Developer Note

# Power Macintosh 5400 Computer

#### **Developer Note**

4/12/96 Developer Press © Apple Computer, Inc. 1995

Apple Computer, Inc. © 1996 Apple Computer, Inc. All rights reserved. No part of this publication may be reproduced, stored in a retrieval system, or transmitted, in any form or by any means, mechanical, electronic, photocopying, recording, or otherwise, without prior written permission of Apple Computer, Inc. Printed in the United States of America.

The Apple logo is a trademark of Apple Computer, Inc. Use of the "keyboard" Apple logo (Option-Shift-K) for commercial purposes without the prior written consent of Apple may constitute trademark infringement and unfair competition in violation of federal and state laws.

No licenses, express or implied, are granted with respect to any of the technology described in this book. Apple retains all intellectual property rights associated with the technology described in this book. This book is intended to assist application developers to develop applications only for Apple Macintosh computers. Every effort has been made to ensure that the information in this manual is accurate. Apple is not responsible for printing or clerical errors. Apple Computer, Inc. 1 Infinite Loop Cupertino, CA 95014 408-996-1010

Apple, the Apple logo, APDA, AppleLink, Apple SuperDrive, LaserWriter, LocalTalk, Macintosh, Macintosh Centris, Macintosh Quadra, PlainTalk, PowerBook and QuickTime are trademarks of Apple Computer, Inc., registered in the United States and other countries.

Apple Desktop Bus, Mac, and Power Macintosh are trademarks of Apple Computer, Inc.

Adobe Illustrator and PostScript are trademarks of Adobe Systems Incorporated, which may be registered in certain jurisdictions.

America Online is a registered service mark of America Online, Inc. CompuServe is a registered service

mark of CompuServe, Inc. FrameMaker is a registered trademark

of Frame Technology Corporation. Helvetica and Palatino are registered

trademarks of Linotype Company.

ITC Zapf Dingbats is a registered trademark of International Typeface Corporation. Motorola is a registered trademark of Motorola Corporation. NuBus is a trademark of Texas Instruments. PowerPC is a trademark of International Business Machines Corporation, used under license therefrom.

Varityper is a registered trademark of Varityper, Inc.

Simultaneously published in the United States and Canada.

#### **LIMITED WARRANTY ON MEDIA AND REPLACEMENT**

**If you discover physical defects in the manual or in the media on which a software product is distributed, APDA will replace the media or manual at no charge to you provided you return the item to be replaced with proof of purchase to APDA.**

**ALL IMPLIED WARRANTIES ON THIS MANUAL, INCLUDING IMPLIED WARRANTIES OF MERCHANTABILITY AND FITNESS FOR A PARTICULAR PURPOSE, ARE LIMITED IN DURATION TO NINETY (90) DAYS FROM THE DATE OF THE ORIGINAL RETAIL PURCHASE OF THIS PRODUCT.**

**Even though Apple has reviewed this manual, APPLE MAKES NO WARRANTY OR REPRESENTATION, EITHER EXPRESS OR IMPLIED, WITH RESPECT TO THIS MANUAL, ITS QUALITY, ACCURACY, MERCHANTABILITY, OR FITNESS FOR A PARTICULAR PURPOSE. AS A RESULT, THIS MANUAL IS SOLD "AS IS," AND YOU, THE PURCHASER, ARE ASSUMING THE ENTIRE RISK AS TO ITS QUALITY AND ACCURACY.**

**IN NO EVENT WILL APPLE BE LIABLE FOR DIRECT, INDIRECT, SPECIAL, INCIDENTAL, OR CONSEQUENTIAL DAMAGES RESULTING FROM ANY DEFECT OR INACCURACY IN THIS MANUAL, even if advised of the possibility of such damages.**

**THE WARRANTY AND REMEDIES SET FORTH ABOVE ARE EXCLUSIVE AND IN LIEU OF ALL OTHERS, ORAL OR WRITTEN, EXPRESS OR IMPLIED. No Apple dealer, agent, or employee is authorized to make any modification, extension, or addition to this warranty.**

**Some states do not allow the exclusion or limitation of implied warranties or liability for incidental or consequential damages, so the above limitation or exclusion may not apply to you. This warranty gives you specific legal rights, and you may also have other rights which vary from state to state.**

# **Contents**

Figures and Tables vii

# Preface About This Note ix

Contents of This Note ix Supplemental Reference Documents x For More Information x Conventions and Abbreviations xi Typographical Conventions xi Standard Abbreviations xii

## Chapter 1 **Introduction** 1

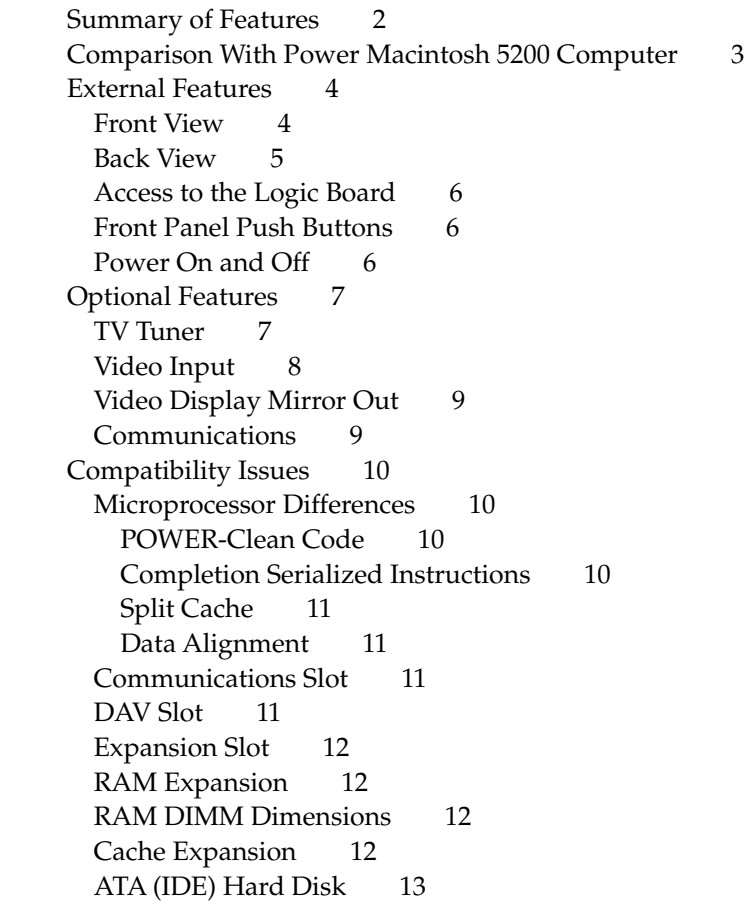

# Chapter 2 **Architecture** 15

Block Diagram and Main ICs 16 PowerPC 603e Microprocessor 16 Memory Subsystem 16 ROM 16 Second Level Cache (Optional) 16 System RAM 18 Custom ICs 18 PSX IC 18 O'Hare IC 18 AWACS Sound IC 19 Cuda IC 19 Valkyrie-AR IC 20 Display RAM 20

### Chapter 3 **I/O Features** 23

Serial I/O Ports 24 ADB Port 25 Disk Drives 26 Floppy Disk Drive 26 ATA (IDE) Hard Disk 27 Hard Disk Specifications 27 Hard Disk Connectors 29 Pin Assignments 29 ATA (IDE) Signal Descriptions 30 CD-ROM Drive 30 SCSI Bus 31 SCSI Connectors 31 SCSI Bus Termination 32 Sound 32 Sound Output 33 Sound Input 33 Sound Input Specifications 33 Routing of the Sound Signals 33 Digitizing Sound 34 Sound Modes 34 Keyboard 34 Built-in Video 35 Optional Video Display Mirror Output Feature 35 External Video Monitors 36 Video Timing Parameters 37

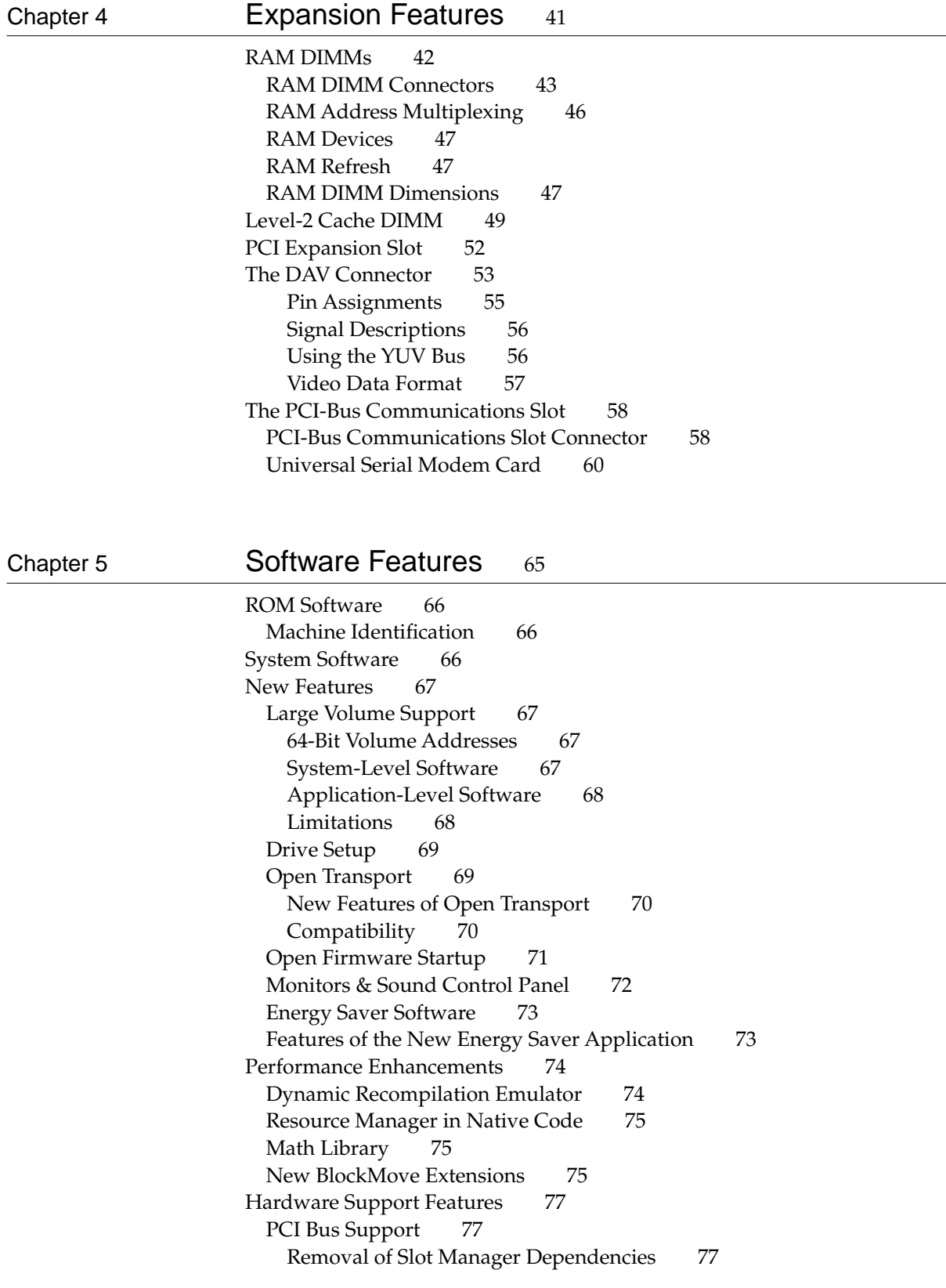

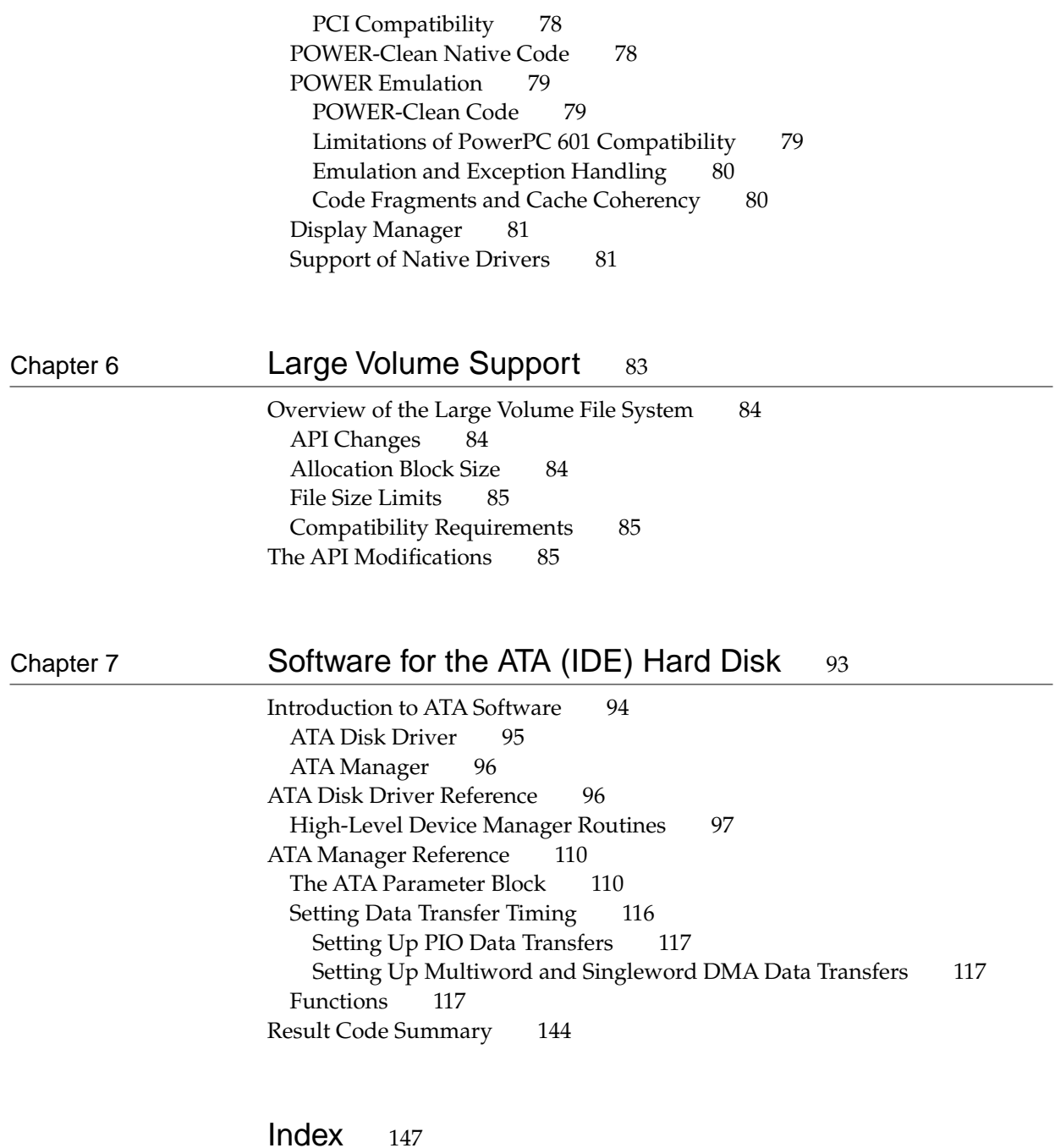

# Figures and Tables

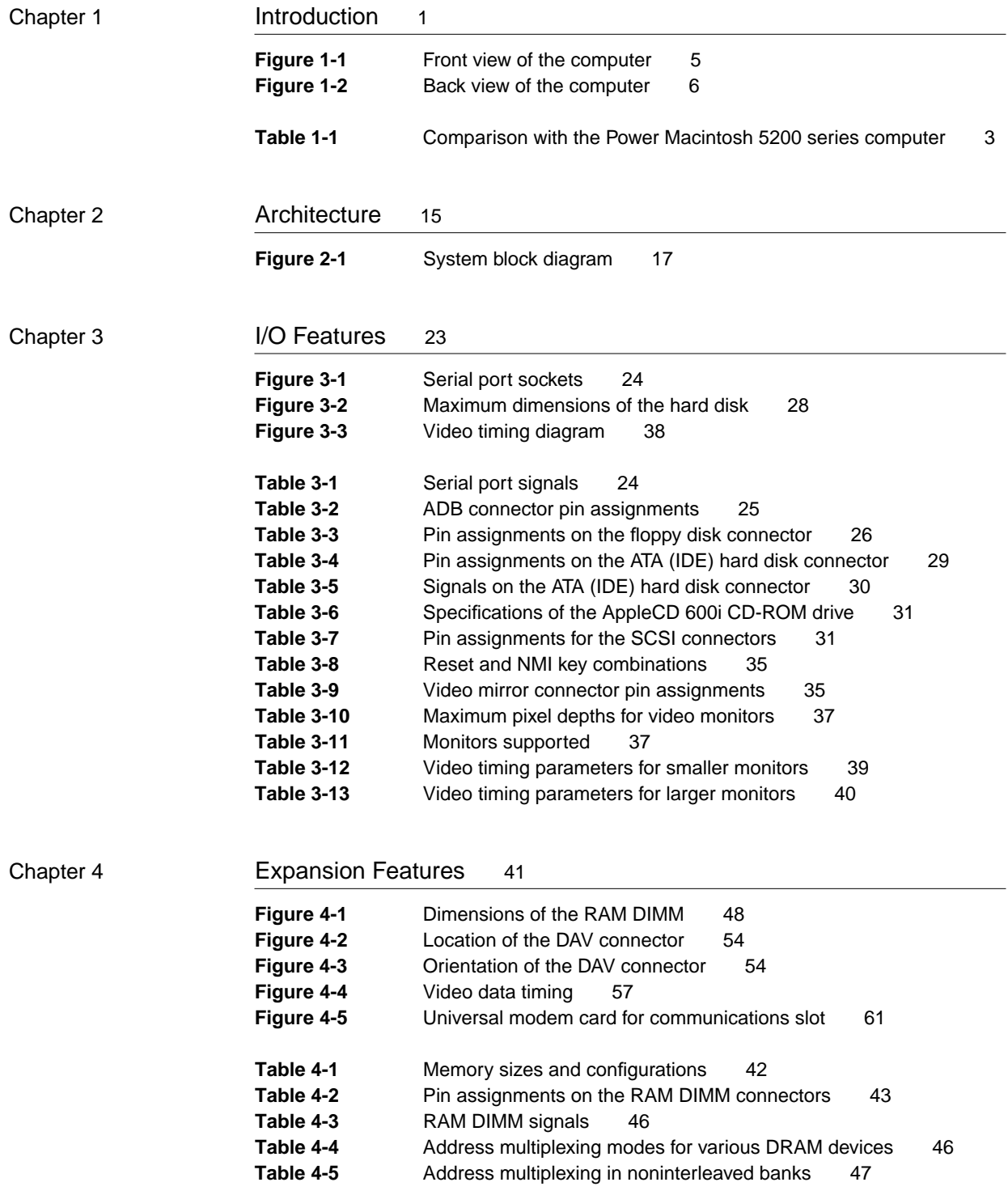

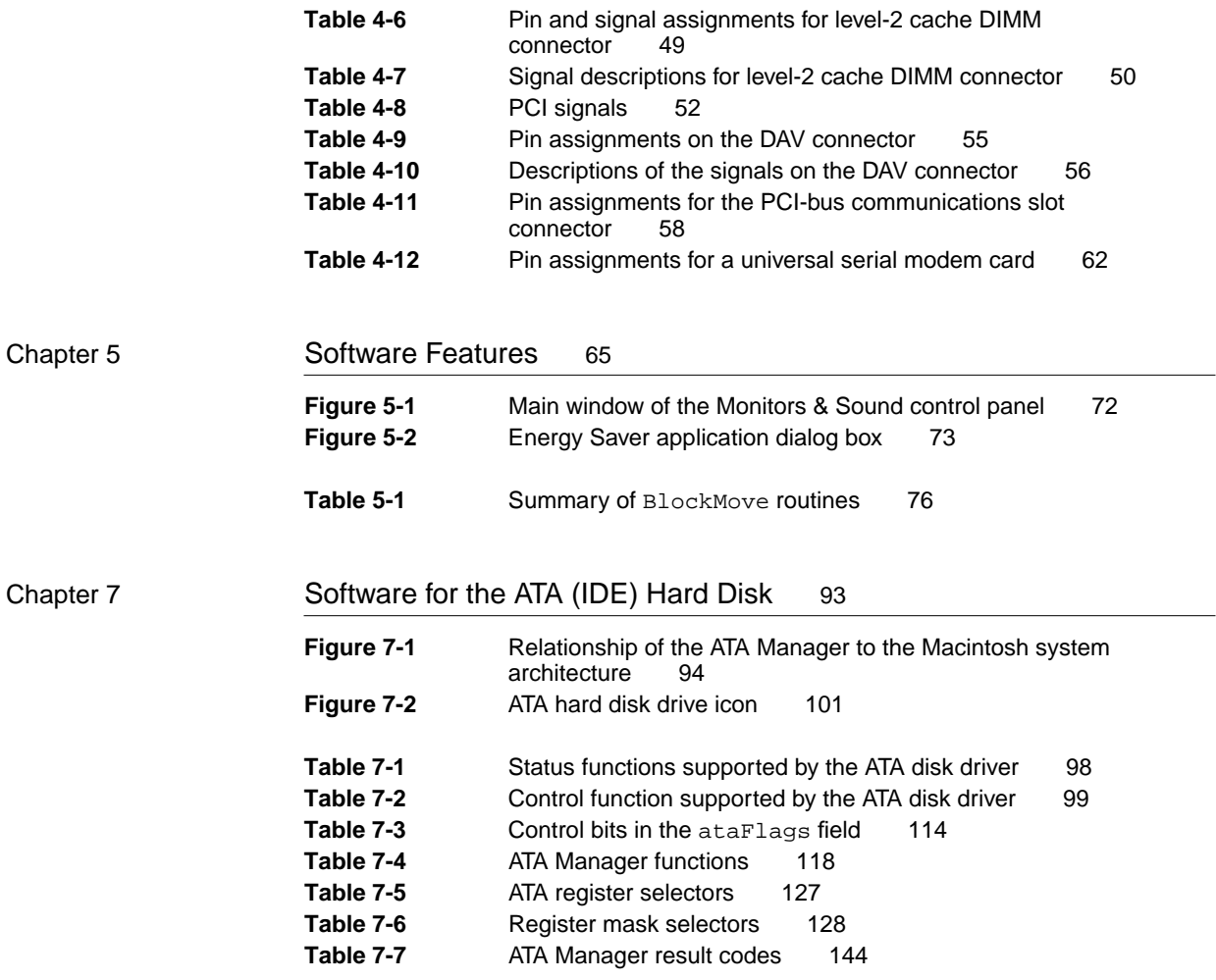

# About This Note

This developer note describes the Apple Power Macintosh 5400 computer and emphasizes features that are new or different from previous Macintosh models. It is intended to help experienced Macintosh hardware and software developers design compatible products. If you are unfamiliar with Macintosh computers or would simply like more technical information, you may wish to read the related technical manuals listed in the section "Supplemental Reference Documents."

# Contents of This Note

The information is arranged in seven chapters and an index:

- Chapter 1, "Introduction," gives a summary of the features of the Power Macintosh 5400 computer, describes the physical appearance, and lists the available configurations and options.
- Chapter 2, "Architecture," describes the internal organization of the computer. It includes a block diagram and descriptions of the main components of the logic board.
- Chapter 3, "I/O Features," describes the built-in input/output  $(I/O)$ devices and the external I/O ports. It also describes the built-in monitor configuration of the Power Macintosh 5400 and external video monitors that can be used with the computer.
- Chapter 4, "Expansion Features," describes the expansion slots of the Power Macintosh 5400 computer. This chapter provides guidelines for designing cards for the I/O expansion slot and brief descriptions of the expansion modules for the other slots.
- Chapter 5, "Software Features," summarizes the new features of the ROM software and the system software that accompany the Power Macintosh 5400 computer.
- Chapter 6, "Large Volume Support," describes the large volume file system, and defines the modifications to the application programming interface to the hierarchical file system that support volume sizes greater that 4 GB.
- Chapter 7, "Software for the ATA (IDE) Hard Disk," gives the program interface for the system software and the driver that support the internal IDE hard disk drive.

This developer note also contains an appendix listing abbreviations and an index.

# Supplemental Reference Documents

To supplement the information in this developer note, developers should have copies of the appropriate Motorola reference books for the PowerPC™ 603e microprocessor. Software developers should have a copy of Motorola's *PowerPC Programmer's Reference Manual.* Hardware developers should have copies of Motorola's *PowerPC 603 RISC Microprocessor User's Manual.* 

For additional information about the digital data format used in the video input module, refer to *Macintosh DAV Interface for NuBus Expansion Cards,* part of *Macintosh Developer Note Number 8,* APDA catalog number R0566LL/A*.* For information about the digital video interface, refer to the *SAA7140 Philips Desktop Video Handbook*.

Developers may also need copies of the appropriate Apple reference books. You should have the relevant books of the *Inside Macintos*h series*.* You should also have *Guide to the Macintosh Family Hardware,* second edition, *Designing Cards and Drivers for the Macintosh Family,* third edition, and *Designing PCI Cards and Drivers for Power Macintosh Computers*. These books are available in technical bookstores and through APDA.

## For More Information

The *Apple Developer Catalog* (ADC) is Apple Computer's worldwide source for hundreds of development tools, technical resources, training products, and information for anyone interested in developing applications on Apple platforms. Customers receive the *Apple Developer Catalog* featuring all current versions of Apple development tools and the most popular third-party development tools. ADC offers convenient payment and shipping options, including site licensing.

To order products or to request a complimentary copy of the *Apple Developer Catalog*, contact

Apple Developer Catalog Apple Computer, Inc. P.O. Box 319 Buffalo, NY 14207-0319

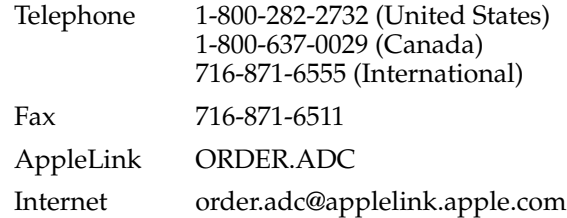

# Conventions and Abbreviations

This developer note uses the following typographical conventions and abbreviations.

## Typographical Conventions 0

New terms appear in **boldface** where they are first defined.

Computer-language text—any text that is literally the same as it appears in computer input or output—appears in Courier font.

Hexadecimal numbers are preceded by a dollar sign (\$). For example, the hexadecimal equivalent of decimal 16 is written as \$10.

#### **Note**

A note like this contains information that is interesting but not essential for an understanding of the text.  $\bullet$ 

#### **IMPORTANT**

A note like this contains important information that you should read before proceeding. ▲

#### **WARNING**

A note like this directs your attention to something that could cause damage or result in a loss of data. **▲** 

#### Sidebar

Sidebars are for digressions—information that is not part of the main discussion. A sidebar may contain background information that is interesting to know,

information about a related subject, or technical details that are not required reading.

## **Standard Abbreviations**

When unusual abbreviations appear in this book, the corresponding terms are also spelled out. Standard units of measure and other widely used abbreviations are not spelled out. Here are the standard units of measure used in this developer note:

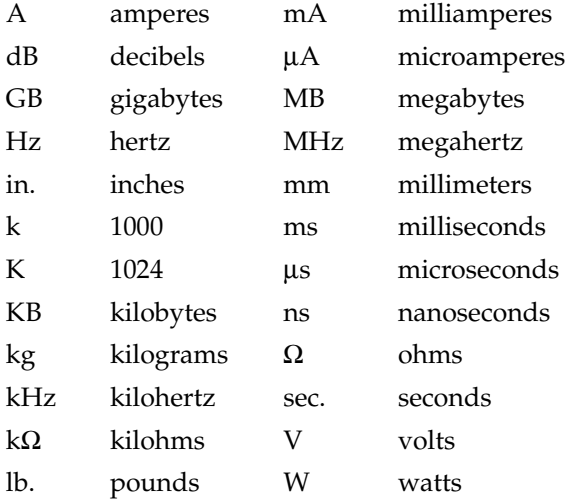

Here are other abbreviations used in this developer note:

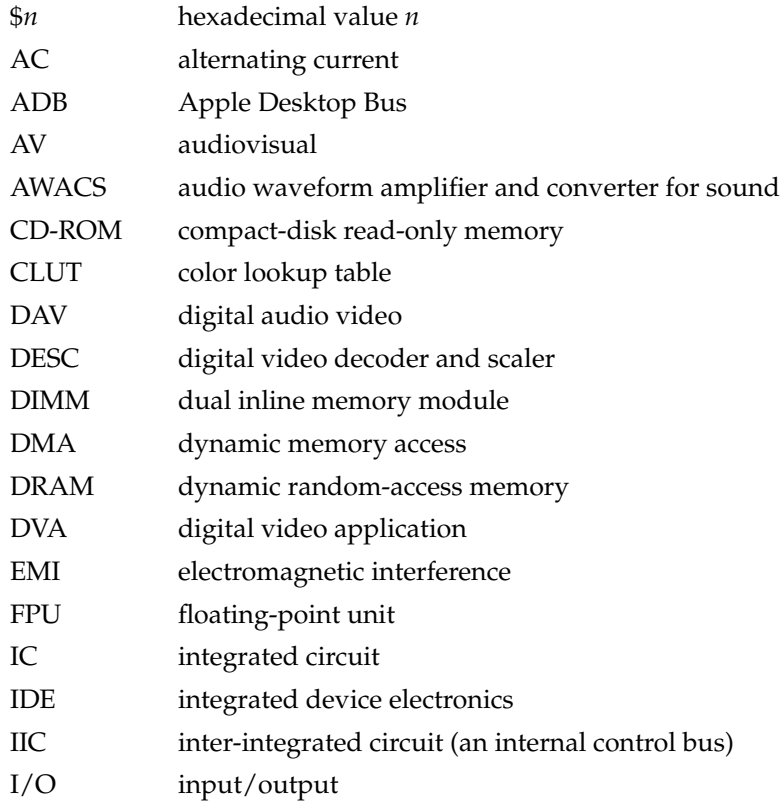

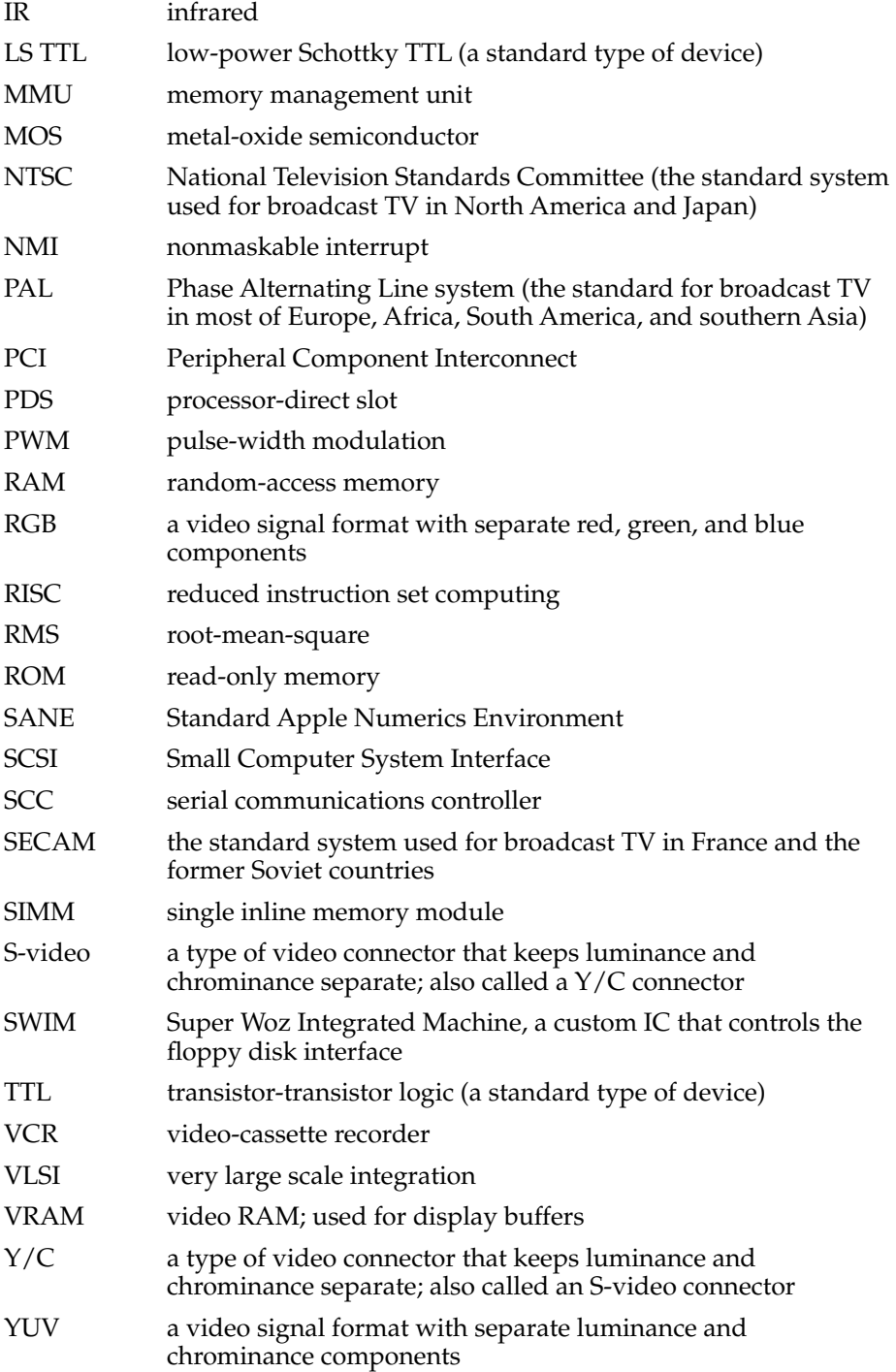

The Power Macintosh 5400 computer is a new Macintosh model that incorporate a PowerPC™ 603e microprocessor running at 100 and 120 MHz, a Level 2 cache expansion slot, a Peripheral Component Interconnect (PCI) card expansion slot, enhanced AV features (audio and video input and output), and a new PCI-based communications slot. The Power Macintosh 5400 computer is housed in an all-in-one enclosure, like that of the Power Macintosh 5200, featuring a 15-inch monitor with tilt and swivel capability and stereo speakers.

# Summary of Features

Here is a summary of the hardware features of the Power Macintosh 5400 computer. Each feature is described more fully later in this note.

- Microprocessor: PowerPC 603e microprocessor running at 100 MHz and 120 MHz.
- RAM: 8 MB soldered to the main logic board; expandable to 136 MB using 168-pin JEDEC-standard DIMM devices. Two DIMM slots are provided for DRAM expansion.
- ROM: 4 MB soldered on main logic board; 64-bit ROM data bus width.
- Cache: 256 KB Level-2 cache on a 160-pin DIMM card (optional)
- Video configuration: internal video supports built-in 15-inch multiscan monitor; 1 MB DRAM frame buffer on the main logic board.
- Video modes supported: 640 by 480 and 800 by 600 @ 16 bits per pixel, and 832 by 624 and @ 8 bits per pixel.
- Video input: 60 pin DAV connector supports an optional video card for real-time video display, capture, and overlay. An adapter cable provides backward compatibility with DVA cards designed for the Power Macintosh 5200 computer.
- Video output: video mirror feature allows an external monitor to be connected to a Power Macintosh 5400 computer using an optional video buffer board connected to the video mirror connector.
- Sound: 16 bits/channel SRS® stereo surround sound input and output, external jack for sound in, front jack for headphones, rear jack for stereophonic speakers, two built-in stereo speakers. The Power Macintosh 5400 also includes a built-in microphone.
- TV receiver: optional internal TV tuner.
- Remote control: infrared
- Hard disks: one internal 3.5-inch IDE hard disk with 1.2 GB or larger capacity; external SCSI port for additional SCSI devices. PIO, Singleword DMA, and Multiword DMA data transfers are supported.
- Floppy disk: one internal 1.4 MB Apple SuperDrive.
- 4X-speed CD-ROM drive: internal SCSI connection for optional AppleCD 600 CD-ROM drive
- Processor bus: 64-bit wide, 40MHz, supporting split address and data tenures.

- Standard Macintosh I/O ports: two serial ports, sound input and output jacks, a SCSI port, and an ADB port.
- GeoPort: supported on both the modem and printer port.
- PCI-based communications slot: 112-pin connector accepts an optional modem or Ethernet interface. This is the first entry-level Power Macintosh with this type of communications slot.
- Expansion slot: accepts one 7-inch PCI card.
- Power switch: soft power controlled from keyboard and remote control.
- Case design: Power Macintosh 5400 has an all-in-one enclosure similar to the Power Macintosh 5200 featuring a tilt and swivel monitor and built-in stereo speakers.
- Fan speed control: The speed of the fan is thermally controlled and is automatically set to the lowest possible speed to minimize noise. The fan speed varies according to the temperature inside the enclosure.
- Energy saving: sleep, startup, and shutdown scheduling can be controlled with an Energy Saver control panel.

## Comparison With Power Macintosh 5200 Computer 1

The Power Macintosh 5400 computer is electrically similar to the Power Macintosh 5200. Table 1-1 compares the features of these computers.

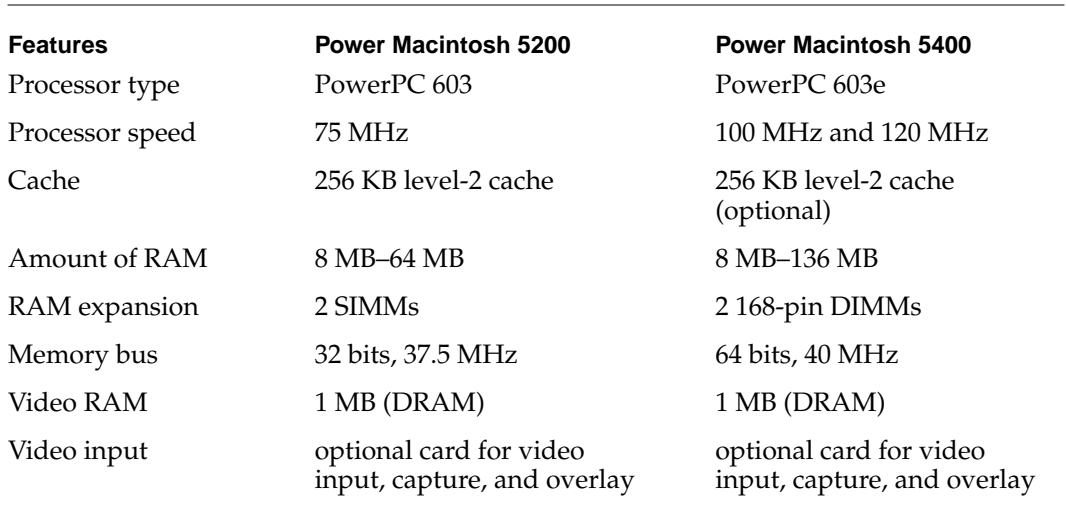

#### **Table 1-1** Comparison with the Power Macintosh 5200 series computer

*continued*

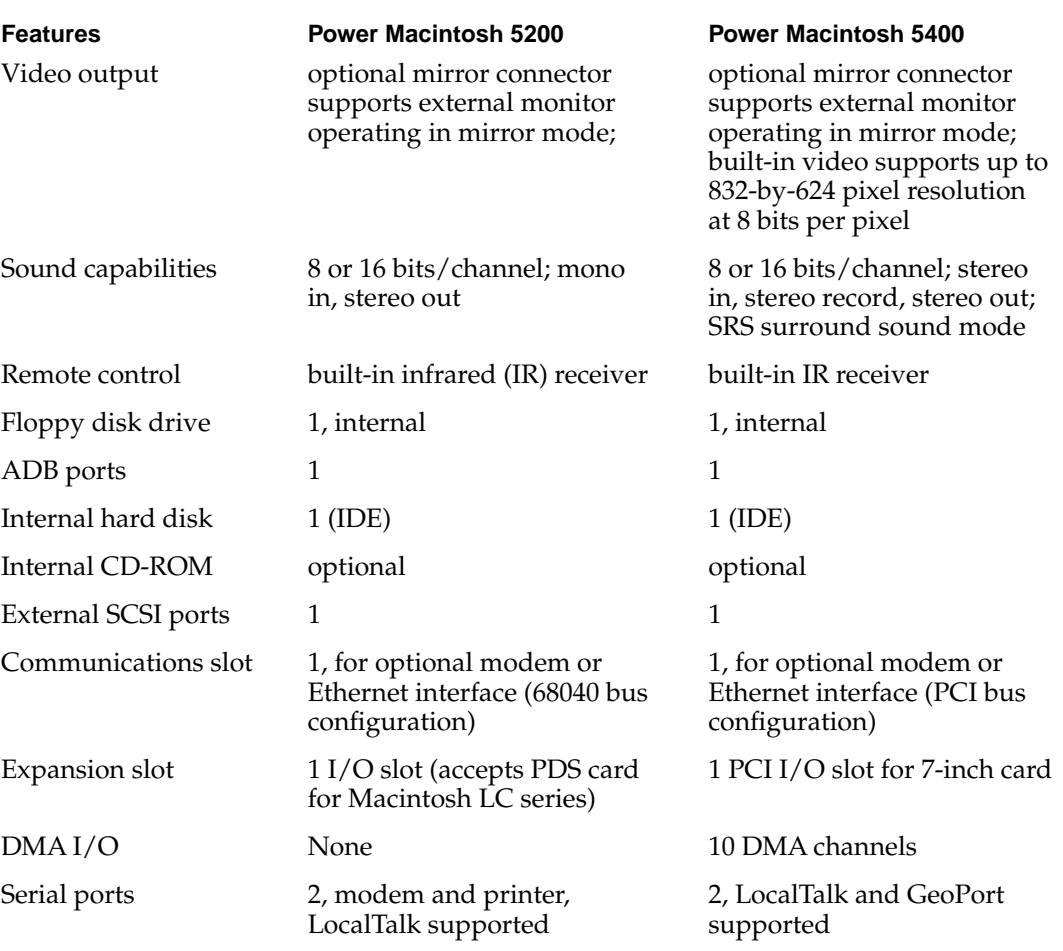

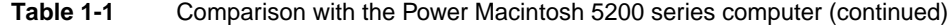

# External Features

The Power Macintosh 5400 computer has an integrated design featuring a built-in 15-inch multiscan color monitor with both tilt and swivel capabilities, stereo speakers, front panel stereo headphone jack, and front panel push button controls for audio and video.

## **Front View**

Figure 1-1 is a front view of a Power Macintosh 5400 computer. The front view shows the display screen, the built-in microphone and stereo speakers, the openings for the floppy disk and optional CD-ROM drive, the CD-ROM open and close button, the headphone jack, the power-on light, the IR sensor for the remote control, and the push buttons that control the screen intensity and sound level.

#### **Figure 1-1** Front view of the computer

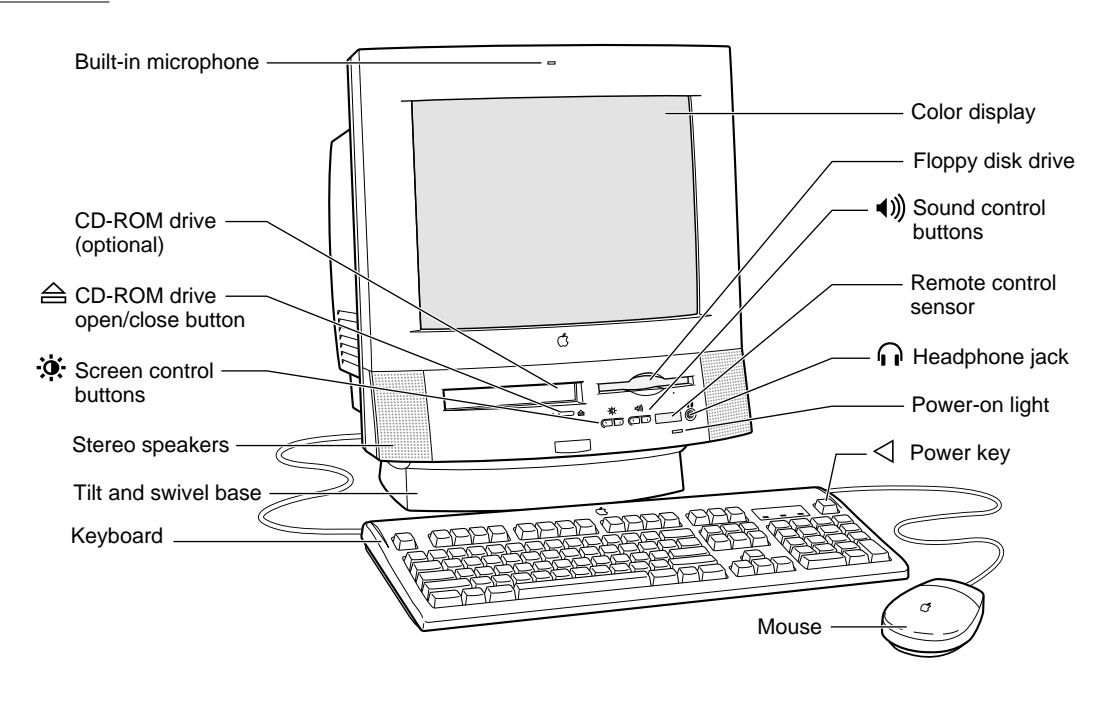

## **Back View**

The back panel includes the power socket, the reset button, the I/O ports, and openings for I/O access to the expansion modules: the I/O expansion card, the communications card, and the video input card.

Figure 1-2 shows the back view of a Power Macintosh 5400 computer.

**CHAPTER 1**

Introduction

#### **Figure 1-2** Back view of the computer

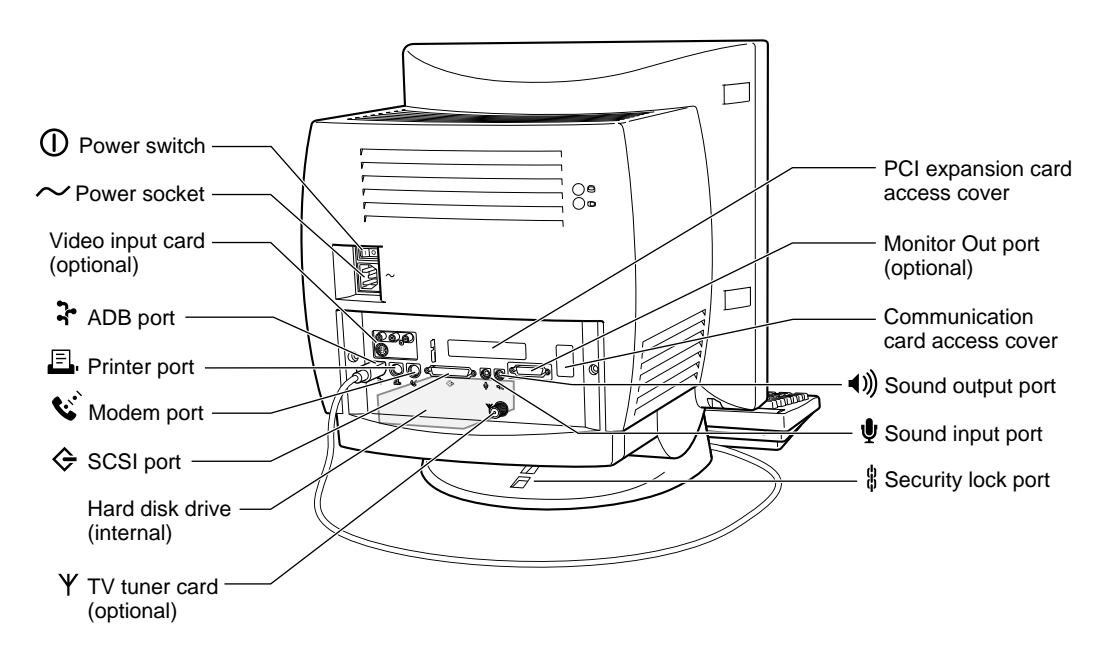

## Access to the Logic Board

The logic board can be removed from the case so that the user can add expansion RAM, Level 2 cache, or plug in an I/O expansion card. To get access to the logic board, you must first remove the back panel. It is secured by two screws on either side of the I/O connectors. After removing the screws, you can pull gently on the two latches on the underside of the computer's case and the back panel will slip out. You can then grasp the logic board handle and pull the board straight out the back of the case.

## Front Panel Push Buttons 1

The Power Macintosh 5400 computer has two pairs of push buttons on the front panel. The pair on the left controls the intensity of the screen; the pair on the right controls the sound level.

## Power On and Off 1

The user can turn the power off and on by pressing one of two buttons:

- the Power key on the keyboard
- the Power key on the remote control

If files are still open when the user attempts to turn off the computer by using either one of the Power keys or the Shut Down menu item, the system displays an alert box warning the user that files are open and should be closed to avoid loss of data.

**CHAPTER 1**

Introduction

# Optional Features 1

Several features of the Power Macintosh 5400 computer are implemented as plug-in modules available either as a configuration option at the time of purchase or as a later upgrade. The modules are designed so that they can be installed by the user.

## **TV** Tuner

The TV tuner module turns the computer into a television receiver, complete with remote control. The features of the TV tuner module are similar to those of the TV tuner in the Power Macintosh 5200 and 6200 computers. The TV picture is in its own window on the desktop, and the TV signal is carried in YUV format for improved picture clarity.

The features of the TV tuner module are

- ability to tune 181 broadcast and cable channels (U.S. version)
- coaxial connector for TV antenna or cable input (F-type connector in U.S. and Japanese versions; IEC-type connector in Europe)
- TV picture in a resizable and movable window
- YUV format for improved clarity (see sidebar)
- support for closed captioning and teletext
- software password protection
- automatic and manual channel programming
- single remote control for TV and for playback of audio CDs

The TV tuner module is available in versions for NTSC, PAL, and SECAM television systems.

The TV picture appears in its own window. The default size of the window is 320 by 240 pixels. The user can resize the TV window up to a maximum size of 640 by 480 pixels or down to a minimum size of 160 by 120 pixels. The resolution of the TV picture does not

#### Why YUV Looks Clearer

You may be wondering how the digital YUV format used in the Power Macintosh 5400 computer provides a clearer TV picture than the RGB format used in the Macintosh TV computer—after all, picture information can be freely converted between the two formats. The difference is due to the way the bits are allocated. The RGB format used in the Macintosh TV is a 16-bit format using 5 bits each for red, green, and blue, with

the remaining bit unused. The YUV format used in the Power Macintosh 5400 computer is also a 16-bit format, with 8 bits for the  $\overline{Y}$  (luminance) channel and 8 bits for the U and V (chrominance) channels to share by multiplexing. The YUV format looks clearer because the YUV format carries more levels of luminance information.

increase at the larger window sizes; instead, the image is expanded by either doubling the size of the pixels or two-dimensional linear interpolation.

The TV tuner module works in conjunction with the video input module, which converts the video data into digital YUV format and stores it in the display buffer.

The TV tuner comes with a remote control device similar to the one used with the Macintosh TV computer. The user can switch channels either by using the remote control or by typing the channel numbers on the keyboard. The user can toggle between the current and previous channel by pressing the Tab key on the keyboard. Each time the channel changes, the computer displays the channel name (assigned by the user) on the picture in the video window.

The user can customize the operation of the TV tuner by adding or removing TV channels that are unused or unwanted. The computer can program the channels automatically, scanning through all available channels and disabling those that do not have a valid signal. When the user then scans for the next channel by using the remote control or the Tab key on the keyboard, the tuner skips the disabled channels.

The software that supports the TV tuner module is an application called Apple Video Player. The application includes password protection for the disabled channels. Parents might use this feature to prevent children from watching undesirable channels.

The software allows the user to capture or freeze a single frame of video or record a segment of video as a QuickTime Movie. The TV window cannot be resized while the computer is recording a movie.

### Video Input 1

The video input card accepts video from an external source and displays it in a window on the computer's display. The features of the video input card are

- acceptance of video input in NTSC, PAL, or SECAM format
- $\blacksquare$  connectors for stereo sound, composite video, and S-video (Y/C)
- video display in a 320-by-240-pixel window
- pixel expansion for 640-by-480-pixel maximum display
- video overlay capability
- YUV format for digital video input
- a digital video connector (DAV) for adding a video processor on an expansion card

The video input card provides AV features similar to those of the Macintosh Quadra 660AV, with one key improvement. Whereas the Macintosh Quadra 660AV digitizes color video using a 16-bit RGB format, the video input card uses a digital YUV format. Because a standard television signal has more information in its chrominance channel than in its luminance channels, digitizing the video signal as YUV format results in a clearer picture.

The video input card can accept video input from either an external device such as a VCR or camcorder, or from the internal TV tuner module. The external device can be

connected to the video input card either through the composite video connector or the S-video connector.

The default window size is 320 by 240 pixels; the user can resize the window up to 640 by 480 pixels—the full screen on a 14-inch monitor. The large image uses pixel expansion of the 320 by 240 pixel image.

#### **Note**

The video input card does not work on all video monitors. It will work with 800-by-600-pixel monitors that have a 60 Hz refresh rate, but not with that size monitor at a 72 Hz refresh rate. In addition, 60 Hz monitors at 800-by-600-pixels must be set to 8-bits per pixel or less. ◆

The video input card plugs into a dedicated slot on the main logic board. The slot connector is a 60-pin microchannel connector. The module fits only its proper slot and only in the proper orientation so that the user can safely install the video input card.

The video input card has a separate connector called the DAV (digital video application) connector. The DAV connector makes the digitized video data available to a card in the I /O expansion slot. Such a card can contain a hardware video compressor or other video processor. For more information, see the section "The DAV Connector" beginning on page 53.

## Video Display Mirror Out 1

The Power Macintosh 5400 computer supports a feature called video display mirror output that allows a second monitor to be connected to the computer through a video buffer card. The video buffer card plugs into a 22-pin connector on the computer's main logic board.

In the video display mirror out mode, the image on the second monitor's screen is the same as that on the screen of the built-in monitor. That mode of operation is appropriate, for example, for presentations, so that the audience and the presenter can see the same displays.

## **Communications**

The main logic board in the Power Macintosh 5400 computer has a communications slot that allows the computer to support a communications module without occupying the PCI expansion slot. A communications card can be installed by either the user or the dealer.

The communications slot in the Power Macintosh 5400 computer uses a PCI bus, rather than the 680xx bus. The following cards are supported:

- the 10BaseT (twisted pair) ethernet card
- the 10Base2 (thin coax) ethernet card
- the AAUI (Apple standard) ethernet card
- the 14.4 bps fax/data modem card

# Compatibility Issues 1

The Power Macintosh 5400 computer incorporates several changes from earlier desktop models. This section describes key issues you should be aware of to ensure that your hardware and software work properly with this new model. Some of the topics described here are covered in more detail in later parts of this developer note.

## Microprocessor Differences

Applications developers must be aware of certain differences between the PowerPC 603 and the PowerPC 601 microprocessors that can affect the way code is executed. Because of these differences, programs that execute correctly on the PowerPC 601 microprocessor may cause compatibility and performance problems on the PowerPC 603 microprocessor.

## POWER-Clean Code 1

The first generation Power Macintosh computers used the PowerPC 601 microprocessor, a traditional microprocessor that bridged the new PowerPC architecture with the POWER architecture from which it descended. The PowerPC 601 implemented most of the old POWER instruction set as well as the newer PowerPC instruction set.

Later versions of the microprocessor, namely the PowerPC 603 and 604, implement only the PowerPC instruction set, hence the term *power clean.* Because of the differences in instruction set implementation, a possibility exists for incompatibility and poor performance, particularly in the area of compilers.

Newer compilers, designed for the PowerPC instruction set, do not generate the old POWER instructions. However, compilers designed for the POWER instruction set are also being used to compile programs for the PowerPC. Most of those compilers have the option to suppress the generation of offending instructions. For example, the IBM xLc C compiler and the xLCC++ compiler have the option -garch=ppc. Developers using these compilers should verify that the options are in effect for all parts of their code. To be on the safe side, you should contact your compiler vendor to make sure that the compiler you are using does not generate POWER instructions.

### Completion Serialized Instructions 1

Several types of instructions can interfere with instruction pipelining and degrade system performance. Most noticeable are completion serialized instructions such as load and store string and load and store multiple. These instructions are referred to as completion serialized instructions because they cannot be executed until all prior instructions have been completed.

Representatives of Apple Computer, Inc., are working with compiler developers to establish guidelines for the appropriate use of these instructions.

#### Split Cache

Unlike the PowerPC 601, which has a unified cache, the PowerPC 603 has separate caches for instructions and data. This can lead to cache coherency problems in applications that mix code and data.

In the Macintosh Operating System, the Code Fragment Manager loads almost all native code to ensure that the code is suitable for execution. If your code is loaded by the Code Fragment Manager, you don't have to worry about cache coherency.

If, however, your application generates code in memory for execution, problems can arise. Examples include compilers that generate code for immediate execution and interpreters that translate code in memory for execution. For such cases, you can use the call MakeDataExecutable to notify the Macintosh Operating System that data is subject to execution. This call is defined in OSUtils.h.

#### Data Alignment

In PowerPC systems, data is normally aligned on 32-bit boundaries, whereas data for the 680x0 is typically aligned on 16-bit boundaries. Even though the PowerPC was designed to support the 680x0 type of data alignment, misaligned data can cause some loss of performance. Furthermore, performance with misaligned data varies across the different implementations of the PowerPC microprocessor.

While it is essential to use 16-bit alignment for data that is being shared with 680x0 code, you should use PowerPC alignment for all other kinds of data. In particular, you should not use global 680x0 alignment when compiling your PowerPC applications; instead use alignment pragmas to turn on 680x0 alignment only when necessary.

## Communications Slot 1

The communications slot in the Power Macintosh 5400 computer is a PCI bus compatible slot and is in general not compatible with communication cards for the Macintosh LC family of computers, the Macintosh Quadra 630 computer, or cards that operate in the communication slot in Power Macintosh 5200 and 6200 computers. The exception is that cards which do not use the bus, such as serial modem cards, can be designed to work in either type of comm slot. For more information about designing serial modem cards that are compatible with both communications slots, see "The PCI-Bus Communications Slot" beginning on page 58.

#### DAV Slot

The digital audio video (DAV) slot in the Power Macintosh 5400 computer is compatible with TNT, Nitro, and Tsunami computers. However, it is not compatible with the DAV slot in the Quadra 660AV, Quadra 840AV, Power Macintosh 6100, 7100, and 8100 computers, nor is it plug-in compatible with the DVA slot in the Power Macintosh 5200 and 6200 computers. It is a 60-pin slot with additional signals and capabilities. For additional information about the DAV slot, see "The DAV Connector" beginning on page 53.

# Expansion Slot 1

The I/O expansion slot in the Power Macintosh 5400 computer is a PCI expansion slot and is not compatible with PDS expansion cards for the Macintosh LC family of computers, the Macintosh Quadra 630 computer, or with cards that operate in the I/O expansion slot in Power Macintosh 5200 and 6200 computers.

Cards that are incompatible with the I/O expansion slot include

- cards with drivers that include incompatible code. Some drivers that do not follow Apple Computer, Inc.'s programming guidelines won't work on machines that use the PowerPC 603 microprocessor. For example, some of those drivers write directly to the cache control register in an MC68030. Such code won't work on a PowerPC 603 microprocessor.
- cards with drivers that include code to check the gestaltMachineType value and refuse to run on a newer CPU. The idea is to protect users by refusing to run on a machine that the cards haven't been tested on. Such cards have compatibility problems with all new Macintosh models.

# RAM Expansion

The Power Macintosh 5400 computer uses JEDEC-standard 168-pin DIMMs (dual inline memory module) DRAM cards rather than the 72-pin SIMM DRAM cards used in the Power Macintosh 5200 and 6200 computers. Information about DRAM DIMM configurations supported on the Power Macintosh 5400 computer, see "RAM DIMMs" beginning on page 42 in Chapter 4, "Expansion Features."

DRAM DIMM developers should note that the PSX memory controller on the main logic board of the Power Macintosh 5400 computer does not provide support for 4 M by 4 bits (12 by 10 addressing) or 1 M by 16 bits (12 by 8 addressing) DRAM devices.

## RAM DIMM Dimensions 1

Apple Computer has made the following change to the mechanical specification for the RAM DIMM.

#### **IMPORTANT**

The JEDEC MO-161 specification shows three possible heights for the 8-byte DIMM. For Power Macintosh computers, developers should use only the shortest of the three: 1.100 inches. Taller DIMMs put excessive pressure on the DIMM sockets due to mechanical interference inside the case. ▲

## Cache Expansion 1

On the Power Macintosh 5400 computer, the optional 256K level-2 cache includes an integrated cache controller. Apple does not support development of third-party cache cards for these computer models. The 160-pin cache expansion slot is not compatible with cache cards for previously released Power Macintosh computer models.

## ATA (IDE) Hard Disk 1

The internal hard disk in the Power Macintosh 5400 computer is an ATA (IDE) drive, not a SCSI drive. This could cause compatibility problems for hard disk utility programs. The system software release for the Power Macintosh 5400 computer includes version 3.0 of the ATA Manager and supports PIO, Singleword DMA, and Multiword DMA data transfers. For more information about the software that controls the ATA drive, see Chapter 7, "Software for the ATA (IDE) Hard Disk."

#### **CHAPTER 2**

Architecture

This chapter describes the architecture of the Power Macintosh 5400 computer. It describes the major components of the main logic board: the microprocessor, the custom ICs, and the display RAM. It also includes a simplified address map.

# Block Diagram and Main ICs 2

The architecture of the Power Macintosh 5400 computer is based on the PowerPC 603e. Figure 2-1 shows the system block diagram. The architecture of the Power Macintosh 5400 computer is based on two buses: the processor bus and the PCI bus. The processor bus connects the microprocessor, video, cache, and memory; the PCI bus connect the expansion slots and the I/O devices.

## PowerPC 603e Microprocessor 2

The Power Macintosh 5400 computer uses a PowerPC 603e microprocessor running at 100 MHz and 120 MHz. The principle features of the PowerPC 603e microprocessor include

- full RISC processing architecture
- parallel processing units: two integer and one floating-point
- a branch manager that can usually implement branches by reloading the incoming instruction queue without using any processing time
- an internal memory management unit (MMU)
- 32 KB of on-chip cache memory (16 KB each for data and instructions)

For complete technical details, see the Motorola *PowerPC 603 RISC Microprocessor User's Manual.* This book is listed in "Supplemental Reference Documents," in the preface.

## Memory Subsystem

The memory subsystem of the Power Macintosh 5400 computer consists of ROM and an optional second-level (L2) cache, in addition to the internal cache memory of the PowerPC 603e microprocessor. The PSX custom IC provides burst mode control to the cache and ROM.

## ROM 2

The ROM consists of 4 MB of masked ROM soldered to the main logic board.

## Second Level Cache (Optional)

The optional second-level (L2) cache consists of 256 KB of high-speed RAM on a 160-pin DIMM card, which is plugged into a 160-pin edge connector on the main logic board.

#### **Figure 2-1** System block diagram

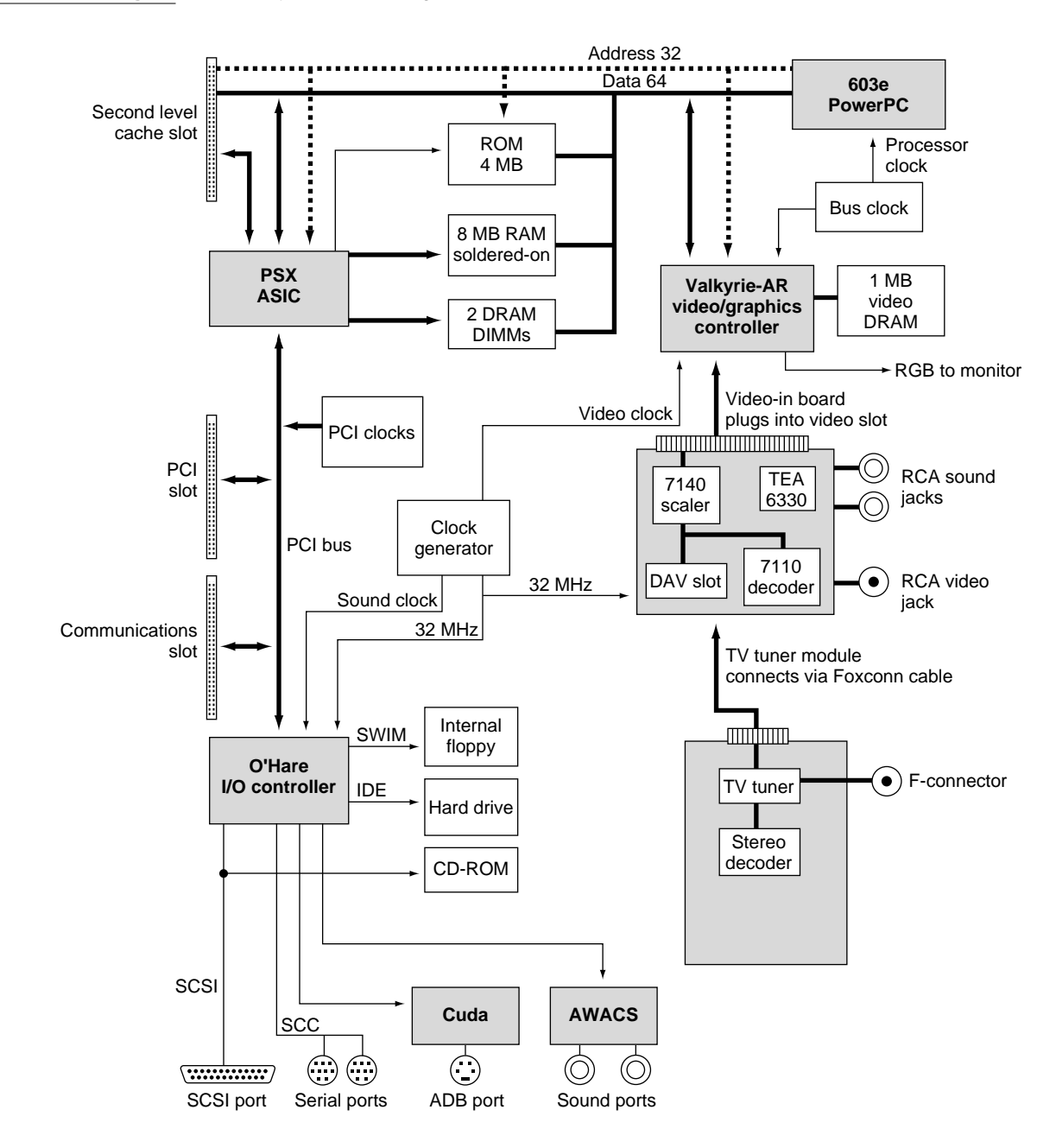

## **System RAM**

The Power Macintosh 5400 computer has 8 MB of DRAM memory soldered on the main logic board. All RAM expansion is provided by DRAM devices on 8-byte JEDEC-standard DIMMs (dual inline memory modules). Two 168-pin DIMM sockets are used for memory expansion. Available DIMM sizes are 8, 16, 32, and 64 MB. The DIMM sockets support both single- and double-sided DRAM modules. The PSX custom IC provides memory control for the system RAM.

## Custom ICs 2

The architecture of the Power Macintosh 5400 computer is designed around five large custom integrated circuits:

- the PSX memory controller and PCI bridge
- the O'Hare I/O subsystem and DMA engine
- the AWACS sound processor
- the Cuda ADB controller
- the Valkyrie-AR video subsystem

The computer also uses several standard ICs that are used in other Macintosh computers. This section describes only the custom ICs.

### PSX IC 2008 and 2008 and 2008 and 2008 and 2008 and 2008 and 2008 and 2008 and 2008 and 2008 and 2008 and

The PSX IC functions as the bridge between the PowerPC 603e microprocessor and the PCI bus. It provides buffering and address translation from one bus to the other.

The PSX IC also provides the control and timing signals for system cache, ROM, and RAM. The memory control logic supports byte, word, long word, and burst accesses to the system memory. If an access is not aligned to the appropriate address boundary, PSX generates multiple data transfers on the bus.

## O'Hare IC

The O'Hare IC is based on the Grand Central IC present in the Power Macintosh 7500 computer. It is a an I/O controller and DMA engine for Power Macintosh computers using the PCI bus architecture. It provides power-management control functions for Energy Star–compliant features included in the Power Macintosh 5400 computer. The O'Hare IC is connected to the PCI bus and uses the 32 MHz PCI bus clock.

The O'Hare IC includes circuitry equivalent to the IDE, SCC, SCSI, sound, SWIM3, and VIA controller ICs. The functional blocks in the O'Hare IC include the following:

- support for descriptor-based DMA for I/O devices
- system-wide interrupt handling
- a SWIM3 floppy drive controller

- SCSI controller (MESH based)
- SCC serial I/O controller
- IDE hard disk interface controller
- sound control logic and buffers

The O'Hare IC provides bus interfaces for the following I/O devices:

- Cuda ADB controller IC (VIA1 and VIA2 registers)
- AWACS sound input and output IC
- 8 KB non-volatile RAM control
- PWM outputs for brightness and contrast control on the Power Macintosh 5400

The SCSI controller in the O'Hare IC is a MESH controller. DMA channels in the O'Hare IC are used to support data transfers. In the Power Macintosh 5400 computer, the clock signal to the SCSI controller is 45 MHz.

The O'Hare IC also contains the sound control logic and the sound input and output buffers. There are two DMA data buffers—one for sound input and one for sound output—so the computer can record sound input and process sound output simultaneously. The data buffer contains interleaved right and left channel data for support of stereo sound.

The SCC circuitry in the O'Hare IC is an 8-bit device. The PCLK signal to the SCC is an 16 MHz clock. The SCC circuitry supports GeoPort and LocalTalk protocols.

## AWACS Sound IC 2

The audio waveform amplifier and converter (AWACS) is a custom IC that combines a waveform amplifier with a 16-bit digital sound encoder and decoder (codec). It conforms to the IT&T *ASCO 2300 Audio-Stereo Codec Specification* and furnishes high-quality sound input and output. For information about the operation of the AWACS IC, see Chapter 3 of *Developer Note: Power Macintosh Computers,* available on the developer CD-ROM and as part of *Macintosh Developer Note Number 8.*

### Cuda IC 2

The Cuda IC is a custom version of the Motorola MC68HC05 microcontroller. It provides several system functions, including

- the ADB interface
- management of system resets
- maintenance of parameter RAM
- management of the real-time clock
- on/off control of the power supply (soft power)
- the programming interface to devices on the IIC (interintegrated circuit) bus

The devices on the IIC bus include the AWACS sound IC, the digital video decoder and scaler (DESC) on the video input module, and the Cyclops IC, which is the controller for the remote control receiver. The computer reads and writes status and control information to those devices by commands to the Cuda IC.

#### Valkyrie-AR IC 2

The Valkyrie-AR IC is a custom IC containing the logic for the video display. It includes the following functions:

- display memory controller
- video CLUT (color lookup table)
- video DAC (digital-to-analog converter)

A separate data bus handles data transfers between the Valkyrie-AR IC and the display memory. The display memory data bus is 32 bits wide, and all data transfers consist of 32 bits at a time. The Valkyrie-AR IC breaks each 32-bit data transfer into several pixels of the appropriate size for the current display mode—4, 8, or 16 bits per pixel. The Valkyrie-AR IC does not support 24 bits per pixel.

To keep up with the large amount of data that must be transferred into and out of the display memory, the Valkyrie-AR IC has several internal buffers. Besides input and output buffers for display data, the Valkyrie-AR IC also has a buffer for both addresses and data being sent from the main processor to the display. That buffer can hold up to four transactions, allowing the main processor to complete a write instruction to the display memory and continue processing without waiting for some other transaction that might be taking place on the display memory bus.

The CLUT in the Valkyrie-AR custom IC provides color palettes for 4-bit and 8-bit display modes. In 16-bit display mode, the CLUT is used to provide gamma correction for the stored color values. With a black-and-white or monochrome display mode, all three color components (R, G, and B) are the same.

The Valkyrie-AR IC uses several clocks. Its transactions with the CPU are synchronized to the system bus clock. Data transfers from the frame-buffer DRAM are clocked by the MEM\_CLK signal, which runs at 60 MHz. Data transfers to the CLUT and the video output are clocked by the dot clock, which has a different rate for different display monitors.

For more information about the interaction between the Valkyrie-AR IC, the display memory, and the main processor, see the section "Display RAM" later in this chapter.

## Display RAM

The display memory in the Power Macintosh 5400 computer is separate from the main memory. To reduce the cost of the computer, the display memory is implemented with DRAM devices instead of more expensive VRAM devices. The display memory consists of 1 MB of 60 nanosecond (ns) DRAM devices configured to make a 32-bit data bus. The display memory cannot be expanded.

The display memory contains three separate frame buffers. The first frame buffer holds the graphics data—the display that is generated by the computer. The other two frame buffers hold video data from the video input module. The video data frame buffers are used alternately: while one is supplying data to be sent to the video monitor, the other is receiving the next frame of video input.

The display data generated by the computer can have pixel depths of 4, 8, or 16 bits for monitors up to 800 by 600 pixels and 4 or 8 bits for larger monitors up to 832 by 624 pixels. Data from the video input module is always stored and transferred at 16 bits per pixel. The video frame buffers support live video in a 320 by 240-pixel frame at 30 frames per second.

#### **Note**

The Power Macintosh 5400 computer cannot display live video from the video-in module on monitor sizes larger than 800 by 600 pixels. Apple Computer, Inc., does not recommend the use of such monitors for these applications. ◆

The Power Macintosh 5400 computer can display video in a window inside the computer graphics display. The Valkyrie-AR IC has registers that contain the starting location of the video window within the display, the starting address of the video data in the video buffer, and the size of the video window.
This chapter describes both the built-in I/O devices and the interfaces for external I/O devices. It also describes the types of external video monitors that can be used with the Power Macintosh 5400 computer.

# Serial I/O Ports

The Power Macintosh 5400 computer has two serial ports, one for a printer and one for a modem. Both serial ports have 9-pin mini-DIN sockets that accept either 8-pin or 9-pin plugs. The modem port supports the GeoPort serial protocol. Figure 3-1 shows the mechanical arrangement of the pins on the serial port sockets; Table 3-1 shows the signal assignments.

#### **Figure 3-1** Serial port sockets

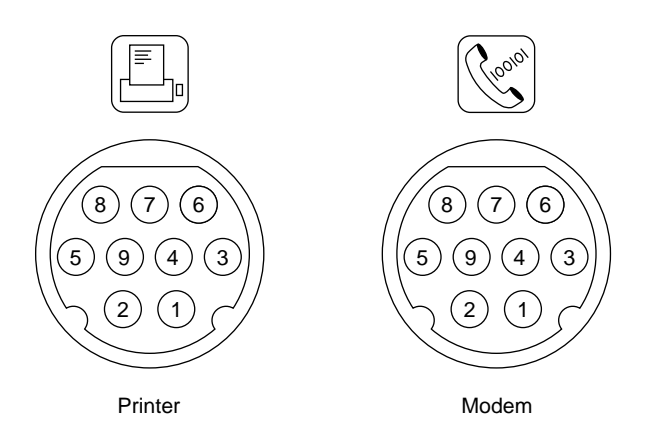

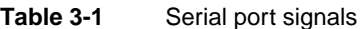

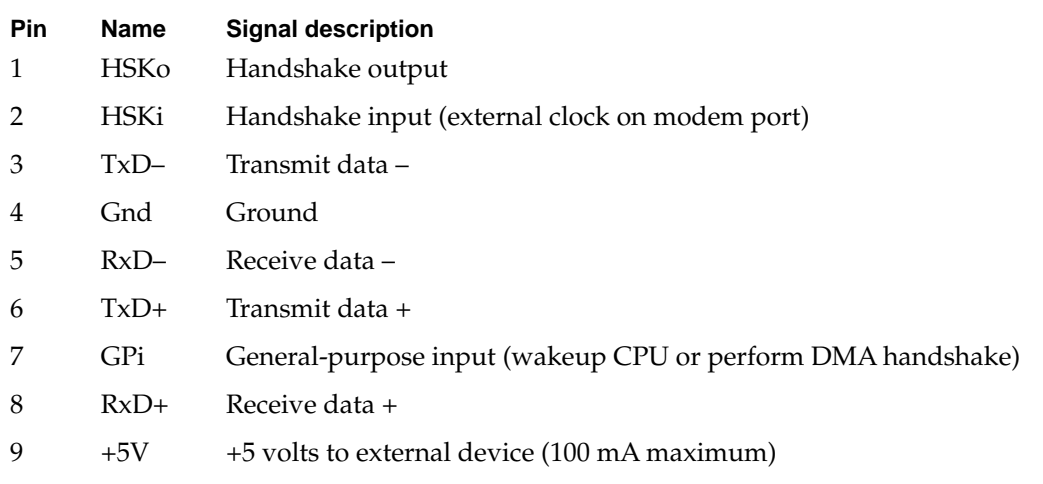

Pin 9 on each serial connector provides +5 V power from the ADB power supply. An external device should draw no more than 100 mA from that pin. The total current available for all devices connected to the +5 V supply for the ADB and the serial ports is 500 mA. Excessive current drain will cause a fuse to interrupt the +5 V supply; the fuse automatically resets when the load returns to normal.

Both serial ports include the GPi (general-purpose input) signal on pin 7. The GPi signal for each port connects to the corresponding data carrier detect input on the SCC portion of the O'Hare custom IC, described in Chapter 2. On serial port A (the modem port), the GPi line can be connected to the receive/transmit clock (RTxCA) signal on the SCC. That connection supports devices that provide separate transmit and receive data clocks, such as synchronous modems. For more information about the serial ports, see *Guide to the Macintosh Family Hardware,* second edition.

# ADB Port

The Apple Desktop Bus (ADB) port on the Power Macintosh 5400 computer is functionally the same as on other Macintosh computers.

The ADB is a single-master, multiple-slave serial communications bus that uses an asynchronous protocol and connects keyboards, graphics tablets, mouse devices, and other devices to the computer. The custom ADB microcontroller drives the bus and reads status from the selected external device. A 4-pin mini-DIN connector connects the ADB to the external devices. Table 3-2 lists the ADB connector pin assignments. For more information about the ADB, see *Guide to the Macintosh Family Hardware,* second edition.

| Pin number | <b>Name</b> | <b>Description</b>                                                                                                    |
|------------|-------------|----------------------------------------------------------------------------------------------------|
|            | ADB         | Bidirectional data bus used for input and output. It is an<br>open-collector signal pulled up to +5 volts through a 470-ohm<br>resistor on the main logic board. |
|            | <b>PSW</b>  | Power-on signal that generates reset and interrupt key<br>combinations.                                                                                          |
| 3          | $+5V$       | +5 volts from the computer.                                                                                                    |
| 4          | GND         | Ground from the computer.                                                                                                    |
|            |             |                                                                                                    |

**Table 3-2** ADB connector pin assignments

#### **Note**

The total current available for all devices connected to the +5 V pins on the ADB and the modem port is 500 mA. Each device should use no more than 100 mA. ◆

# Disk Drives

The Power Macintosh 5400 computer has one internal high-density floppy disk drive and one internal ATA (IDE) hard disk drive. Some models also have an internal CD-ROM drive.

## Floppy Disk Drive 3

The Power Macintosh 5400 computer has one internal high-density floppy disk drive (Apple SuperDrive). The drive is connected to a 20-pin connector on a cable that is connected to the main logic board by the internal chassis connector. Table 3-3 shows the pin assignments on the floppy disk connector.

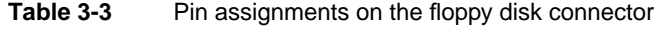

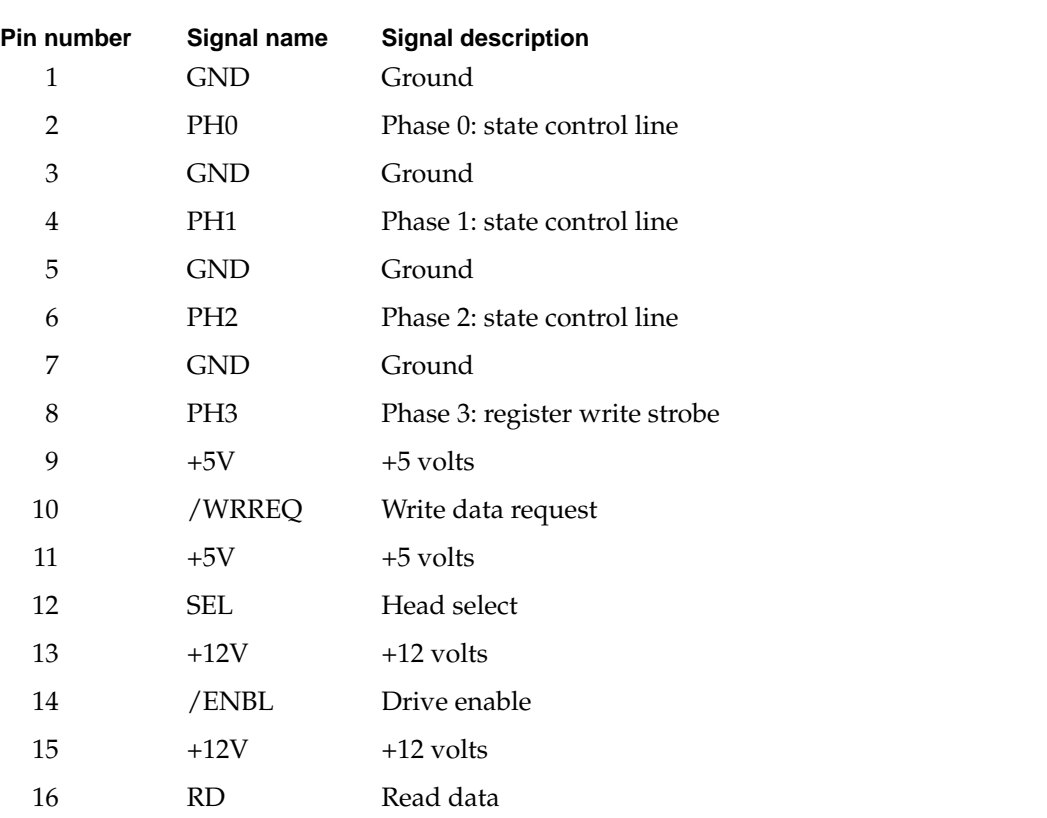

| Table 3-3 | Pin assignments on the floppy disk connector (continued) |               |  |  |  |
|-----------|----------------------------------------------------------|---------------|--|--|--|
| 17        | $+12V$                                                   | $+12$ volts   |  |  |  |
| 18        | WR                                                       | Write data    |  |  |  |
| 19        | $+12V$                                                   | $+12$ volts   |  |  |  |
| 20        | n.c.                                                     | Not connected |  |  |  |
|           |                                                          |               |  |  |  |

**Table 3-3** Pin assignments on the floppy disk connector (continued)

# ATA (IDE) Hard Disk 3

The Power Macintosh 5400 computer has an internal hard disk that uses the standard ATA-2 interface. This interface, used for ATA drives on IBM AT–compatible computers, is also referred to as the IDE interface. The implementation of the ATA interface on the Power Macintosh 5400 computer is a subset of the ATA interface specification, ANSI proposal X3T9.2/90-143, Revision 3.1.

### Hard Disk Specifications 3

Figure 3-2 shows the maximum dimensions of the hard disk and the location of the mounting holes. As the figure shows, the minimum clearance between conductive components and the bottom of the mounting envelope is 0.5 mm.

**CHAPTER 3**

I/O Features

#### **Figure 3-2** Maximum dimensions of the hard disk

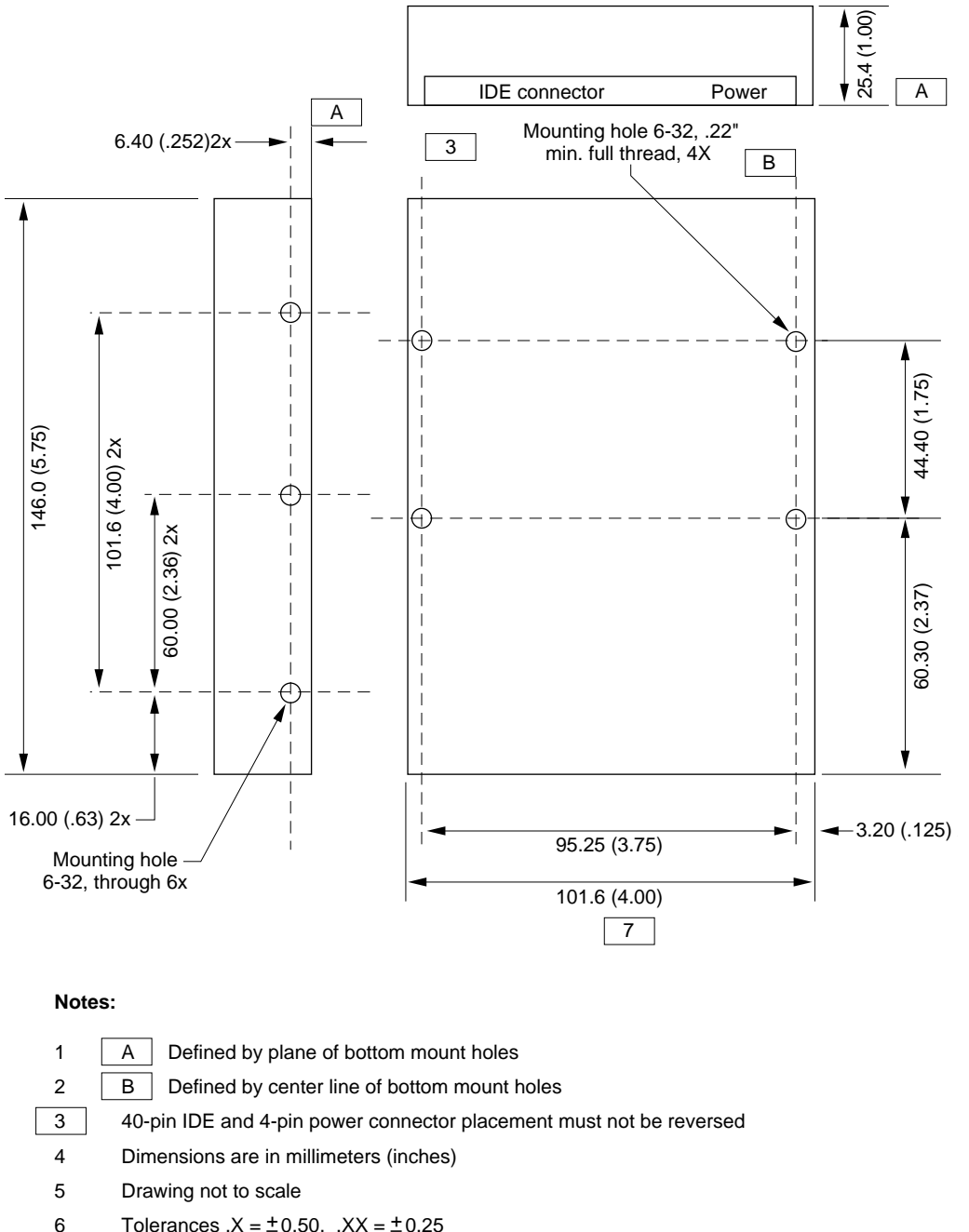

Tolerances  $.X = \pm 0.50$ ,  $.XX = \pm 0.25$ 

Dimension to be measured at center line of side-mount holes

Minimum 0.5 MM clearance from any conductive PCB components to  $\begin{vmatrix} A \end{vmatrix}$ 

7 8

#### Hard Disk Connectors 3

The internal hard disk has a standard 40-pin ATA connector and a separate 4-pin power connector. The 40-pin connector cable is part of the cable harness attached to the main logic board by the internal chassis connector. The power cable is attached directly to the power supply.

The exact locations of the ATA connector and the power connector are not specified, but the relative positions must be as shown in Figure 3-2 so that the cables and connectors will fit.

## Pin Assignments

Table 3-4 shows the pin assignments on the 40-pin ATA (IDE) hard disk connector. A slash (/) at the beginning of a signal name indicates an active-low signal.

| Pin number   | Signal name                 | Pin number     | Signal name     |
|--------------|-----------------------------|----------------|-----------------|
| $\mathbf{1}$ | /RESET                      | $\overline{2}$ | <b>GROUND</b>   |
| 3            | DD <sub>7</sub>             | $\overline{4}$ | DD <sub>8</sub> |
| 5            | DD <sub>6</sub>             | 6              | DD <sub>9</sub> |
| 7            | DD <sub>5</sub>             | 8              | DD10            |
| 9            | D <sub>D</sub>              | 10             | <b>DD11</b>     |
| 11           | DD <sub>3</sub>             | 12             | <b>DD12</b>     |
| 13           | D <sub>D</sub> <sub>2</sub> | 14             | <b>DD13</b>     |
| 15           | D <sub>D</sub> 1            | 16             | DD14            |
| 17           | DD0                         | 18             | DD15            |
| 19           | <b>GROUND</b>               | 20             | Key             |
| 21           | Reserved                    | 22             | <b>GROUND</b>   |
| 23           | <b>DIOW</b>                 | 24             | <b>GROUND</b>   |
| 25           | <b>DIOR</b>                 | 26             | <b>GROUND</b>   |
| 27           | /IORDY                      | 28             | Reserved        |
| 29           | Reserved                    | 30             | <b>GROUND</b>   |
| 31           | <b>INTRQ</b>                | 32             | /IOCS16         |
| 33           | DA1                         | 34             | /PDIAG          |
| 35           | DA0                         | 36             | DA <sub>2</sub> |
| 37           | /CS0                        | 38             | /CS1            |
| 39           | /DASP                       | 40             | <b>GROUND</b>   |

**Table 3-4** Pin assignments on the ATA (IDE) hard disk connector

## ATA (IDE) Signal Descriptions 3

Table 3-5 describes the signals on the ATA (IDE) hard disk connector.

#### **Table 3-5** Signals on the ATA (IDE) hard disk connector

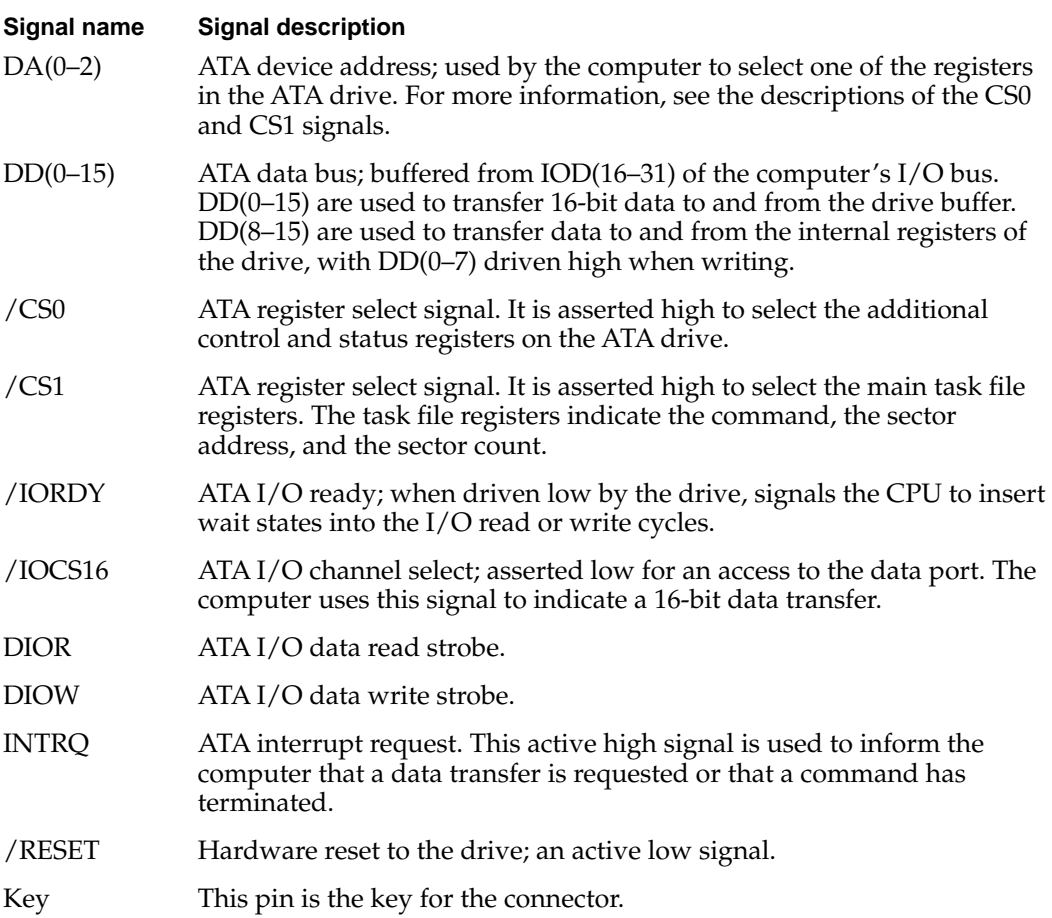

## **CD-ROM Drive**

Some configurations of the Power Macintosh 5400 computer have an internal CD-ROM drive, an AppleCD 600i. The AppleCD 600i supports the worldwide standards and specifications for CD-ROM and CD-digital audio discs described in the Sony/Philips Yellow Book and Red Book. The drive can read CD-ROM, CD-ROM XA, CD-I, and PhotoCD discs as well as play standard audio discs.

The AppleCD 600i CD-ROM drive has a sliding tray to hold the disc. The drive features a quadruple-speed mechanism that supports sustained data transfer rates of 600 KB per

#### **CHAPTER 3**

#### I/O Features

second and a data buffer that further enhances performance. Table 3-6 is a summary of the specifications of the CD-ROM drive.

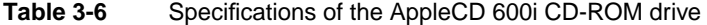

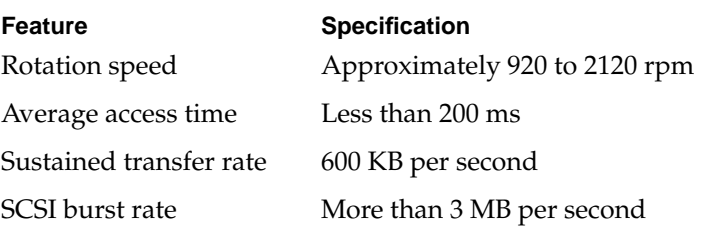

# **SCSI Bus**

The Power Macintosh 5400 computer has a SCSI bus for the internal CD-ROM device and one or more external SCSI devices. The CD-ROM device receives power directly from the power supply.

## **SCSI Connectors**

The SCSI connector for the internal CD-ROM drive is a 50-pin connector with the standard SCSI pin assignments. It attaches to a cable that is connected to the main logic board by the internal chassis connector. The external SCSI connector is a 25-pin D-type connector with the same pin assignments as other Apple SCSI devices. Table 3-7 shows the pin assignments on the internal and external SCSI connectors.

| Pin number<br>(internal 50-pin) | Pin number<br>(external 25-pin) | Signal name | <b>Signal description</b> |  |
|---------------------------------|---------------------------------|-------------|---------------------------|--|
| 2                               | 8                               | /DB0        | Bit 0 of SCSI data bus    |  |
| 4                               | 21                              | /DB1        | Bit 1 of SCSI data bus    |  |
| 6                               | 22                              | /DB2        | Bit 2 of SCSI data bus    |  |
| 8                               | 10                              | /DB3        | Bit 3 of SCSI data bus    |  |
| 10                              | 23                              | /DB4        | Bit 4 of SCSI data bus    |  |
| 12                              | 11                              | /DB5        | Bit 5 of SCSI data bus    |  |
| 14                              | 12                              | /DB6        | Bit 6 of SCSI data bus    |  |
|                                 |                                 |             |                           |  |

**Table 3-7** Pin assignments for the SCSI connectors

| Pin number<br>(internal 50-pin)                                 | Pin number<br>(external 25-pin) | Signal name | <b>Signal description</b>   |
|-----------------------------------------------------------------|---------------------------------|-------------|-----------------------------|
| 16                                                              | 13                              | /DB7        | Bit 7 of SCSI data bus      |
| 18                                                              | 20                              | /DBP        | Parity bit of SCSI data bus |
| 25                                                              |                                 | n.c.        | Not connected               |
| 26                                                              | 25                              | TPWR        | +5 V terminator power       |
| 32                                                              | 17                              | /ATN        | Attention                   |
| 36                                                              | 6                               | $/$ BSY     | Bus busy                    |
| 38                                                              | 5                               | /ACK        | Handshake acknowledge       |
| 40                                                              | $\overline{4}$                  | / RST       | Bus reset                   |
| 42                                                              | $\overline{2}$                  | $/$ MSG     | Message phase               |
| 44                                                              | 19                              | /SEL        | Select                      |
| 46                                                              | 15                              | /C/D        | Control or data             |
| 48                                                              | $\mathbf{1}$                    | /REQ        | Handshake request           |
| 50                                                              | 3                               | /I/O        | Input or output             |
| 20, 22, 24, 28,<br>30, 34, and all<br>odd pins<br>except pin 25 | 7, 9, 14, 16, 18,<br>and 24     | <b>GND</b>  | Ground                      |

**Table 3-7** Pin assignments for the SCSI connectors (continued)

## **SCSI Bus Termination**

The internal end of the SCSI bus is terminated by an active terminator. The terminator is located on the main logic board near the portion of the internal chassis connector that contains the signals for the internal CD-ROM drive. On enclosures with only one internal SCSI device located close to the logic board, the active termination is automatically enabled. On enclosures with multiple SCSI devices, the active termination is disabled, and a positive terminator is located at the end of the internal bus.

# Sound 30 and 30 and 30 and 30 and 30 and 30 and 30 and 30 and 30 and 30 and 30 and 30 and 30 and 30 and 30 and

The sound system supports both 8-bit and 16-bit stereo sound output and input. Like other Macintosh computers, the Power Macintosh 5400 computer can create sounds digitally and play the sounds through the internal speakers or send the sound signals out through the sound output jacks. They can also record sound from several sources: the built-in microphone, a microphone connected to the sound input jack, the video input module, or a compact disc in the CD-ROM player.

## **Sound Output**

The Power Macintosh 5400 computer has two built-in speakers and two sound output jacks, one on the front and one on the back. Both output jacks are connected to the sound amplifier; the jack on the front is intended for ease of access when connected to a pair of headphones. Inserting a plug into either jack disconnects the internal speakers. The rear jack is intended for use with external speakers and it is muted when headphones are plugged in the front jack. (Options in the Monitors and Sound control panel can be used to determine the interaction between the sound input and output devices.)

Sound output is controlled by the O'Hare IC. The AWACS IC provides the stereo sound output to both the internal speakers and the sound output jacks.

## Sound Input

The Power Macintosh 5400 computer has a stereo sound input jack on the back for connecting an external microphone or other sound source. The sound input jack accepts a standard 1/8-inch stereophonic phone plug (two signals plus ground).

The sound input jack accepts either the Apple PlainTalk line-level microphone or a pair of line-level signals.

#### **Note**

The Apple PlainTalk microphone requires power from the main computer, which it obtains by way of an extra-long, 4-conductor plug that makes contact with a 5-volt pin inside the sound input jack.  $\bullet$ 

#### **IMPORTANT**

The microphone for the Macintosh LC and LC II does not work with the Power Macintosh 5400 computer; it requires the line-level signal provided by the Apple PlainTalk microphone. ▲

## Sound Input Specifications

The sound input jack has the following electrical characteristics:

- input impedance: 15k ohms
- maximum input level: 1.06 V RMS

## Routing of the Sound Signals

All audio sources are routed to the AWACS custom IC, which can enable them in three groups: internal microphone, sound input jack, and (CD-ROM, TV tuner, modem, DAV card, cross-platform card).

## Digitizing Sound

The Power Macintosh 5400 computer digitizes and records sound as 16-bit samples. The computer can use either of two sampling rates: 11k samples per second, 22k samples per second, and 44k samples per second.

The sound system plays samples at the sampling rate specified in the control panel for sound.

### Sound Modes

The sound mode is selected by a call to the Sound Manager. The sound circuitry normally operates in one of three modes:

- Sound playback: computer-generated sound is sent to the speaker and the sound output jacks.
- Sound playback with playthrough: computer sound and sound input are mixed and sent to the speakers and the sound output jacks.
- Sound record with playthrough: input sound is recorded and also fed through to the speakers and the sound output jacks.

When recording from a microphone, applications should reduce the playthrough volume to prevent possible feedback from the speakers to the microphone.

The O'Hare IC provides separate sound buffers for input and for stereo output, so the computer can record and send digitized sound to the sound outputs simultaneously.

# Keyboard

The keyboard has a Power key, identified by the symbol 4. When the user chooses Shut Down from the Special menu, the computer either shuts down or a dialog appears asking if you really want to shut down. The user can also turn off the power by pressing the Power key.

There are no programmer's switches, so the user invokes the reset and nonmaskable interrupt (NMI) functions by pressing Command key combinations while holding down the Power key, as shown in Table 3-8. The Command key is identified by the symbols and  $\mathcal{H}.$ 

#### **Note**

The user must hold down a key combination for at least 1 second to allow the ADB microcontroller enough time to respond to the NMI or hard-reset signal. ◆

#### **Note**

The NMI function can always be activated from the keyboard. This is a change from the Macintosh LC computer, where keyboard activation of the NMI function can be disabled by the software.  $\bullet$ 

**34** Keyboard

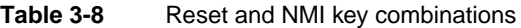

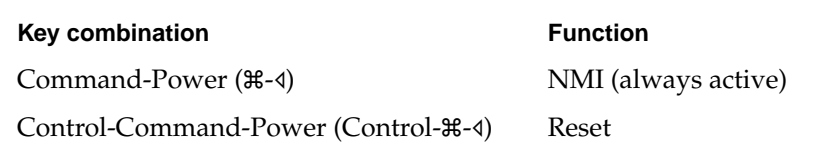

# Built-in Video

The Power Macintosh 5400 computer has a built-in 15-inch multiscan monitor. The built-in video circuitry support pixel display sizes of  $512 \times 384$ ,  $640 \times 480$ ,  $800 \times 600$ , and  $832 \times 624$ . When power is applied, the monitor is initially set for a display size of  $640 \times 480$  pixels. The user can switch the monitor resolution on the fly from the computer's Control Panels menu.

## Optional Video Display Mirror Output Feature 3

The Power Macintosh 5400 uses a feature, called video display mirror output, to make the video information on its built-in monitor available to an external monitor. This means that the information displayed on an external monitor is exactly the same as that displayed on the built-in monitor. This feature is implemented by plugging an optional video buffer board into the 22-pin Video Mirror connector on the main logic board. The Video Mirror connector's pin assignments are shown in Table 3-9.

#### **Note**

The external monitor must support the same video mode selected on the built-in monitor, and no attempt is made to read the MONID lines of the external monitor to determine what monitor is attached. ◆

The optional video buffer board includes a ribbon cable with a DB-15 connector. This connector attaches to a large opening in the upper part of the computer's back panel, identified in Figure 1-2 on page 6, as the Monitor Out port. The cable from an external video monitor plugs into this DB-15 connector to allow the external monitor to display the same image as the built-in monitor.

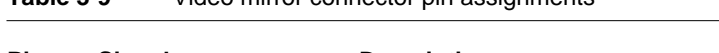

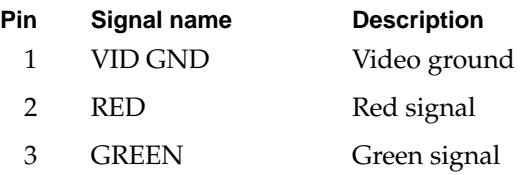

**Table 3-9** Video mirror connector pin assignments

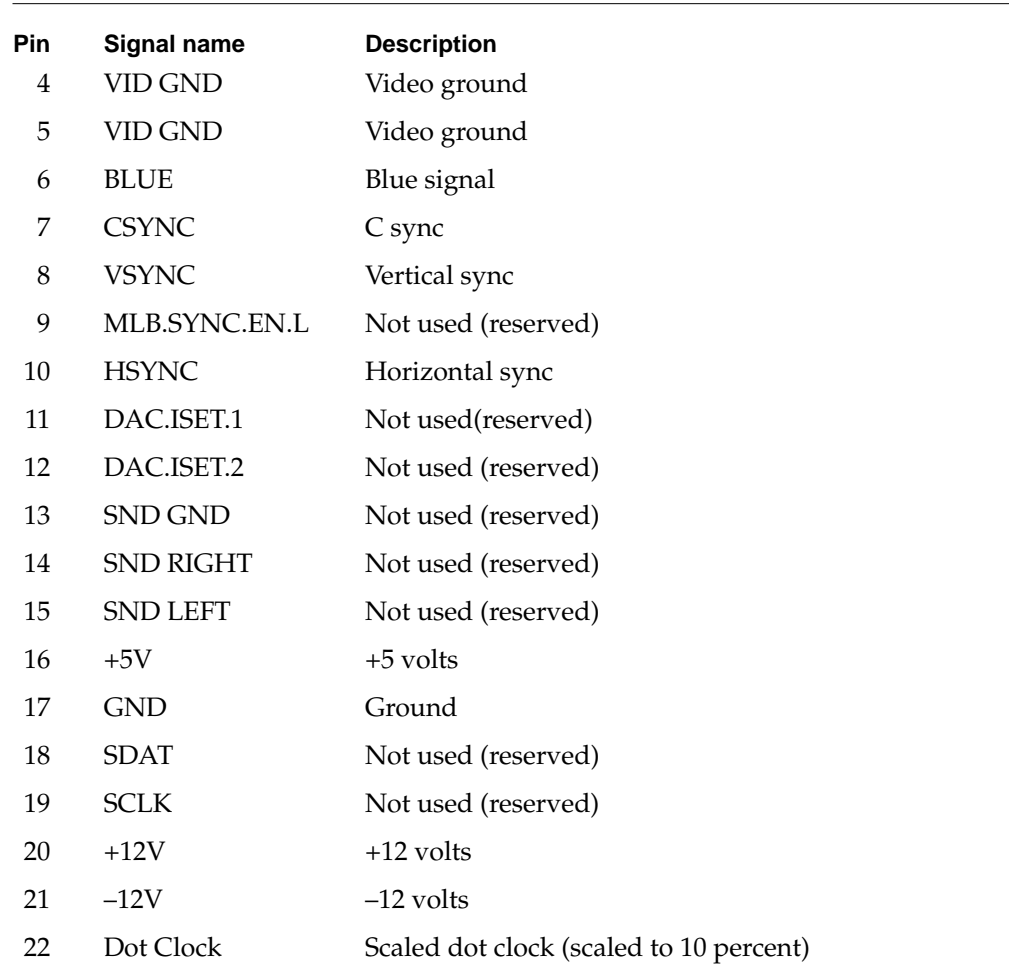

#### **Table 3-9** Video mirror connector pin assignments (continued)

# **External Video Monitors**

The computer can work with several sizes of external video monitors; however, you can connect an external monitor to the Power Macintosh 5400 only if the optional video display mirror out feature is implemented on that computer, and then it can display only the same video as the internal monitor. Table 3-10 shows the monitor types supported and the maximum pixel depths available. The pixel depth determines the maximum number of colors that can be displayed. The maximum pixel depth available depends on the size of the monitor's screen.

For more information about the video monitors, see "Video Timing Parameters" on page 37.

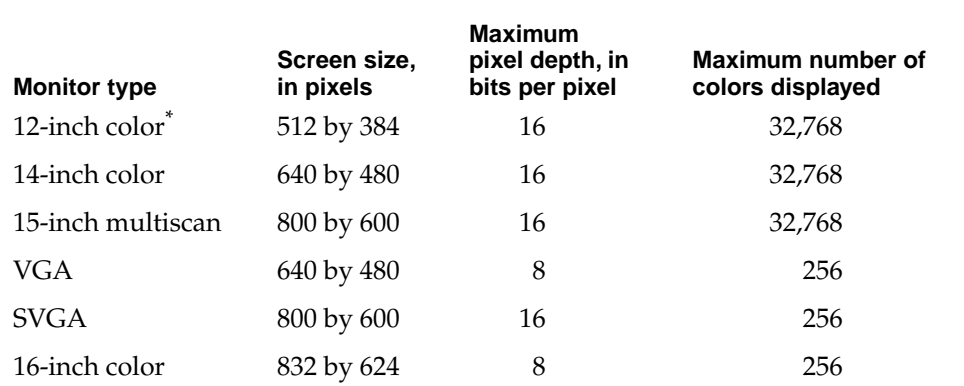

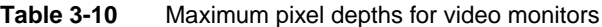

\* The Power Macintosh 5400 computer does not support screen sizes of 512 by 384 pixels.

# Video Timing Parameters 3

The Power Macintosh 5400 computer supports several different types of monitors and screen sizes, as listed in Table 3-10.

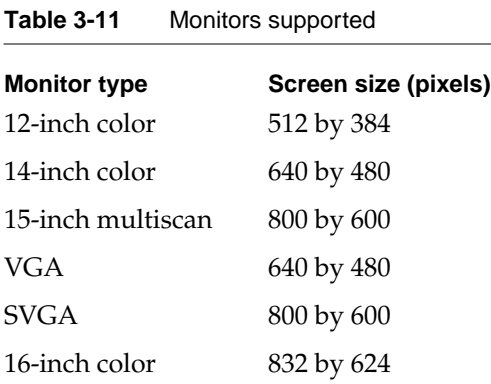

Figure 3-3 shows simplified timing diagrams and identifies the horizontal and vertical timing parameters in a video signal. Table 3-13 and Table 3-13 list the values of those parameters for the different types of monitors.

**CHAPTER 3**

I/O Features

#### **Figure 3-3** Video timing diagram

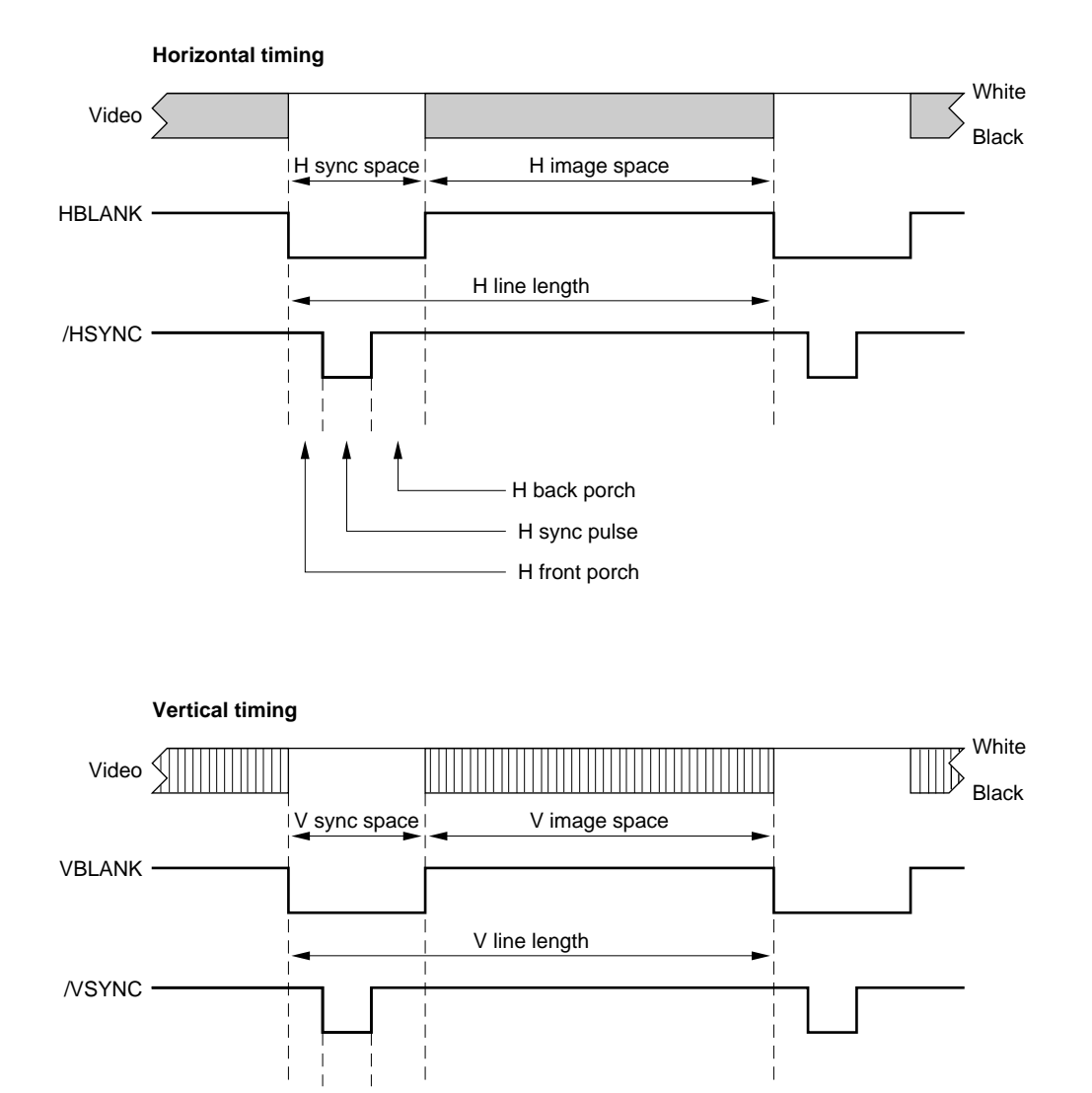

V back porch V sync pulse V front porch

Table 3-13 lists the timing parameters for the smaller monitors listed: the 12-inch color monitor, the 14-inch color monitor, and a standard VGA monitor.

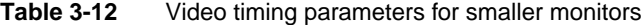

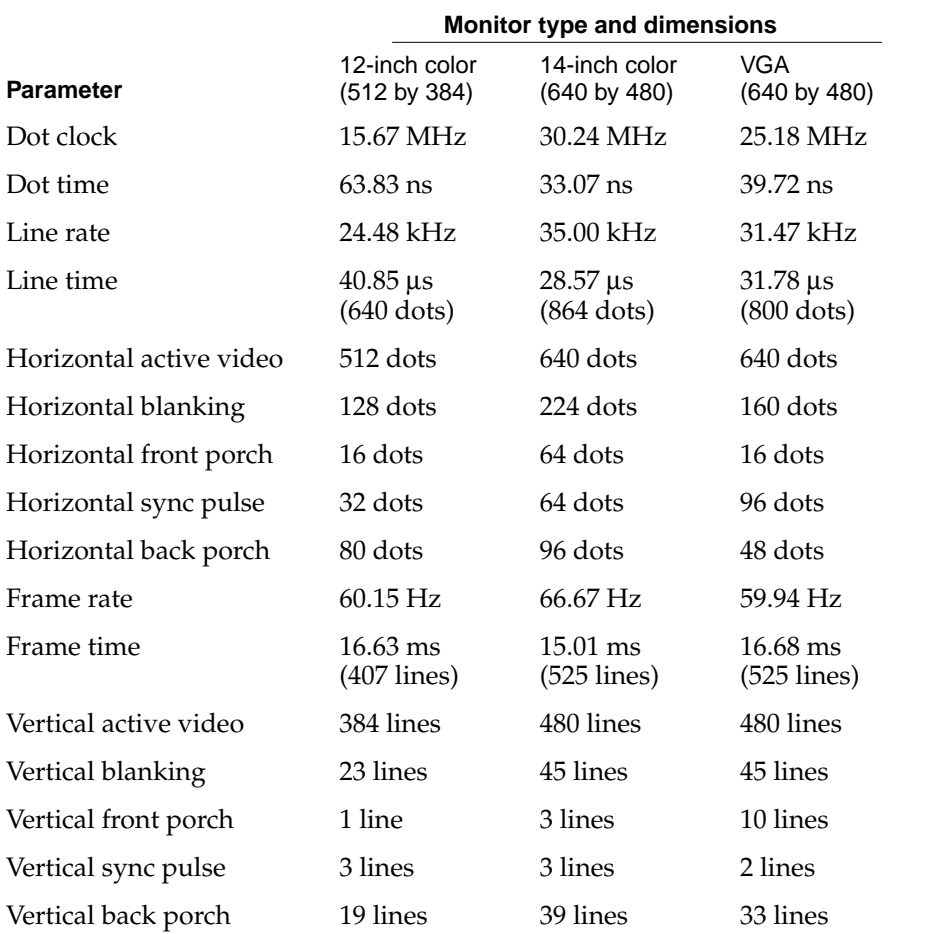

Table 3-13 lists the timing parameters for SVGA monitors running at 60 and 72 frames per second, and for the 16-inch color monitor.

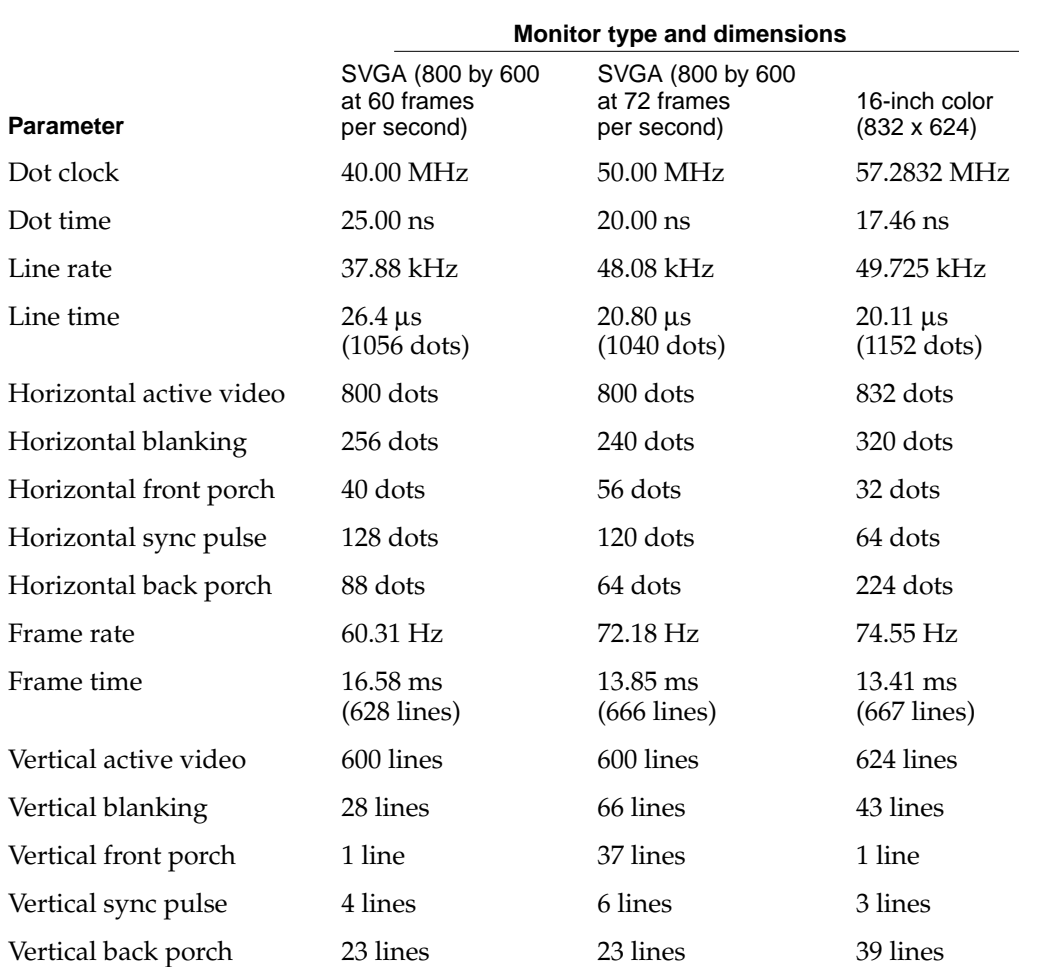

#### **Table 3-13** Video timing parameters for larger monitors

#### **CHAPTER 4**

#### Expansion Features

This chapter describes the expansion features of the Power Macintosh 5400 computer: the RAM expansion slot, the L2 cache expansion slot, the PCI expansion slot, the DAV connector on the video input module, and the communications slot.

#### **Note**

Apple does not support development of third-party cards for the video input slot, nor does Apple support development of third-party level-2 (L2) cache cards, because the L2 cache controller is integrated into the design of the cache card. ◆

# RAM DIMMs

The Power Macintosh 5400 computer has two RAM expansion slots. The RAM expansion slots accept a new type of memory module: the 8-byte DIMM (dual inline memory module). As its name implies, the 8-byte DIMM has a 64-bit-wide data bus.

The 8-byte DIMM is a new industry standard. Its mechanical design is defined by the MO-161 specification published by the JEDEC JC-11 committee; its electrical characteristics are defined by the JEDEC Standard No. 21-C. The 8-byte DIMM connector used in the Power Macintosh 5400 computer is Burndy Corporation's part number ELF168E5GC-3Z50 or equivalent.

The minimum bank size supported by the PSX IC is 4 MB and the largest is 32 MB; the largest DIMM supported is a two-bank DIMM holding 64 MB. Table 4-1 shows the single-bank DIMM configurations and sizes for a range of DRAM device sizes that are supported on the Power Macintosh 5400 computer.

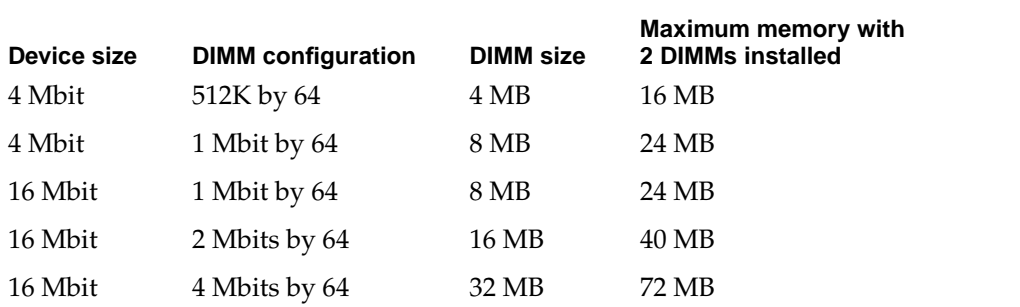

#### **Table 4-1** Memory sizes and configurations

The 8-byte DIMMs can be installed one or more at a time. The Power Macintosh 5400 computer supports only linear memory organization, therefore no performance gains are seen when two DIMMs of the same size are installed. Any size DIMM can be installed in either DIMM slot, and the combined memory of all of the DIMMs installed will be configured as a contiguous memory space.

## RAM DIMM Connectors

Table 4-2 gives the pin assignments for the RAM DIMM connectors.

| Pin number     | Signal name | Pin number | <b>Signal name</b> |
|----------------|-------------|------------|--------------------|
| $\mathbf{1}$   | <b>VSS</b>  | 85         | <b>VSS</b>         |
| $\overline{2}$ | DQ(0)       | 86         | DQ(32)             |
| 3              | DQ(1)       | 87         | DQ(33)             |
| $\overline{4}$ | DQ(2)       | 88         | DQ(34)             |
| 5              | DQ(3)       | 89         | DQ(35)             |
| 6              | <b>VCC</b>  | 90         | <b>VCC</b>         |
| 7              | DQ(4)       | 91         | DQ(36)             |
| 8              | DQ(5)       | 92         | DQ(37)             |
| 9              | DQ(6)       | 93         | DQ(38)             |
| 10             | DQ(7)       | 94         | DQ(39)             |
| 11             | Reserved    | 95         | Reserved           |
| 12             | <b>VSS</b>  | 96         | <b>VSS</b>         |
| 13             | DQ(8)       | 97         | DQ(40)             |
| 14             | DQ(9)       | 98         | DQ(41)             |
| 15             | DQ(10)      | 99         | DQ(42)             |
| 16             | DQ(11)      | 100        | DQ(43)             |
| 17             | DQ(12)      | 101        | DQ(44)             |
| 18             | <b>VCC</b>  | 102        | <b>VCC</b>         |
| 19             | DQ(13)      | 103        | DQ(45)             |
| 20             | DQ(14)      | 104        | DQ(46)             |
| 21             | DQ(15)      | 105        | DQ(47)             |
| 22             | Reserved    | 106        | Reserved           |
| 23             | <b>VSS</b>  | 107        | <b>VSS</b>         |

**Table 4-2** Pin assignments on the RAM DIMM connectors

| Pin number | Signal name   | Pin number | Signal name   |
|------------|---------------|------------|---------------|
| 24         | Reserved      | 108        | Reserved      |
| 25         | Reserved      | 109        | Reserved      |
| 26         | <b>VCC</b>    | 110        | <b>VCC</b>    |
| 27         | /WE(0)        | 111        | Reserved      |
| 28         | /CAS(0)       | 112        | /CAS(1)       |
| 29         | /CAS(2)       | 113        | /CAS(3)       |
| 30         | /RAS(0)       | 114        | /RAS(1)       |
| 31         | /OE(0)        | 115        | Reserved      |
| 32         | <b>VSS</b>    | 116        | <b>VSS</b>    |
| 33         | A(0)          | 117        | A(1)          |
| 34         | A(2)          | 118        | A(3)          |
| 35         | A(4)          | 119        | A(5)          |
| 36         | A(6)          | 120        | A(7)          |
| 37         | A(8)          | 121        | A(9)          |
| 38         | A(10)         | 122        | A(11)         |
| 39         | Not connected | 123        | Not connected |
| 40         | <b>VCC</b>    | 124        | <b>VCC</b>    |
| 41         | Reserved      | 125        | Reserved      |
| 42         | Reserved      | 126        | B(0)          |
| 43         | <b>VSS</b>    | 127        | <b>VSS</b>    |
| $44\,$     | /OE(2)        | 128        | Reserved      |
| 45         | /RAS(2)       | 129        | /RAS(3)       |
| 46         | /CAS(4)       | 130        | /CAS(5)       |
| 47         | /CAS(6)       | 131        | /CAS(7)       |
| $\rm 48$   | /WE(2)        | 132        | /PDE          |
| 49         | <b>VCC</b>    | 133        | <b>VCC</b>    |
| 50         | Reserved      | 134        | Reserved      |
| 51         | Reserved      | 135        | Reserved      |
| 52         | DQ(16)        | 136        | DQ(48)        |
| 53         | DQ(17)        | 137        | DQ(49)        |
| 54         | <b>VSS</b>    | 138        | <b>VSS</b>    |

**Table 4-2** Pin assignments on the RAM DIMM connectors (continued)

| Pin number | Signal name | Pin number | <b>Signal name</b> |
|------------|-------------|------------|--------------------|
| 55         | DQ(18)      | 139        | DQ(50)             |
| 56         | DQ(19)      | 140        | DQ(51)             |
| 57         | DQ(20)      | 141        | DQ(52)             |
| 58         | DQ(21)      | 142        | DQ(53)             |
| 59         | <b>VCC</b>  | 143        | <b>VCC</b>         |
| 60         | DQ(22)      | 144        | DQ(54)             |
| 61         | Reserved    | 145        | Reserved           |
| 62         | Reserved    | 146        | Reserved           |
| 63         | Reserved    | 147        | Reserved           |
| 64         | Reserved    | 148        | Reserved           |
| 65         | DQ(23)      | 149        | DQ(55)             |
| 66         | Reserved    | 150        | Reserved           |
| 67         | DQ(24)      | 151        | DQ(56)             |
| 68         | <b>VSS</b>  | 152        | <b>VSS</b>         |
| 69         | DQ(25)      | 153        | DQ(57)             |
| 70         | DQ(26)      | 154        | DQ(58)             |
| 71         | DQ(27)      | 155        | DQ(59)             |
| 72         | DQ(28)      | 156        | DQ(60)             |
| 73         | <b>VCC</b>  | 157        | <b>VCC</b>         |
| 74         | DQ(29)      | 158        | DQ(61)             |
| 75         | DQ(30)      | 159        | DQ(62)             |
| 76         | DQ(31)      | 160        | DQ(63)             |
| 77         | Reserved    | 161        | Reserved           |
| 78         | <b>VSS</b>  | 162        | <b>VSS</b>         |
| 79         | PD(1)       | 163        | PD(2)              |
| 80         | PD(3)       | 164        | PD(4)              |
| 81         | PD(5)       | 165        | PD(6)              |
| 82         | PD(7)       | 166        | PD(8)              |
| 83         | ID(0)       | 167        | ID(1)              |
| 84         | <b>VCC</b>  | 168        | <b>VCC</b>         |

**Table 4-2** Pin assignments on the RAM DIMM connectors (continued)

**CHAPTER 4**

Expansion Features

Table 4-3 describes the signals on the RAM DIMM connector.

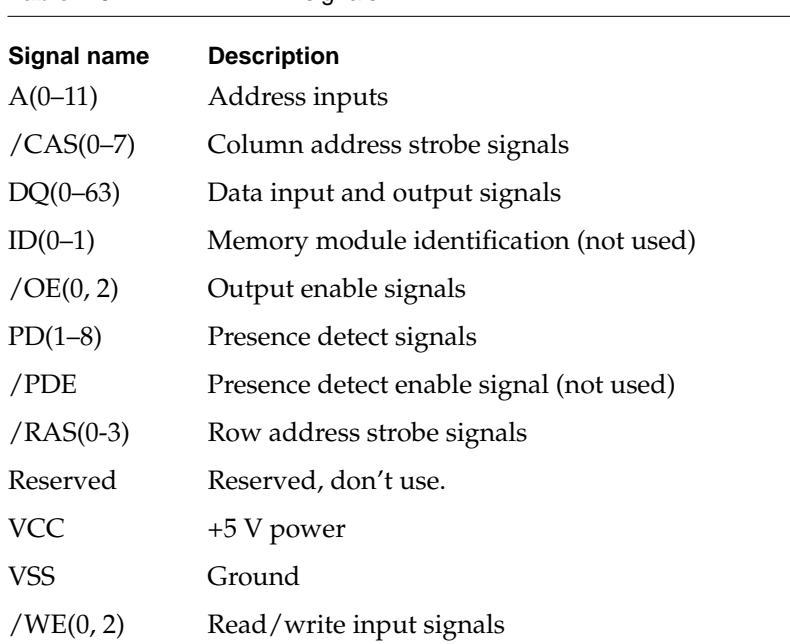

#### **Table 4-3** RAM DIMM signals

## **RAM Address Multiplexing**

Signals A[0–11] on each RAM DIMM make up a 12-bit multiplexed address bus that can support several different types of DRAM devices. Table 4-4 shows the address multiplexing modes used with several types of DRAM devices. The devices are characterized by their bit dimensions: for example, a 256K by 4-bit device has 256K addresses and stores 4 bits at a time.

**Table 4-4** Address multiplexing modes for various DRAM devices

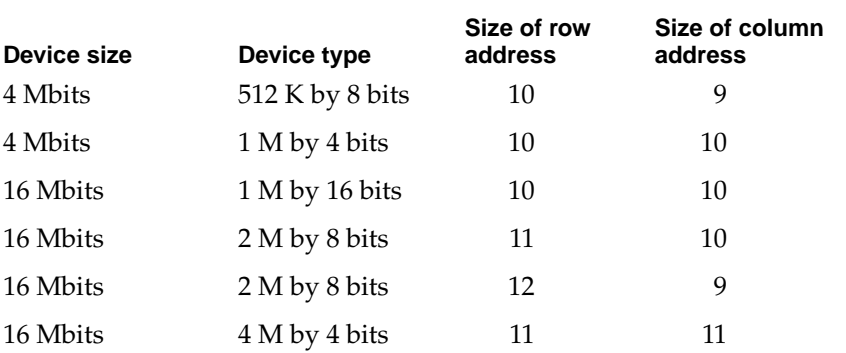

Table shows how the address signals to the RAM devices are multiplexed during the row and column address phases for noninterleaved banks.

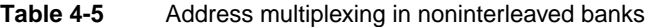

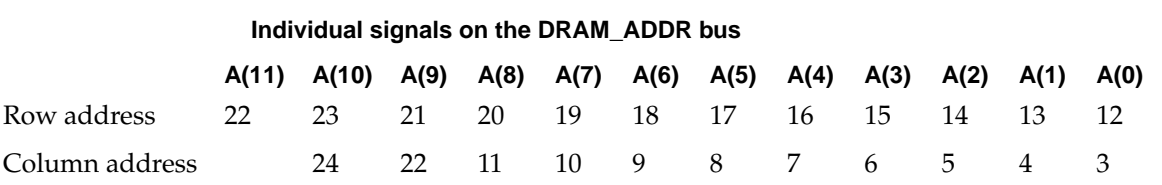

#### **IMPORTANT**

The PSX DRAM controller on the main logic board of the Power Macintosh 5400 computer does not provide support for 4 M by 4 bits (12 by 10 addressing) or 1 M by 16 bits (12 by 8 addressing) DRAM devices. ▲

## **RAM Devices**

The memory controller in the PSX IC supports 1 MB, 4 MB, and 16 MB DRAM devices. The access time  $(T<sub>RAS</sub>)$  of the DRAM devices is 70 ns or faster.

#### **Note**

The computer supplies +5 volts at VCC on the RAM expansion slot for DRAM DIMMs. Power for DRAM devices that require 3.3 volts is not supplied on the RAM expansion slot. ◆

## **RAM Refresh**

The PSX IC provides a CAS-before-RAS refresh cycle every 15.6 µs. DRAM devices must be compatible with this refresh cycle; for example, this cycle will refresh 2K-refresh parts within 32 milliseconds.

## RAM DIMM Dimensions

Figure 4-1 shows the dimensions of the RAM DIMM.

#### **IMPORTANT**

The JEDEC MO-161 specification shows three possible heights for the 8-byte DIMM. For Power Macintosh computers, developers should use only the shortest of the three: 1.100 inches. Taller DIMMs put excessive pressure on the DIMM sockets due to possible mechanical interference inside the case. ▲

#### **Figure 4-1** Dimensions of the RAM DIMM

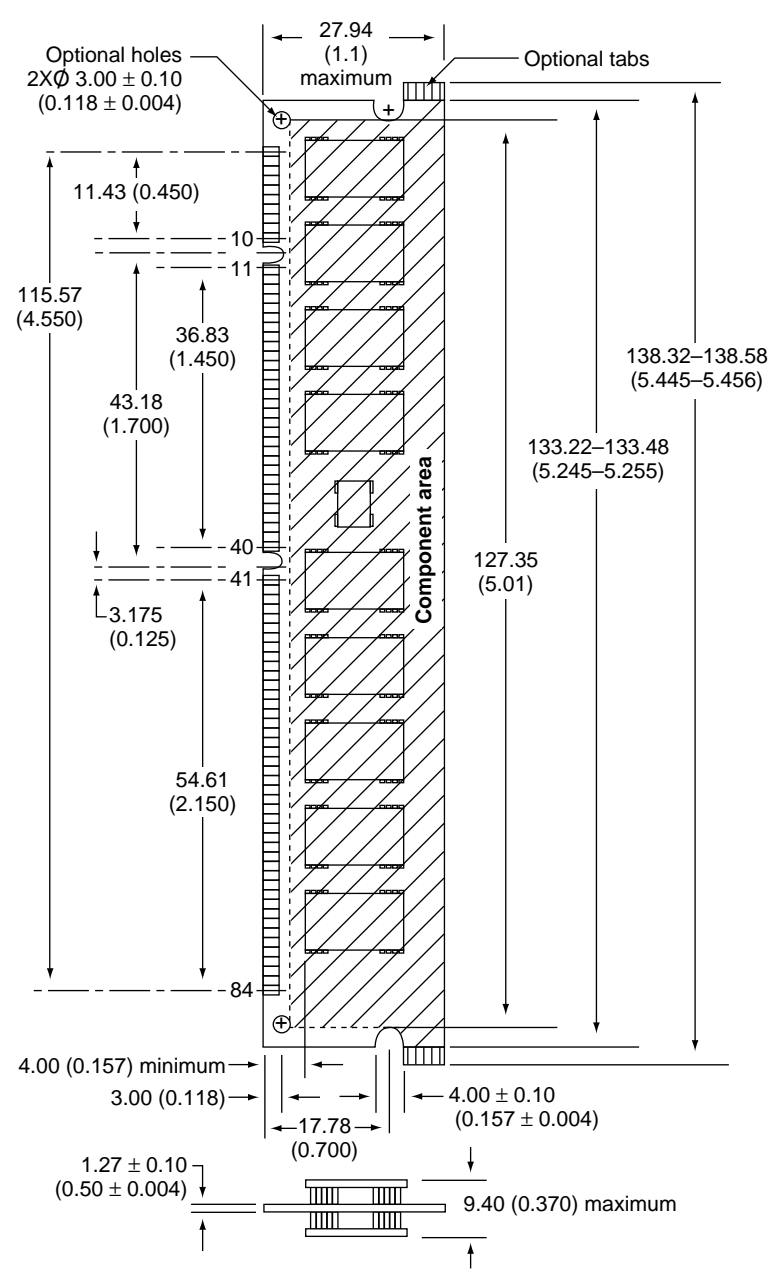

Note: dimensions are in millimeters (inches)

# Level-2 Cache DIMM

The Power Macintosh 5400 computer has a slot for a level-2 (L2) cache on a DIMM.

The L2 cache DIMM contains the cache controller, tag, and data store memory. It is a lookaside cache, which is connected to the PowerPC processor bus. Several signals are also included to control cache operation. These signals include: /L2\_DIS, /MEM\_INHIBIT, /L2\_BR, /L2\_BG, and L2\_PRSNT.

Table 4-6 shows the pin and signal assignments on the L2 cache DIMM connector.

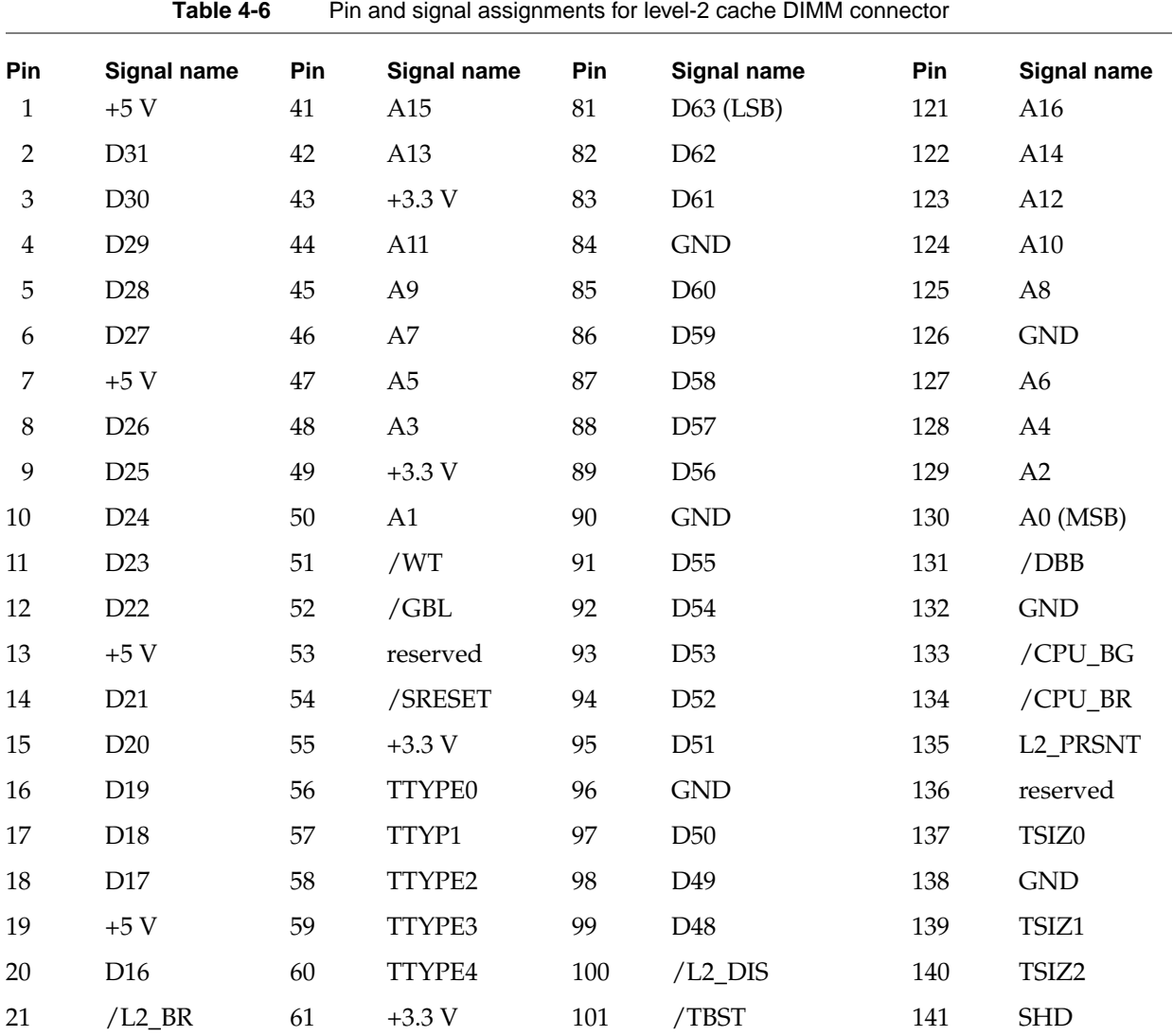

| Table 4-6<br>Pin and signal assignments for level-2 cache Dilvilly connector (continued) |                     |     |                 |     |              |     |                 |
|------------------------------------------------------------------------------------------|---------------------|-----|-----------------|-----|--------------|-----|-----------------|
| Pin                                                                                      | Signal name         | Pin | Signal name     | Pin | Signal name  | Pin | Signal name     |
| 22                                                                                       | $/L2$ <sub>BG</sub> | 62  | D15             | 102 | <b>GND</b>   | 142 | D47             |
| 23                                                                                       | TC <sub>0</sub>     | 63  | D14             | 103 | /CI          | 143 | D46             |
| 24                                                                                       | TC1                 | 64  | D <sub>13</sub> | 104 | /RSRV        | 144 | <b>GND</b>      |
| 25                                                                                       | $+3.3 V$            | 65  | D12             | 105 | reserved     | 145 | D45             |
| 26                                                                                       | /HRESET             | 66  | D11             | 106 | /MEM_INHIBIT | 146 | D44             |
| 27                                                                                       | /TEA                | 67  | $+5V$           | 107 | /AACK        | 147 | D43             |
| 28                                                                                       | /TS                 | 68  | D10             | 108 | <b>GND</b>   | 148 | D42             |
| 29                                                                                       | <b>GND</b>          | 69  | D <sub>9</sub>  | 109 | /TA          | 149 | D41             |
| 30                                                                                       | SYS_CLK             | 70  | D <sub>8</sub>  | 110 | /ARTRY       | 150 | <b>GND</b>      |
| 31                                                                                       | $+3.3 V$            | 71  | D7              | 111 | /ABB         | 151 | D40             |
| 32                                                                                       | A31 $(LSB)$         | 72  | D <sub>6</sub>  | 112 | A30          | 152 | D39             |
| 33                                                                                       | A29                 | 73  | $+5V$           | 113 | A28          | 153 | D38             |
| 34                                                                                       | A27                 | 74  | D <sub>5</sub>  | 114 | <b>GND</b>   | 154 | D37             |
| 35                                                                                       | A25                 | 75  | D <sub>4</sub>  | 115 | A26          | 155 | D <sub>36</sub> |
| 36                                                                                       | A23                 | 76  | D <sub>3</sub>  | 116 | A24          | 156 | <b>GND</b>      |
| 37                                                                                       | $+3.3 V$            | 77  | D <sub>2</sub>  | 117 | A22          | 157 | D35             |
| 38                                                                                       | A21                 | 78  | D1              | 118 | A20          | 158 | D34             |
| 39                                                                                       | A19                 | 79  | $+5V$           | 119 | A18          | 159 | D33             |
| 40                                                                                       | A17                 | 80  | $D0$ (MSB)      | 120 | <b>GND</b>   | 160 | D32             |
|                                                                                          |                     |     |                 |     |              |     |                 |

**Table 4-6** Pin and signal assignments for level-2 cache DIMM connector (continued)

Table 4-7 defines the signals on the level-2 cache DIMM connector.

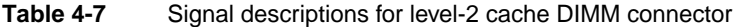

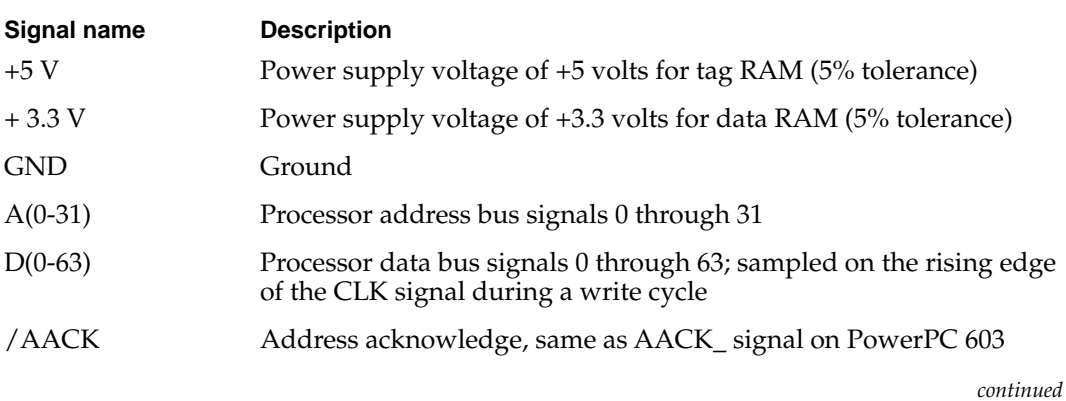

## **Table 4-7** Signal descriptions for level-2 cache DIMM connector (continued)

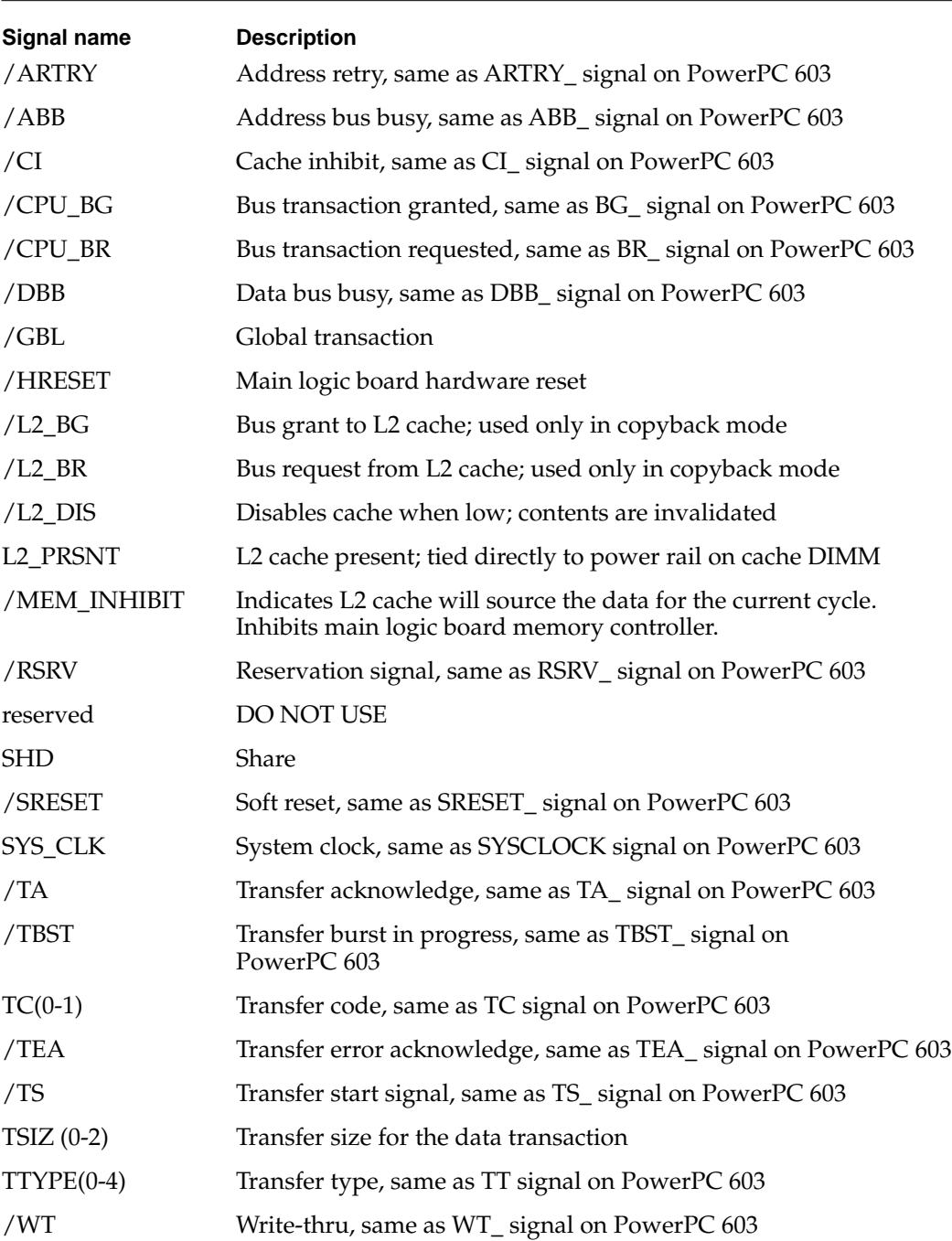

**Table 4-8** PCI signals

# PCI Expansion Slot

The Power Macintosh 5400 computer uses the industry-standard peripheral component interconnect (PCI) bus for an I/O expansion bus. The PCI bus is a 32-bit multiplexed address and data bus. The PCI expansion slot has a 33.33 MHz system clock.

PCI I/O expansion cards are mounted horizontally in a 90-degree straight-through adapter board, which is installed in the PCI expansion slot on the main logic board.

A total of 15 watts of power is provided for the PCI expansion slot. Both 5 volts and 3.3 volts are supplied; the total power consumed by both voltages must not exceed the 15-watts maximum.

The Power Macintosh 5400 computer requires that PCI cards use the 5-volts signaling standard described in the *PCI Local Bus Specification*, Revision 2.0.

The Power Macintosh 5400 computer accepts standard 6.88-inch PCI cards as defined by the *PCI Local Bus Specification*, Revision 2.0. The cards are required to use the standard ISA fence described in the specification.

The PCI slots support all the required PCI signals and certain optional PCI signals. The supported PCI signals are listed in Table 4-3.

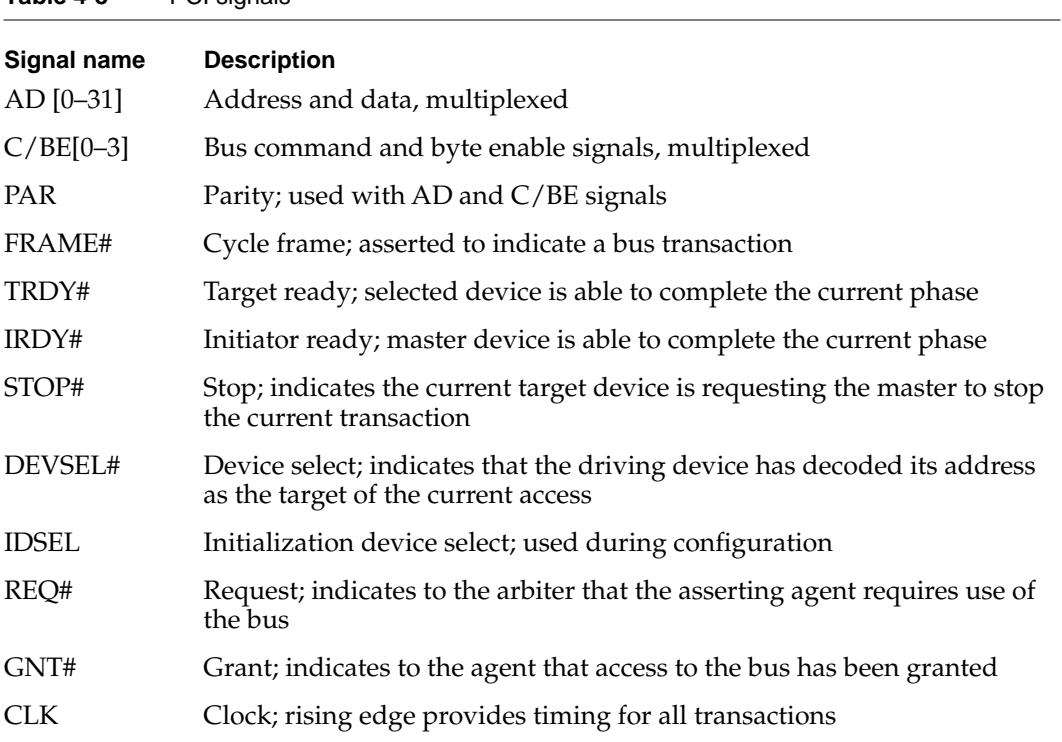

#### **Table 4-8** PCI signals (continued)

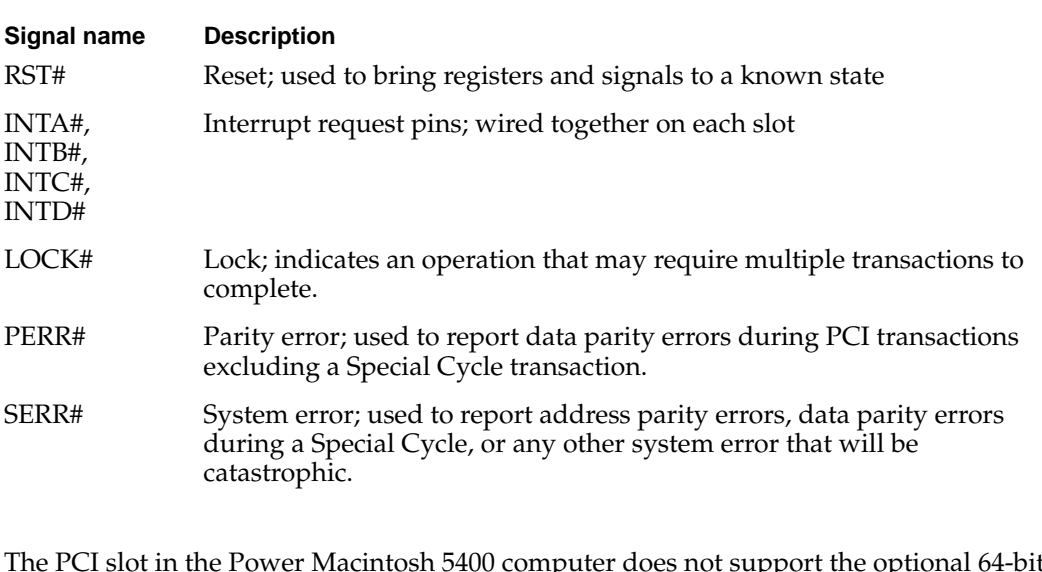

The PCI slot in the Power Macintosh 5400 computer does not support the optional 64-bit bus extension signals or cache support signals.

For more information about the PCI expansion slot, refer to *Designing PCI Cards and Drivers for Power Macintosh Computers.* 

# The DAV Connector 4

The optional video input card has a separate connector called the DAV (digital audio video) connector. The DAV connector provides access to the video input card's 4:2:2 unscaled YUV video input data bus and associated control signals. By means of a cable to the DAV connector, a PCI expansion card can gain access to the digital video bus on the video input card and use it to transfer real-time video data to the computer. Such a PCI expansion card can contain a hardware video compressor or other video processor.

The DAV connector is a 60-pin flat ribbon connector located at the top edge of the video input card. Figure 4-2 is a view of the main logic board showing the PCI expansion card and the location of the DAV connector on the video input card.

#### **Note**

The interface of the 60-pin DAV connector is a superset of the interface on the 34-pin DVA connector on the Power Macintosh 5200, Power Macintosh 6200, and Quadra 630 computers. An adapter cable is provided with the Power Macintosh 5400 video-in cards to connect 34-pin DVA compatible cards developed for the Power Macintosh 5200 and 6200 computers to the new 60-pin DAV connector. ◆

The DAV connector accepts YUV video and analog sound from the expansion card but does not itself generate YUV video output or audio output signals.

**CHAPTER 4**

Expansion Features

#### **Figure 4-2** Location of the DAV connector

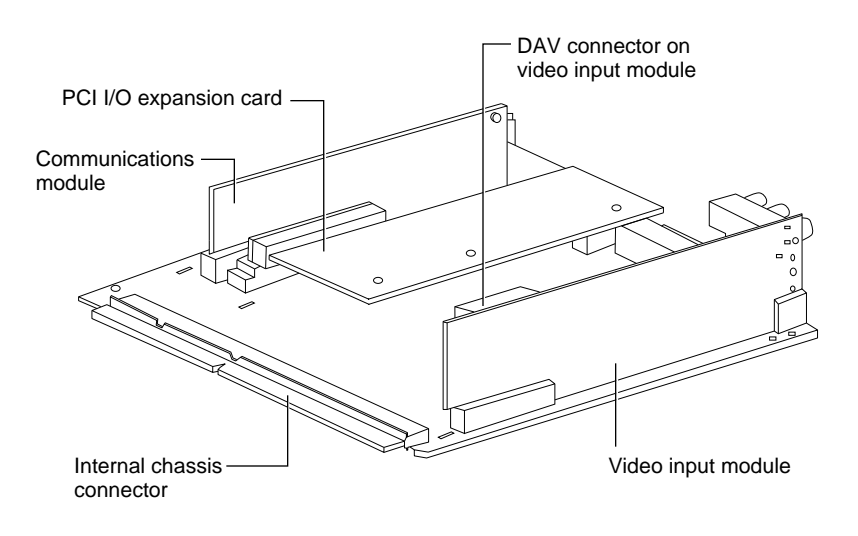

Figure 4-3 shows the orientation of the DAV connector on the video input module.

#### **Figure 4-3** Orientation of the DAV connector

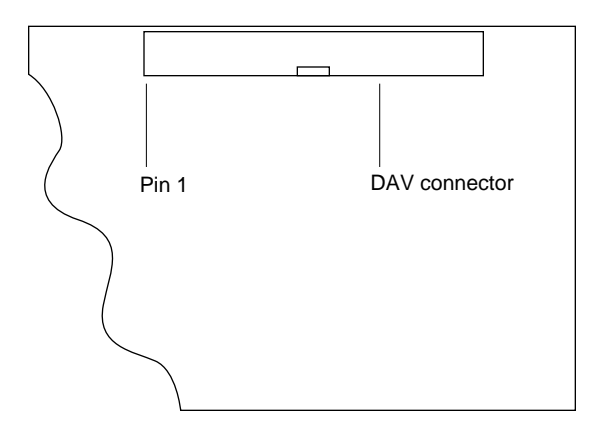

#### **IMPORTANT**

The DAV connector on the video input card provides some of the functionality of the DAV connectors found on the Power Macintosh Power Macintosh 7100 and 8100 models, and the Macintosh Quadra AV models, but it is not compatible with any of those connectors. Refer to *Macintosh DAV Interface for NuBus Expansion Cards* in *Developer Note Number 8* for more information.

AV cards designed for the DVA connector in the Power Macintosh 5200 and 6200 computers are compatible with the 60-pin DAV connector when an adapter cable is used. ▲

#### Pin Assignments 4

The DAV connector on the video-in card for the Power Macintosh 5400 computer is a 60-pin dual-row type with 0.100-inch pin spacing. The pin assignments on the DAV connector are shown in Table 4-9. The pins are numbered as shown in the table, with pin 1 across from pin 31 and pin 30 across from pin 30.

| Pin number   | Signal name | Pin number     | Signal name |  |
|--------------|-------------|----------------|-------------|--|
| $\mathbf{1}$ | Ground      | $\overline{2}$ | GEOPORT_CLK |  |
| 3            | Ground      | $\overline{4}$ | LLC_OUT     |  |
| 5            | Ground      | 6              | PXQ_OUT     |  |
| 7            | Ground      | 8              | VS_OUT      |  |
| 9            | Ground      | $10\,$         | HS_OUT      |  |
| 11           | UV bit 7    | 12             | UV bit 6    |  |
| 13           | UV bit 5    | $14\,$         | UV bit 4    |  |
| 15           | UV bit 3    | 16             | UV bit 2    |  |
| 17           | UV bit 1    | 18             | UV bit 0    |  |
| 19           | Y bit 7     | 20             | Y bit 6     |  |
| 21           | Y bit 5     | 22             | Y bit 4     |  |
| 23           | Y bit 3     | 24             | Y bit 2     |  |
| 25           | Y bit 1     | 26             | Y bit 0     |  |
| 27           | Ground      | 28             | LLC_IN      |  |
| 29           | Ground      | 30             | PXQ_IN      |  |
| 31           | Ground      | 32             | VS_IN       |  |
| 33           | Ground      | 34             | HS_IN       |  |

Table 4-9 Pin assignments on the DAV connector

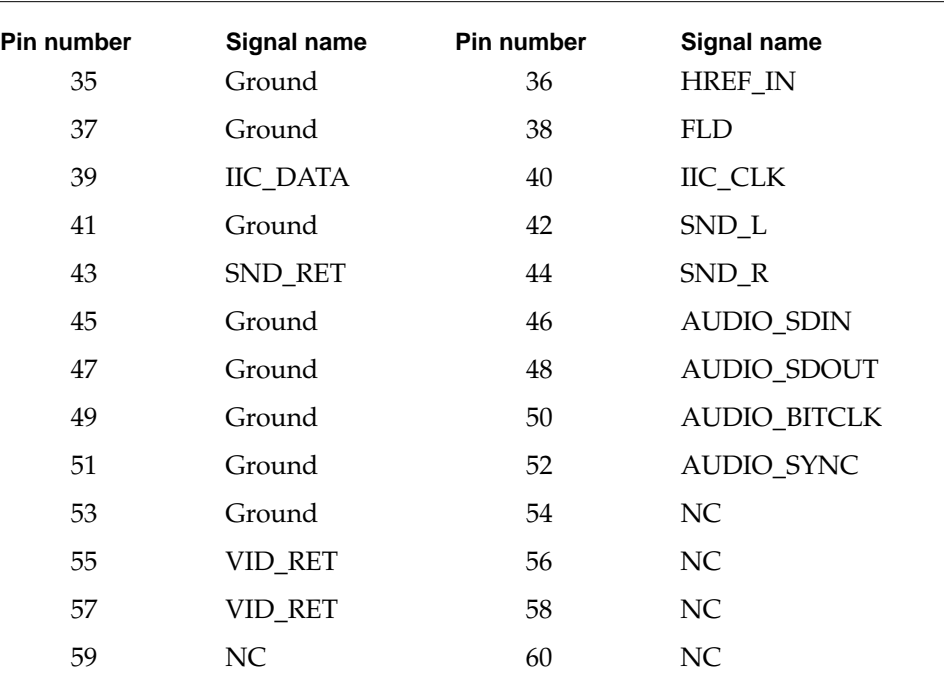

#### **Table 4-9** Pin assignments on the DAV connector (continued)

#### Signal Descriptions 4

Table 4-10 gives descriptions of the signals on the DAV connector.

#### **Table 4-10** Descriptions of the signals on the DAV connector

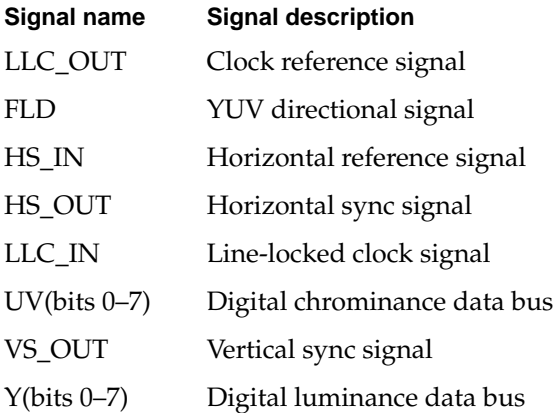

#### Using the YUV Bus 4

The video input module contains a digital video decoder and scaler (DESC), the Philips SAA7140 IC. Logic on the video input card uses the CVBS port on the DESC and pulls the FLD signal low, disabling the YUV bus. For an expansion card to use the YUV bus,

the software associated with the card must set the FLD signal high so that the DESC will accept data on the YUV bus. To do that, the software can use the Cuda Dispatch Manager to issue a IIC command to write to register \$E of the DESC. For information about using the registers in the DESC IC, please refer to the *SAA7140 Philips Desktop Video Handbook.* 

#### Video Data Format 4

Digital video data is transmitted as lines and fields. Each line consists of an even number of samples on the Y and UV buses as shown in Figure 4-4. HREF is high during a video line and low during the horizontal blanking interval. The falling edge of the VS signal indicates the beginning of a video field. For more information about digital video data in YUV format, see *Macintosh DAV Interface for NuBus Expansion Cards* in *Developer Note Number 8.* 

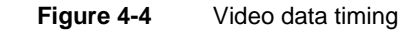

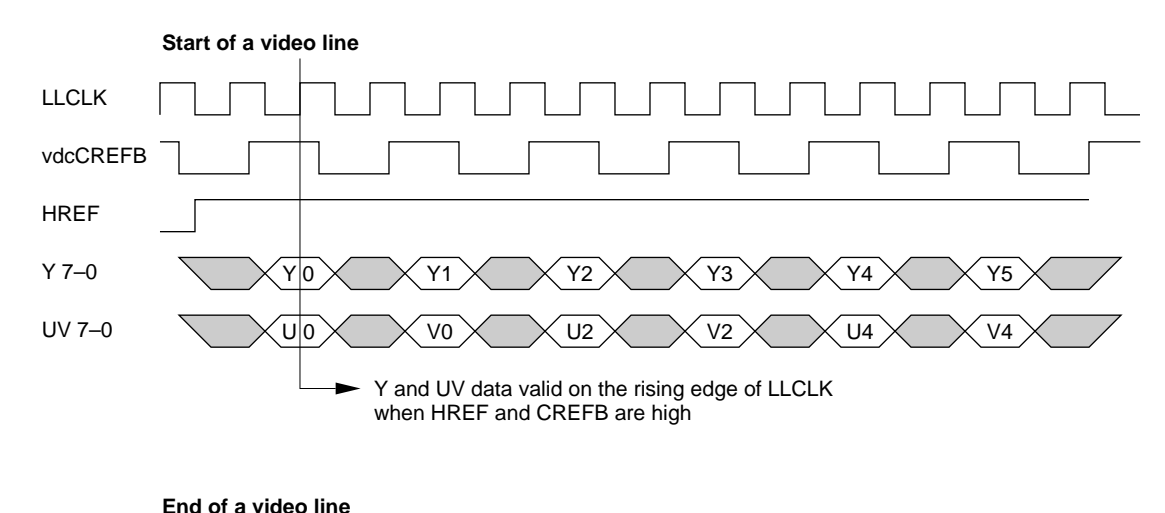

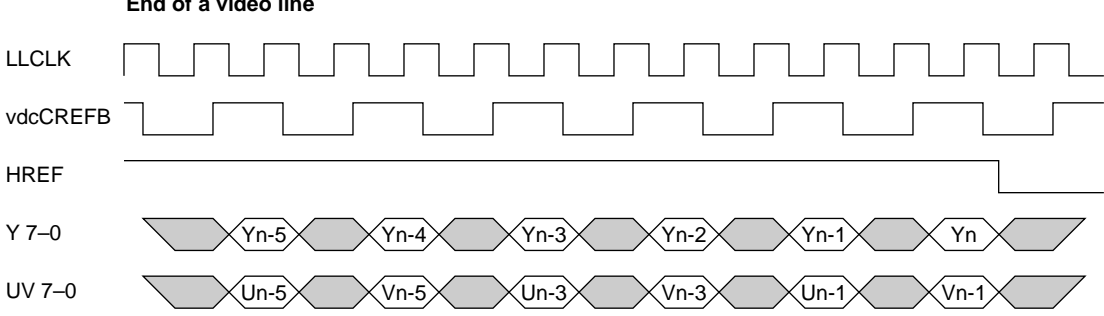

# The PCI-Bus Communications Slot 4

The main logic board has a separate slot for an optional communications card. The communications slot on Power Macintosh 5400 is a PCI-bus based communications slot rather than a processor direct PDS-based communications slot like that found on the Power Macintosh 5200 and 6200 computers.

The electrical interface of the communications slot is a parallel bus, the SCC lines, and lines for supporting modem audio. The PSX custom IC provides bus conversion from the host PowerPC 603e bus to the PCI parallel bus. Cards that use the communications slot are memory mapped into the I/O space of the Power Macintosh 5400 computer via the parallel bus. The communications slot supports SCC port A (modem port) for a universal modem card that is compatible with both the communications slot in the Power Macintosh 5200 and 6200 computers and PCI communications slot in the Power Macintosh 5400 computer.

## PCI-Bus Communications Slot Connector

The PCI-bus based communications slot connector is a 112-pin half-height microchannel connector. A communications card mounts vertically in the connector and its I/O connector is accessed through the communications port access hole on the right hand side of the back panel. The size constraints of a communications card are 1.57 inches (40 mm) wide by 6 inches (152 mm) long.

A maximum of 2.5 watts of power is allocated to the communications slot. The maximum possible current ratings for each power line are:

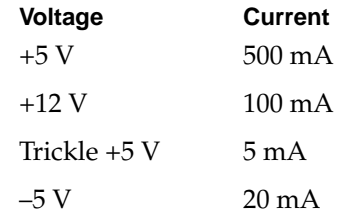

Table 4-11 lists the pin assignments of the PCI-bus communications slot.

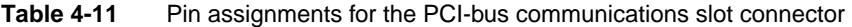

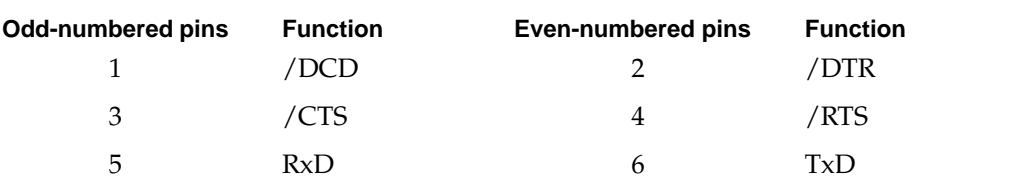
| Odd-numbered pins | <b>Function</b> | <b>Even-numbered pins</b> | <b>Function</b> |
|-------------------|-----------------|---------------------------|-----------------|
| 7                 | IN_SENSE        | $8\,$                     | <b>SCC_ENAB</b> |
| 9                 | INT_MIC         | $10\,$                    | MIC_SENSE       |
| $11\,$            | MIC_RET         | 12                        | EXT_AUD_L       |
| 13                | Reserved        | $14\,$                    | EXT_AUD_RET     |
| 15                | <b>GND</b>      | 16                        | $+12V$          |
| 17                | $-5V$           | 18                        | $+12V$          |
| 19                | SYS_WAKEUP      | 20                        | Trickle +5      |
| 21                | <b>GND</b>      | 22                        | <b>GND</b>      |
| 23                | A1              | 24                        | A0              |
| 25                | A <sub>3</sub>  | 26                        | A2              |
| 27                | $+3.3V$         | 28                        | $+3.3V$         |
| 29                | A5              | 30                        | A4              |
| 31                | ${\rm A}7$      | 32                        | A <sub>6</sub>  |
| 33                | $+5V$           | 34                        | $+5V$           |
| 35                | A8              | 36                        | $C/BE(0)$ ~     |
| 37                | A10             | 38                        | A <sub>9</sub>  |
| 39                | <b>GND</b>      | $40\,$                    | <b>GND</b>      |
| 41                | A12             | 42                        | A11             |
| 43                | A14             | $44\,$                    | A13             |
| 45                | $C/BE(1)$ ~     | 46                        | A15             |
| 47                | <b>GND</b>      | $\rm 48$                  | Gnd             |
| 49                | SERR~           | 50                        | PAR             |
| 51                | PERR~           | 52                        | SBO~            |
| 53                | LOCK~           | 54                        | <b>SDONE</b>    |
| 55                | $+3.3V$         | 56                        | $+3.3V$         |
| 57                | DEVSEL~         | 58                        | STOP~           |
| 59                | IRDY~           | 60                        | TRDY~           |
| 61                | $+5V$           | 62                        | $+5V$           |
| 63                | $C/BE(2)$ ~     | 64                        | FRAME~          |
| 65                | A17             | 66                        | A16             |
| 67                | <b>GND</b>      | 68                        | <b>GND</b>      |

**Table 4-11** Pin assignments for the PCI-bus communications slot connector (continued)

*continued*

| Odd-numbered pins | <b>Function</b>      | <b>Even-numbered pins</b> | <b>Function</b> |
|-------------------|----------------------|---------------------------|-----------------|
| 69                | A19                  | 70                        | A18             |
| 71                | A21                  | 72                        | A20             |
| 73                | A23                  | 74                        | A22             |
| 75                | $\operatorname{GND}$ | 76                        | GND             |
| 77                | $C/BE(3)$ ~          | 78                        | <b>IDSEL</b>    |
| 79                | A25                  | 80                        | A24             |
| 81                | A27                  | 82                        | A26             |
| 83                | $+3.3V$              | 84                        | $+3.3V$         |
| 85                | A29                  | 86                        | A28             |
| 87                | A31                  | 88                        | A30             |
| 89                | $+5V$                | 90                        | $+5V$           |
| 91                | REQ~                 | 92                        | GNT~            |
| 93                | $+5V$                | 94                        | $+5V$           |
| 95                | $\text{INT}\sim$     | 96                        | Reserved        |
| 97                | Reserved             | 98                        | RST~            |
| 99                | <b>GND</b>           | 100                       | Reserved'       |
| 101               | <b>CLK</b>           | 102                       | Reserved        |
| 103               | <b>GND</b>           | 104                       | Reserved        |
| 105               | Reserved             | 106                       | Reserved        |
| 107               | Reserved             | 108                       | Reserved        |
| 109               | CommGnd              | 110                       | RefGnd          |
| 111               | AudToSlot            | 112                       | AudFromSlot     |
|                   |                      |                           |                 |

**Table 4-11** Pin assignments for the PCI-bus communications slot connector (continued)

## Universal Serial Modem Card 4

The PCI-bus communications slot of the Power Macintosh 5400 computer is not compatible with cards designed for the 68030-bus communications slot of the Power Macintosh 5200 and 6200 computers. Such cards will not physically fit into the communications slot of the Power Macintosh 5400 computer, because the communications slot is keyed at the opposite end. In addition, the two communications slots are not fully signal compatible.

However, the signals on the communications slot in the Power Macintosh 5400 computer are configured to make it possible to design a universal communications slot card that works in the 68030-style PDS comm slot if access to the parallel bus is not required (for example, a serial modem card). The power, ground, serial, and audio signals of the

communications slot in the Power Macintosh 5400 computer are located on the connector in such a way that a dual-keyed (cutout) modem card will fit and operate in the Power Macintosh 5200 and 6200, LC575, LC 630 and Power Macintosh 5400 communications slot. A simplified design diagram for a dual-keyed universal modem card is shown in Figure 4-5.

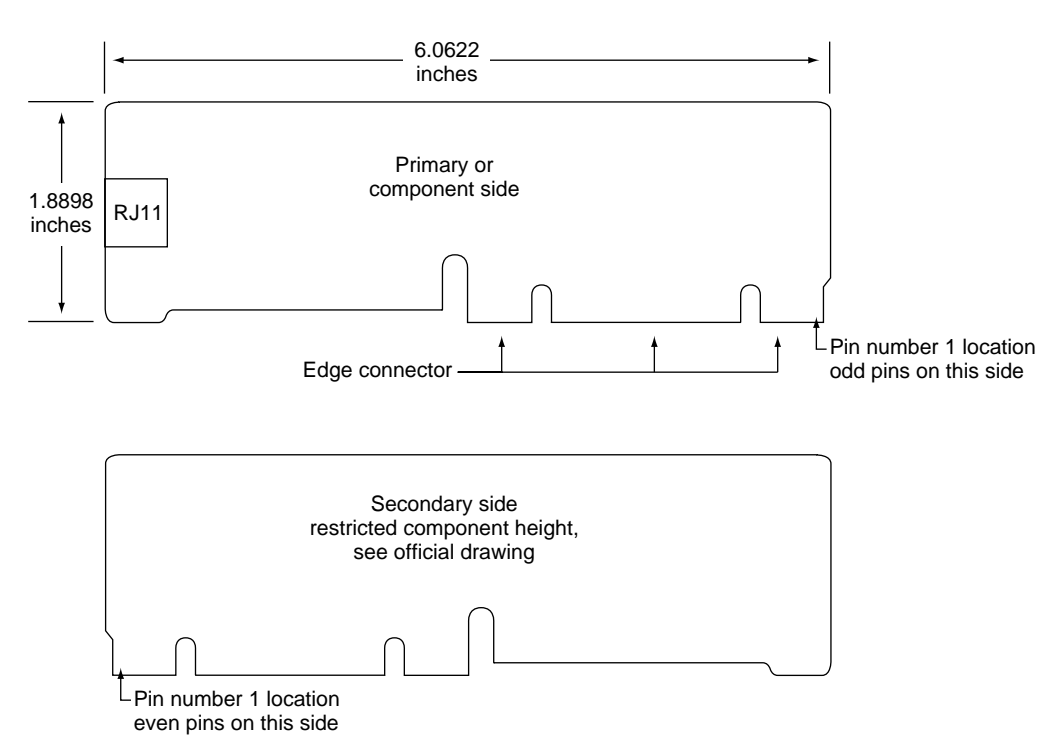

**Figure 4-5** Universal modem card for communications slot

#### **IMPORTANT**

Serial modem cards designed for universal operation must not attempt to access the parallel bus of either the 68030-bus or the PCI-bus communications slots to be compatible in both configurations. ▲

Table 4-12 lists the pin assignments on a universal serial modem card that operates in either the 68030-bus or PCI-bus communications slots. The assignments are the same as

#### **CHAPTER 4**

#### Expansion Features

those on the PCI-bus communications slot, listed in Table 4-11, with the PCI bus signals removed and the addition of the key slot location.

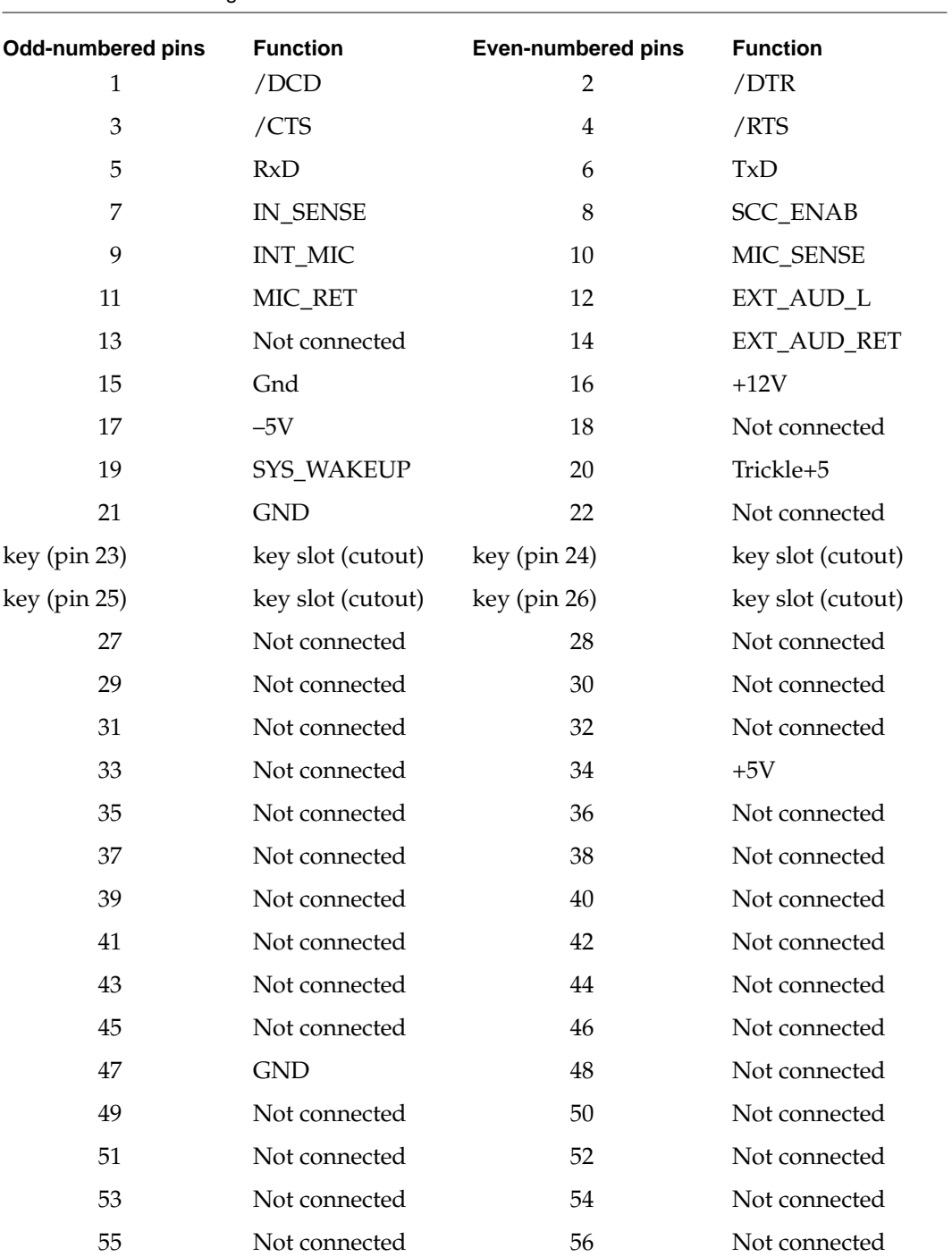

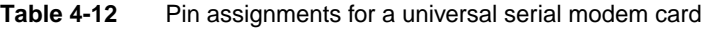

*continued*

| <b>Odd-numbered pins</b> | <b>Function</b>   | <b>Even-numbered pins</b> | <b>Function</b>   |
|--------------------------|-------------------|---------------------------|-------------------|
| 57                       | Not connected     | 58                        | Not connected     |
| 59                       | Not connected     | 60                        | Not connected     |
| 61                       | Not connected     | 62                        | $+5V$             |
| 63                       | Not connected     | 64                        | Not connected     |
| 65                       | Not connected     | 66                        | Not connected     |
| 67                       | Not connected     | 68                        | Not connected     |
| 69                       | Not connected     | 70                        | Not connected     |
| 71                       | Not connected     | 72                        | Not connected     |
| 73                       | Not connected     | 74                        | Not connected     |
| 75                       | <b>GND</b>        | 76                        | Not connected     |
| 77                       | Not connected     | 78                        | Not connected     |
| 79                       | Not connected     | 80                        | Not connected     |
| 81                       | Not connected     | 82                        | Not connected     |
| 83                       | Not connected     | 84                        | Not connected     |
| 85                       | Not connected     | 86                        | Not connected     |
| 87                       | Not connected     | 88                        | Not connected     |
| 89                       | Not connected     | 90                        | $+5V$             |
| key                      | key slot (cutout) | key                       | key slot (cutout) |
| key                      | key slot (cutout) | key                       | key slot (cutout) |
| 91                       | Not connected     | 92                        | Not connected     |
| 93                       | Not connected     | 94                        | Not connected     |
| 95                       | Not connected     | 96                        | Reserved          |
| 97                       | Reserved          | 98                        | RST~              |
| 99                       | <b>GND</b>        | 100                       | Reserved          |
| 101                      | Not connected     | 102                       | Not connected     |
| 103                      | <b>GND</b>        | 104                       | Reserved          |
| 105                      | Reserved          | 106                       | Reserved          |
| 107                      | Reserved          | 108                       | Reserved          |
| 109                      | CommGnd           | 110                       | RefGnd            |
| 111                      | AudFromSlot       | 112                       | AudToSlot         |

**Table 4-12** Pin assignments for a universal serial modem card (continued)

The first part of this chapter describes the software in the ROM of the Power Macintosh 5400 computer. The second part describes the system software that supports the new features of these computers.

For a description of the system software for the internal IDE hard disk, see Chapter 7, "Software for the ATA (IDE) Hard Disk."

## ROM Software

The ROM is based on the ROM used in the current Power Macintosh models with the necessary changes to support machine-specific hardware.

The following is a list of the most significant ROM changes:

- Hardware initialization now includes support for MMU programming and other PowerPC 603 microprocessor functions, addition of new diagnostics, and removal of the 68040 check/support code.
- The nanokernel has been modified to support the PowerPC microprocessor.
- The software no longer supports 1- or 2- bit video modes.
- The software supports 16-bit sound.

## Machine Identification

The ROM includes new tables and code for identifying the two computers.

Applications can find out which computer they are running on by using the Gestalt Manager routines; see *Inside Macintosh: Overview*. The gestaltMachineType value returned by the Power Macintosh 5400 computer is ?? (hexadecimal ??).

## **System Software**

The Power Macintosh 5400 computer is shipped with a version of System 7.5 software preinstalled. The disk labeled "Install Me First" includes a *system enable*r file that contains the resources the system needs to start up and initialize the computer.

As soon as the system software on disk takes over the startup process, it searches for all system enablers that can start up the particular machine. Each system enabler contains a resource that specifies which computers it is able to start up and the time and date of its creation. If the system software finds more than one enabler for the particular computer, it passes control to the one with the most recent time and date.

In general, the system enabler included in each reference release of system software is able to start up all previous computers. The enablers for computers introduced after a reference release may be independent or may use resources from the previous reference release.

The system enabler includes modifications to the video digitizer allowing it to run in native mode to improve video capture performance.

## New Features

The system software for the Power Macintosh 5400 computer includes the following new features:

- large volume support
- Drive Setup (replaces HDSC setup)
- transport-independent networking (Open Transport)
- Open Firmware startup
- Monitors & Sound (audio and video management)
- Energy Saver software

## Large Volume Support

The largest disk volume or partition supported by System 7.5 is 4 GB. The new system software extends that limit to 2 terabytes.

#### **IMPORTANT**

The largest possible file is still just under 2 GB. ▲

The changes necessary to support the larger volume size affect many parts of the system software. The affected software includes system-level and application-level components.

#### 64-Bit Volume Addresses 5

The current disk driver application programming interface (API) has a 32-bit volume address limitation. This limitation has been circumvented by the addition of a new 64-bit extended volume API (PBXGetVolInfo) and 64-bit data types (UnsignedWide, Wide, XVolumeParam, and XIOParam).

For the definitions of the new API and data types, please see "The API Modifications" in Chapter 6, "Large Volume Support."

#### System-Level Software

Several system components have been modified to use the 64-bit APIs to correctly calculate true volume sizes and read and write data to and from large disks. The modified system components are

- virtual memory code
- Disk Init file
- FSM file

- Apple disk drivers
- Hierarchical file system (HFS) ROM code

### Application-Level Software

Current applications do not require modification to gain access to disk space beyond the traditional 4 GB limit as long as they do not require the true size of the large partition. Applications that need to obtain the true partition size must be modified to use the new 64-bit API and data structures. Typical applications include utilities for disk formatting, partitioning, initialization, and backup.

The following application-level components of the system software have been modified to use the 64-bit APIs:

- Finder
- Finder extensions (AppleScript, AOCE Mailbox, and Catalogs)
- Drive Setup
- Disk First Aid

In the past, the sum of the sizes of the files and folders selected in the Finder was limited to the largest value that could be stored in a 32-bit number—that is, 4 GB. By using the new 64-bit APIs and data structures, the Finder can now operate on selections whose total size exceeds that limit. Even with very large volumes, the Finder can display accurate information in Folder and Get Info windows and to obtain the true volume size for calculating available space when copying.

The Finder extensions AppleScript, AOCE Mailbox, and Catalogs have been modified in the same way as the Finder because their copy-engine code is similar to that in the Finder.

The modified HDSC Drive Setup application is described in "Drive Setup" beginning on page 69. The Disk First Aid application is not described in this developer note.

#### **Limitations**

The software modifications that support large partition sizes do not solve all the problems associated with the use of large volumes. In particular, the modifications do not address the following:

- HFS file sizes are still limited to 2 GB or less.
- Large allocation block sizes cause inefficient storage. On a 2 GB volume, the minimum file size is 32 KB; on a 2 terabyte volume, the minimum file size is 32 MB.
- Drives with the new large volume device driver will not mount on computers running older versions of the Macintosh Operating System.

## Drive Setup

The software for the Power Macintosh 5400 computer includes a new disk setup utility named Drive Setup. In addition to the ability to support large volumes, the Drive Setup utility has several other enhancements over the older HDSC Setup utility, including

- an improved user interface
- support for multiple partitions
- the ability to mount volumes from applications
- the ability to start up (boot) from any HFS partition
- support for removable media drives

## Open Transport 5

Open Transport is the new communications and networking architecture that will become the standard for Macintosh networking and communications. Open Transport provides a mechanism for communications applications to operate independently from underlying networks such as AppleTalk, TCP, or IPX. Open Transport provides a code base and architecture that supports network stacks while eliminating many of the interrupt latency problems associated with AppleTalk.

#### **Note**

Open Transport runs native on the PowerPC microprocessors. ◆

Open Transport has two major aspects: the client interfaces and the environment for developing protocols and communications modules. The Open Transport client interfaces are a superset of the XTI interface from  $X/O$  pen, a consortium of  $UNIX^{\otimes}$ vendors. XTI is a superset of TLI, a UNIX standard interface. By using the Open Transport interfaces, applications (called *clients*) can operate independently of the transport layer.

The environment for developing protocols and communications modules for Open Transport also uses industry standards. These standards are the UNIX standard Streams, and two other standards, Transport Provider Interface (TPI) and Data Link Provider Interface (DLPI).

Open Transport does not use the conventional .ENET style drivers; instead it uses Streams-based DLPI drivers that are more appropriate for use with PCI devices. In addition to being consistent with industry standards, Streams-based DLPI drivers provide higher performance than .ENET style drivers.

Apple Computer, Inc.'s, Open Transport software includes new stack implementations for AppleTalk and MacTCP. Apple expects that third parties will provide implementations of DECnet, IPX, and other network protocols.

The Open Transport implementation of AppleTalk has a significant feature not found in the classic AppleTalk implementation for Macintosh computers. The Open Transport implementation supports multihoming (sometimes called *multiporting*), which makes it

possible for AppleTalk to be active on more than one network port on the machine at a time.

The Open Transport implementation of TCP/IP is a replacement for MacTCP. It is designed for use under the Open Transport software interface.

#### New Features of Open Transport

The new features of Open Transport include

- a new API
- dynamic loading and shared code
- multihoming (multiporting)
- an optional static node number (AppleTalk)
- an optional NBP-to-catalog server (AppleTalk)
- IP multicasting (MacTCP)
- dynamic retransmission timers (MacTCP)

#### **Compatibility**

Open Transport is compatible with existing AppleTalk networks and supports existing .ENET clients such as Soft Windows and DECnet.

Open Transport provides compatibility with 680x0-based computers by means of the following features:

- environment options
- 680x0-based APIs and stacks
- Open Transport APIs and stacks
- API compatibility glue
- use of parameter-block APIs with Open Transport stacks for 680x0-based applications

Open Transport provides compatibility with Power Macintosh computers by means of the following features:

- environment options
- 680x0-based APIs and stacks run in emulation mode
- Open Transport APIs and stacks run in native mode
- API compatibility glue runs in mixed mode
- 680x0-based applications can use parameter-block APIs with Open Transport stacks
- 680x0-based applications can use Open Transport APIs and stacks
- native applications can use parameter block APIs with 680x0-based stacks
- native applications can use parameter block APIs with Open Transport stacks

## Open Firmware Startup

The **Open Firmware startup process** in PCI-compatible Macintosh computers conforms to the IEEE Standard 1275 for Boot Firmware and the *PCI Bus Binding to IEEE 1275-1994*  specification. These specifications are listed in "Supplemental Reference Documents," in the preface.

The Open Firmware startup process is driven by **startup firmware** (also called *boot firmware*) stored in the Macintosh ROM and in PCI card expansion ROMs. While the startup firmware is running, the Macintosh computer starts up and configures its hardware (including peripheral devices) independently of any operating system. The computer then finds an operating system in ROM or on a mass storage device, loads it into RAM, and terminates the Open Firmware startup process by giving the operating system control of the PowerPC main processor. The operating system may be the Macintosh Operating System or a different system, provided it uses the PowerPC instruction set.

The Open Firmware startup process includes these specific features:

- Startup firmware is written in the Forth language, as defined by the IEEE Standard 1275. Firmware code is stored in a tokenized representation called **FCode**, an abbreviated version of Forth in which most Forth words are replaced by single bytes or 2-byte groups. The startup firmware in the Power Macintosh ROM includes an FCode loader that installs FCode in system RAM so that drivers can run on the PowerPC main processor. Expansion card firmware can modify the Open Firmware startup process by supplying FCode that the computer's startup firmware loads and runs before launching an operating system.
- The startup firmware creates a data structure of nodes called a **device tree**, in which each PCI device is described by a **property list.** The device tree is stored in system RAM. The operating system that is ultimately installed and launched can search the device tree to determine what devices are available.
- Device drivers required during system startup (called **boot drivers**) are also stored in the expansion ROM on the PCI card. Plug-in expansion cards must contain all the driver code required during startup. The boot drivers are native drivers and are embedded in the FCode in the expansion ROM. The startup firmware in the Power Macintosh ROM installs the boot drivers in system RAM and lets them run on the PowerPC main processor.
- The startup firmware in the Power Macintosh ROM contains debugging facilities for both FCode and some kinds of operating-system code. These facilities can help expansion card designers develop the firmware for new peripheral devices compatible with Macintosh computers.

You can write PCI expansion ROM code in standard Forth words and then reduce the result to FCode by using an **FCode tokenizer,** a program that translates Forth words into FCodes. The Forth vocabulary that you can use is presented in IEEE Standard 1275.

The burden on developers to provide Forth boot drivers need not be heavy. Developers can choose the level of support that they provide. The following are the three possible levels of support:

- **No driver.** The expansion ROM contains minimal FCode. The Open Firmware startup process recognizes the card and installs a node in the device tree, but no driver code is loaded and no device initialization occurs.
- **Run-time driver.** Only a small amount of Forth code is required to install an OS-dependent run-time driver in the device's property list. Sample code is provided in *Designing PCI Cards and Drivers for Power Macintosh Computers.*
- **Boot driver.** Expansion cards that need to be used at startup time must contain a boot driver with the required methods for the type of device (typically Open, Close, Read, and Write). Sample code is provided in *Designing PCI Cards and Drivers for Power Macintosh Computers*.

## Monitors & Sound Control Panel

The Monitors & Sound control panel software is a new all in one control panel for configuring the audio and video input and output features of the Power Macintosh 5400 computer. The control panel combines the functions of three control panels used up until now: the Monitors and Sound control panels found on all Macintosh computers and the Video control panel used with A/V Macintosh computers.

Figure 5-1 shows the main window of the Monitors & Sound control panel

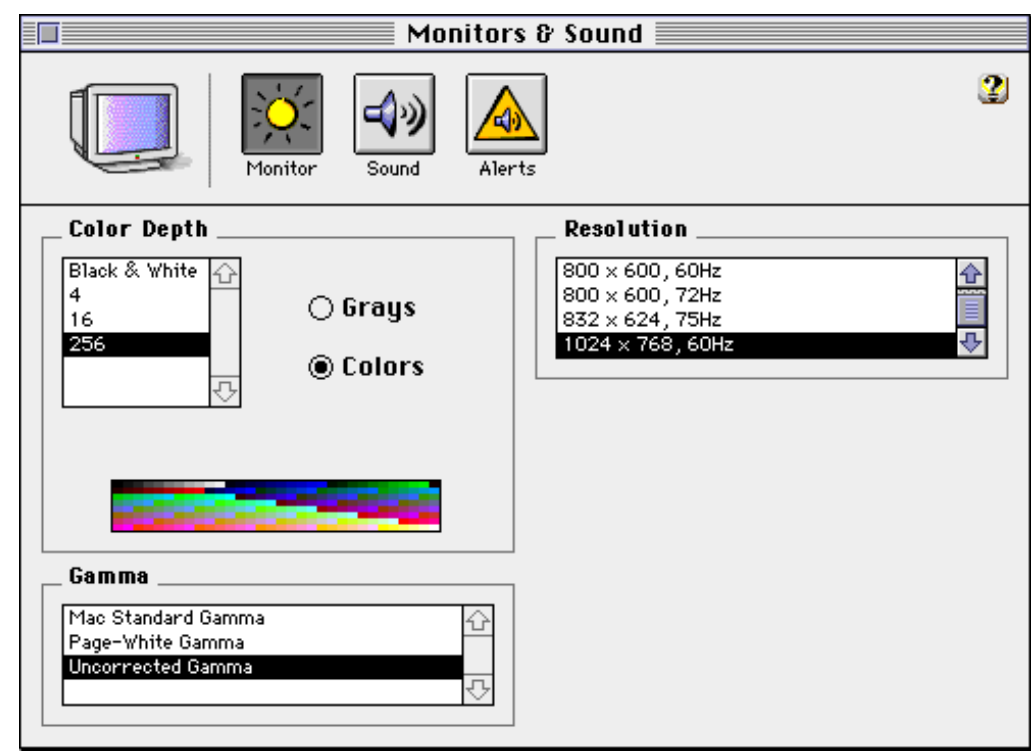

#### **Figure 5-1** Main window of the Monitors & Sound control panel

The Monitors & Sound control panel is a QuickTime component control panel

## **Energy Saver Software**

The system software for the Power Macintosh 5400 computer supports a superset of the Macintosh Energy Saver power-management application software. The enhanced Energy Saver application fully employs the capabilities of Energy-Star compliant features in Macintosh computers and peripherals, such as hard disk drives and displays.

The Energy Saver application, shown expanded for Sleep preferences in Figure 5-2, provides desktop computer users access to power-saving features previously available only in portable computer power-management software. The user experience provided by the human interface to the new power management software is consistent across portable and desktop Macintosh computers.

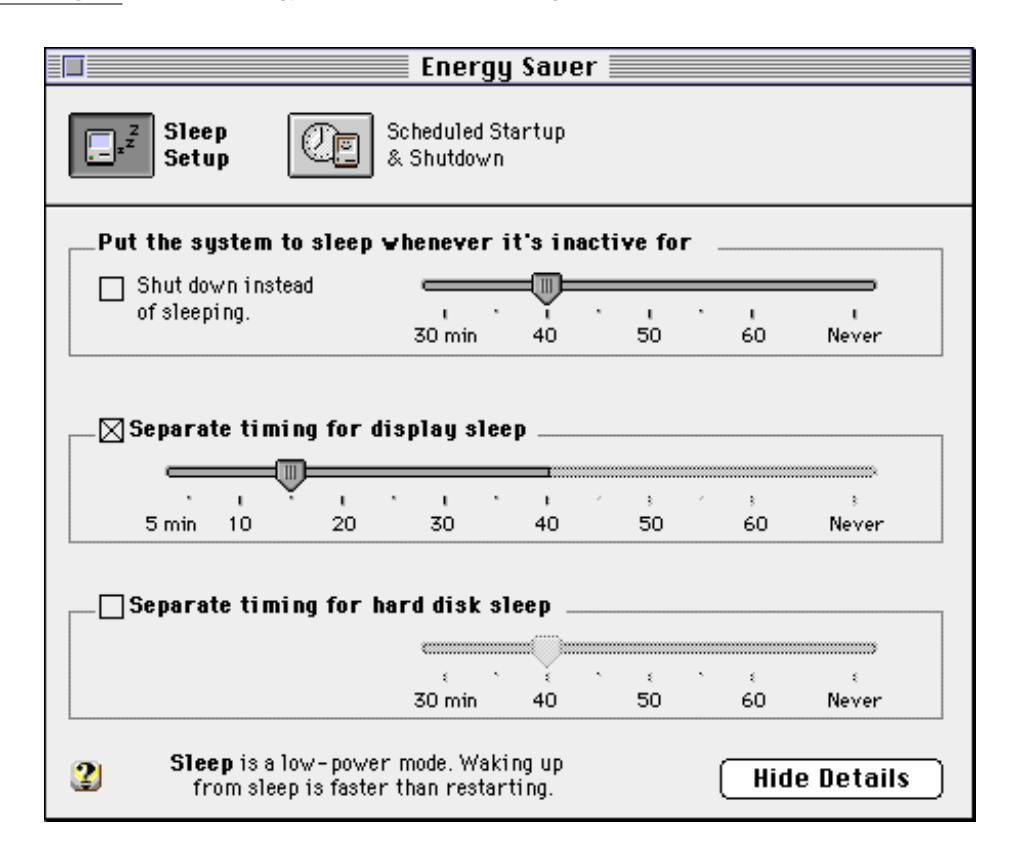

**Figure 5-2** Energy Saver application dialog box

## Features of the New Energy Saver Application

The Energy Saver power management software allows control of these features:

- idle-time energy savings
	- $\Box$  computer sleep time

- $\Box$  display sleep time
- $\Box$  hard disk spin down time
- scheduled energy savings
	- $\Box$  scheduling of startup
	- $\Box$  scheduling of shutdown including document auto-save
- wakeup preferences
	- $\Box$  blink power-on light when waking up
	- $\Box$  play user defined sound when waking up
	- $\Box$  wake up when modem detects a telephone ring

The Energy Saver software provides users with a single control panel to configure all of the energy management features of their Macintosh computer system. The improved single control panel interface presents a clearer conceptual model of what energy saving features of the Macintosh computer can be managed. It also delivers a user experience that is as consistent as possible across desktop Macintosh computers and portable Macintosh computers. In addition, the new Energy Saver look and feel is appropriate for existing and future Macintosh system software models. Last but not least, Energy Saver satisfies the EPA requirements for Energy Star compliance.

To find out more about how to use all of the capabilities if the Energy Saver control panel, see the User Guide and Macintosh Guide help files that accompany the shipping versions of the Power Macintosh 5400 computer.

## Performance Enhancements

The system software for the Power Macintosh 5400 computer includes the following performance enhancements:

- a new Dynamic Recompilation Emulator
- a Resource Manager completely in native code
- an improved math library
- new BlockMove extensions

## Dynamic Recompilation Emulator 5

The Dynamic Recompilation Emulator (or DR Emulator) is an extension to the current interpretive emulator providing on-the-fly translation of 680x0 instructions into PowerPC instructions for increased performance. The DR Emulator operates as an enhancement to a modified version of the existing interpretive emulator.

The design of the DR Emulator mimics a hardware instruction cache and employs a variable size translation cache. Each compiled 680x0 instruction requires on average fewer than 20 PowerPC instructions. In operation, the DR Emulator depends on locality of execution to make up for the extra cycles used in translating the code.

The DR Emulator provides a high degree of compatibility for 680x0 code. One area where compatibility will be less than that of the current interpretive emulator is for self-modifying code that does not call the cache flushing routines. Such code also has compatibility problems on Macintosh Quadra models with the cache enabled.

## Resource Manager in Native Code

The Resource Manager in the software for the Power Macintosh 5400 computer is similar to the one in the earlier Power Macintosh computers except that it is completely in native PowerPC code. Because the Resource Manager is intensively used both by system software and by applications, the native version provides an improvement in system performance.

The Process Manager has been modified to remove patches it formerly made to the Resource Manager.

## Math Library

The new math library (MathLib) is an enhanced version of the floating-point library included in the ROM in the first generation of Power Macintosh computers.

The new math library is bit compatible in both results and floating-point exceptions with the math library in the first-generation ROM. The only difference is in the speed of computation.

The new math library has been improved to better exploit the floating-point features of the PowerPC microprocessor. The math library now includes enhancements that assist the compiler in carrying out its register allocation, branch prediction, and overlapping of integer and floating-point operations.

Compared with the previous version, the new math library provides much improved performance without compromising its accuracy or robustness. It provides performance gains for often-used functions of up to 15 times.

The application interface and header files for the math library have not been changed.

## New BlockMove Extensions 5

The system software for the Tsunami computer includes new extensions to the BlockMove routine. The extensions provide improved performance for programs running in native mode.

The new BlockMove extensions provide several benefits for developers.

- They're optimized for the PowerPC 603 processor, rather than the PowerPC 601.
- They're compatible with the new dynamic recompilation emulator.
- They provide a way to handle cache-inhibited address spaces.
- They include new high-speed routines for setting memory to zero.

#### **Note**

The new BlockMove extensions do not use the string instructions, which are fast on the PowerPC 601 but slow on other PowerPC implementations.

Some of the new BlockMove extensions can be called only from native code.

Except for BlockZero and BlockZeroUncached, the new BlockMove extensions use the same parameters as BlockMove. Calls to BlockZero and BlockZeroUncached have only two parameters, a pointer and a length, the same as the second and third parameters of BlockMove.

Table 5-1 summarizes the BlockMove routines according to three criteria: whether the routine can be called from 680x0 code, whether it is okay to use for moving 680x0 code, and whether it is okay to use with buffers or other uncacheable destination locations.

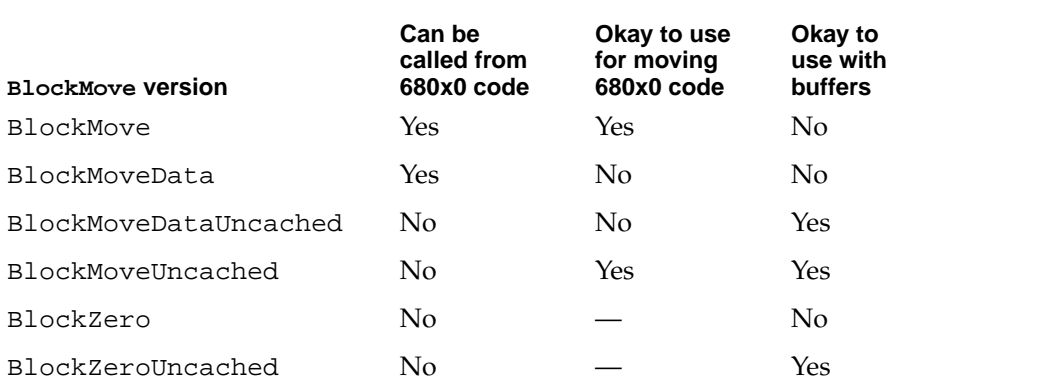

#### **Table 5-1** Summary of BlockMove routines

The fastest way to move data is to use the BlockMoveData routine. It is the recommended method whenever you are certain that the data is cacheable and does not contain executable 680x0 code.

The BlockMove routine is slower than the BlockMoveData routine only because it has to clear out the software cache used by the DR Emulator. If the DR Emulator is not in use, the BlockMove routine and the BlockMoveData routine are the same.

#### **IMPORTANT**

The versions of BlockMove for cacheable data use the dcbz instruction to avoid unnecessary prefetching of destination cache blocks. For uncacheable data, you should avoid using those routines because the dcbz instruction faults on uncacheable or write-through locations, making execution extremely slow.  $\triangle$ 

#### **IMPORTANT**

Driver software cannot call the BlockMove routines directly. Instead, drivers must use the BlockCopy routine, which is part of the Driver Services Library. The BlockCopy routine is an abstraction that allows you to postpone binding the specific type of BlockMove operation until implementation time. ▲

The Driver Services Library is a collection of useful routines that Apple Computer provides for developers working with the new Power Macintosh computers. For more information, please refer to *Designing PCI Cards and Drivers for Power Macintosh Computers.*

## Hardware Support Features

The system software for the Power Macintosh 5400 computer includes the following features to support the hardware:

- PCI bus support
- POWER-clean native code
- POWER emulation (for PowerPC 601 compatibility)
- Display Manager
- support of native drivers
- **IDE** hard drive support

## PCI Bus Support

The Power Macintosh 5400 computer does not use NuBus™ or Macintosh LC PDS slots for hardware expansion, but instead use the industry standard PCI bus architecture. To support these computers as well as future Macintosh models that do not use the NuBus architecture, new system software includes a bus-neutral expansion architecture that is used by system software in place of Slot Manager calls that are specific to NuBus.

## Removal of Slot Manager Dependencies

The system software that controls NuBus cards in current Macintosh models has many explicit dependencies on the Slot Manager. The system software for models that use PCI bus slots requires changes to each of those dependencies so that PCI cards can operate with the system in the same fashion as NuBus cards.

The system software that formerly called the Slot Manager has been modified to use other services. The new Display Manager provides the means of obtaining video-specific information that was previously obtained by way of the Slot Manager. For example, QuickDraw currently calls the Slot Manager at startup time to check the consistency of the 'scrn' resource. In the software for the Power Macintosh 5400 computer, QuickDraw calls the new Display Manager to check this consistency.

The following components formerly used the Slot Manager; they have been modified to use the services of the Display Manager:

- the Monitors Control Panel
- QuickDraw
- Palette Manager
- Device Manager

#### PCI Compatibility

To support a third party NuBus-to-PCI bridge product for PCI-based computers, it is important to retain Slot Manager capability. Also, several important applications (such as DECnet<sup>™</sup> and SoftWindows™) rely on Slot Manager calls to indicate the presence of networking cards. For compatibility, the new expansion architecture will support existing PCI-based cards by way of particular Slot Manager calls.

For more information about PCI expansion cards, please refer to *Designing PCI Cards and Drivers for Power Macintosh Computers.*

## POWER-Clean Native Code

The instruction set of the PowerPC 601 microprocessor includes some of the same instructions as those found in the instruction set of the POWER processor, and the compiler used to generate native code for the system software in the first generation of Power Macintosh models generated some of those POWER-only instructions. However, the PowerPC 603e microprocessor used in the Power Macintosh 5400 computes does not support the POWER-only instructions, so a new POWER-clean version of the compiler is being used to compile the native code fragments.

#### **Note**

The term *POWER-clean* refers to code that is free of the POWER instructions that would prevent it from running correctly on a PowerPC 603 or PowerPC 604 microprocessor. ◆

Here is a list of the POWER-clean native code fragments in the system software.

- interface library
- private interface library
- native QuickDraw
- MathLib
- Mixed Mode Manager
- Code Fragment Manager
- Font Dispatch
- Memory Manager
- standard text

- the FMSwapFont function
- standard C library

## POWER Emulation

The first generation of Power Macintosh computers included emulation for certain PowerPC 601 instructions that would otherwise cause an exception. The emulation code dealt with memory reference instructions to handle alignment and data storage exceptions. It also handled illegal instruction exceptions caused by some PowerPC instructions that were not implemented in the PowerPC 601. In the second generation of Power Macintosh computers, the emulation code has been revised to include the POWER instructions that are implemented on the PowerPC 601 but not on the PowerPC 603.

#### **Note**

Although the term *POWER emulation* is often used, a more appropriate name for this feature is *PowerPC 601 compatibility.* Rather than supporting the entire POWER architecture, the goal is to support those features of the POWER architecture that are available to programs running in user mode on the PowerPC 601-based Power Macintosh computers. ◆

#### POWER-Clean Code

Because the emulation of the POWER-only instructions degrades performance, Apple Computer encourages developers to revise any applications that use those instructions to conform with the PowerPC architecture. Emulation works, but performance is degraded; POWER-clean code is better.

#### Limitations of PowerPC 601 Compatibility 5

The emulation code in the second-generation Power Macintosh computers allows programs compiled for the PowerPC 601 to execute without halting on an exception whenever they use a POWER-only feature. For most of those features, the emulation matches the results that are obtained on a Power Macintosh computer with a PowerPC 601. However, there are a few cases where the emulation is not an exact match; those cases are summarized here.

- **MQ register.** Emulation does not match the undefined state of this register after multiply and divide instructions.
- **div and divo instructions.** Emulation does not match undefined results after an overflow.
- **Real-time clock registers.** Emulation matches the 0.27 percent speed discrepancy of the Power Macintosh models that use the PowerPC 601 microprocessor, but the values of the low-order 7 bits are not 0.
- **POWER version of dec register.** Emulation includes the POWER version, but decrementing at a rate determined by the time base clock, not by the real-time clock.

- **Cache line compute size (c1cs) instruction.** Emulation returns values appropriate for the type of PowerPC microprocessor.
- **Undefined SPR encodings.** Emulation does not ignore SPR encodings higher than 32.
- **Invalid forms.** Invalid combinations of register operands with certain instructions may produce results that do not match those of the PowerPC 601.
- **Floating-point status and control register (FPSCR).** The FPSCR in the PowerPC 601 does not fully conform to the PowerPC architecture, but the newer PowerPC processors do.

#### Emulation and Exception Handling 5

When an exception occurs, the emulation code first checks to see whether the instruction encoding is supported by emulation. If it is not, the code passes the original cause of the exception (illegal instruction or privileged instruction) to the application as a native exception.

If the instruction is supported by emulation, the code then checks a flag bit in the emulator's context block definition to see whether emulation has been enabled. If emulation is not enabled at the time, the emulator generates an illegal instruction exception.

#### **Note**

There is a mechanism to turn off POWER emulation so that developers can verify that they have removed the POWER-only instructions from their applications. ◆

In the first generation of Power Macintosh computers, emulation also allowed access to the performance monitor control registers, which are privileged SPRs. In the second-generation machines, access to privileged SPRs is emulated only for the performance monitor registers and only if the processor supports the performance monitor; otherwise, the emulator generates a privileged instruction exception. Notice that the emulator generates a privileged instruction exception even if the original exception was an illegal instruction exception. It does this to provide exception reporting that is consistent with that of the first-generation Power Macintosh computers.

#### Code Fragments and Cache Coherency

Whereas the PowerPC 601 microprocessor has a single cache for both instructions and data, the PowerPC 603 has separate instruction and data caches. As long as applications deal with executable code by using the Code Fragment Manager, cache coherency is maintained. Applications that bypass the Code Fragment Manager and generate executable code in memory, and that do not use the proper cache synchronization instructions or CFM calls, are likely to encounter problems when running on the PowerPC 603.

#### **IMPORTANT**

The emulation software in the Power Macintosh 5400 computer cannot make the separate caches in the PowerPC 603 behave like the combined cache in the PowerPC 601. Applications that generate executable code in memory must be modified to use the Code Fragment Manager or maintain proper cache synchronization by other means. ▲

## Display Manager 5

Until now, system software has used the NuBus-specific Slot Manager to get and set information about display cards and drivers. New system software removes this explicit software dependency on the architecture of the expansion bus. The Display Manager provides a uniform API for display devices regardless of the implementation details of the devices.

In a computer that uses PCI expansion cards, the Slot Manager is generally not available to provide information about display cards; instead, the Expansion Manager must be used. The Display Manager makes the actual calls to either the Slot Manager or the Expansion Manager, as appropriate, thus isolating the bus-specific calls to a single component and avoiding the need to change additional system software in the future. See the section "Removal of Slot Manager Dependencies" on page 77.

## Support of Native Drivers

The Power Macintosh 5400 computer uses a new native-driver model for system software and device driver developers. Several components of system software are being modified to support native drivers. The modified components are

- Device Manager
- interrupt services
- driver loader library
- driver support library
- Slot Manager stubs
- Macintosh startup code
- interface libraries
- system registry

For more information, refer to *Designing PCI Cards and Drivers for Power Macintosh Computers.*

This chapter describes the large volume file system for the Power Macintosh 5400 computer. The large volume file system is a version of the hierarchical file system (HFS) that has been modified to support volume sizes larger than the current 4 GB limit. It incorporates only the changes required to achieve that goal.

## Overview of the Large Volume File System 6

The large volume file system includes

- modifications to the HFS ROM code, Disk First Aid application, and Disk Init file
- a new extended API that allows reporting of volume size information beyond the current 4 GB limit
- new device drivers and changes to the Device Manager API to support devices that are greater than 4 GB
- a new version of Drive Setup that supports large volumes and chainable drivers (Chainable drivers are needed to support booting large volumes on earlier Macintosh models.)

## API Changes

The system software on the Power Macintosh 5400 computer allows all current applications to work without modifications. Unmodified applications that call the file system still receive incorrect values for large volume sizes. The Finder and other utility programs that need to know the actual size of a volume have been modified to use the new PBXGetVolInfo function to obtain the correct value. (PBXGetVolInfo is an extended version of the PBHGetVInfo function.)

The existing low-level driver interface does not support I/O to a device with a range of addresses greater than 4 GB because the positioning offset (in bytes) for a read or write operation is a 32-bit value. To correct this problem, a new extended I/O parameter block record has been defined. This extended parameter block has a 64-bit positioning offset. The new parameter block and the extended PBXGetVolInfo function are described in "The API Modifications" beginning on page 85.

## Allocation Block Size 6

The format of HFS volumes has not changed. What has changed is the way the HFS software handles the allocation block size. Existing HFS code treats the allocation block as a 16-bit integer. The large volume file system uses the full 32 bits of the allocation block size parameter. In addition, any software that deals directly with the allocation block size from the volume control block must now treat it as a true 32-bit value.

Even for the larger volume sizes, the number of allocation blocks is still defined by a 16-bit integer. As the volume size increases, the size of the allocation block also increases. For a 2 GB volume, the allocation block size is 32 KB and therefore the smallest file on

that disk will occupy at least 32 KB of disk space. This inefficient use of disk space is not addressed by the large volume file system.

The maximum number of files will continue to be less than 65,000. This limit is directly related to the fixed number of allocation blocks.

## File Size Limits 6

The HFS has a maximum file size of 2 GB. The large volume file system does not remove that limit because doing so would require a more extensive change to the current API and would incur more compatibility problems.

## Compatibility Requirements 6

The large volume file system requires at least a 68020 microprocessor or a Power Macintosh model that emulates it. In addition, the file system requires a Macintosh IIci or more recent model. On a computer that does not meet both those requirements, the large volume file system driver will not load.

The large volume file system requires System 7.5 or higher and a new Finder that supports volumes larger than 4 GB (using the new extended PBXGetVolInfo function).

## The API Modifications 6

The HFS API has been modified to support volume sizes larger than 4 GB. The modifications consist of two extended data structures and a new extended PBXGetVolInfo function.

### Data Structures

This section describes the two modified data structures used by the large volume file system:

- the extended volume parameter block
- $\blacksquare$  the extended I/O parameter block

## Extended Volume Parameter Block 6

In the current volume parameter record (volumeParam instance of HParamBlockRec), volume size information is clipped at 2 GB. Because HFS volumes can now exceed 4 GB, a new extended volume parameter block is needed in order to report the larger size information. The XVolumeParam record contains 64-bit integers for reporting the total bytes on the volume and the number of free bytes available (field names ioVTotalBytes and ioVFreeBytes). In addition, several of the fields that were

previously signed are now unsigned (field names ioVAtrb, ioVBitMap, ioAllocPtr, ioVAlBlkSiz, ioVClpSiz, ioAlBlSt, ioVNxtCNID, ioVWrCnt, ioVFilCnt, and ioVDirCnt).

```
struct XVolumeParam {
  ParamBlockHeader
  unsigned long ioXVersion; // XVolumeParam version == 0
  short ioVolIndex; // volume index
  unsigned long ioVCrDate; // date & time of creation
  unsigned long ioVLsMod; \frac{1}{2} date & time of last modification
  unsigned short ioVAtrb; // volume attributes
  unsigned short ioVNmFls; // number of files in root directory
  unsigned short ioVBitMap; // first block of volume bitmap
  unsigned short ioAllocPtr; // first block of next new file
  unsigned short ioVNmAlBlks; // number of allocation blocks
  unsigned long ioVAlBlkSiz; // size of allocation blocks
  unsigned long ioVClpSiz; // default clump size
  unsigned short ioAlBlSt; // first block in volume map
  unsigned long ioVNxtCNID; // next unused node ID
  unsigned short ioVFrBlk; // number of free allocation blocks
  unsigned short ioVSigWord; // volume signature
  short ioVDrvInfo; // drive number
  short ioVDRefNum; // driver reference number
  short ioVFSID; \frac{1}{2} // file-system identifier
  unsigned long ioVBkUp; // date & time of last backup
  unsigned short ioVSeqNum; // used internally
  unsigned long ioVWrCnt; // volume write count
  unsigned long ioVFilCnt; // number of files on volume
  unsigned long ioVDirCnt; // number of directories on volume
  long ioVFndrInfo[8]; // information used by the Finder
  uint64 ioVTotalBytes; // total number of bytes on volume
  uint64 ioVFreeBytes; // number of free bytes on volume
```
};

#### **Field descriptions**

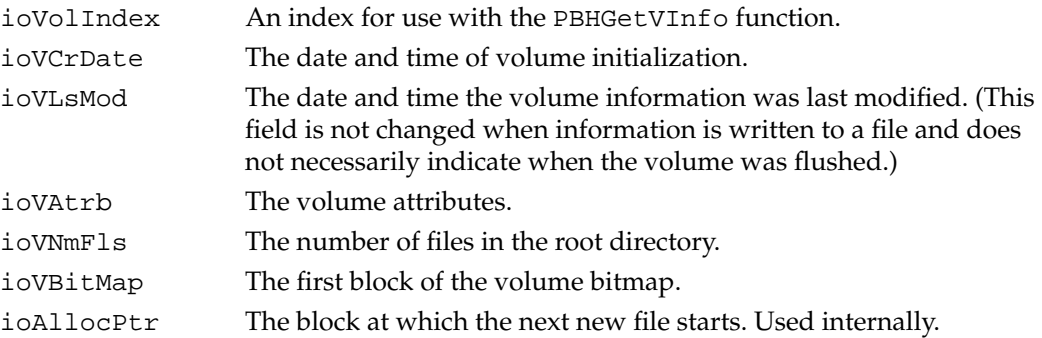

**CHAPTER 6**

Large Volume Support

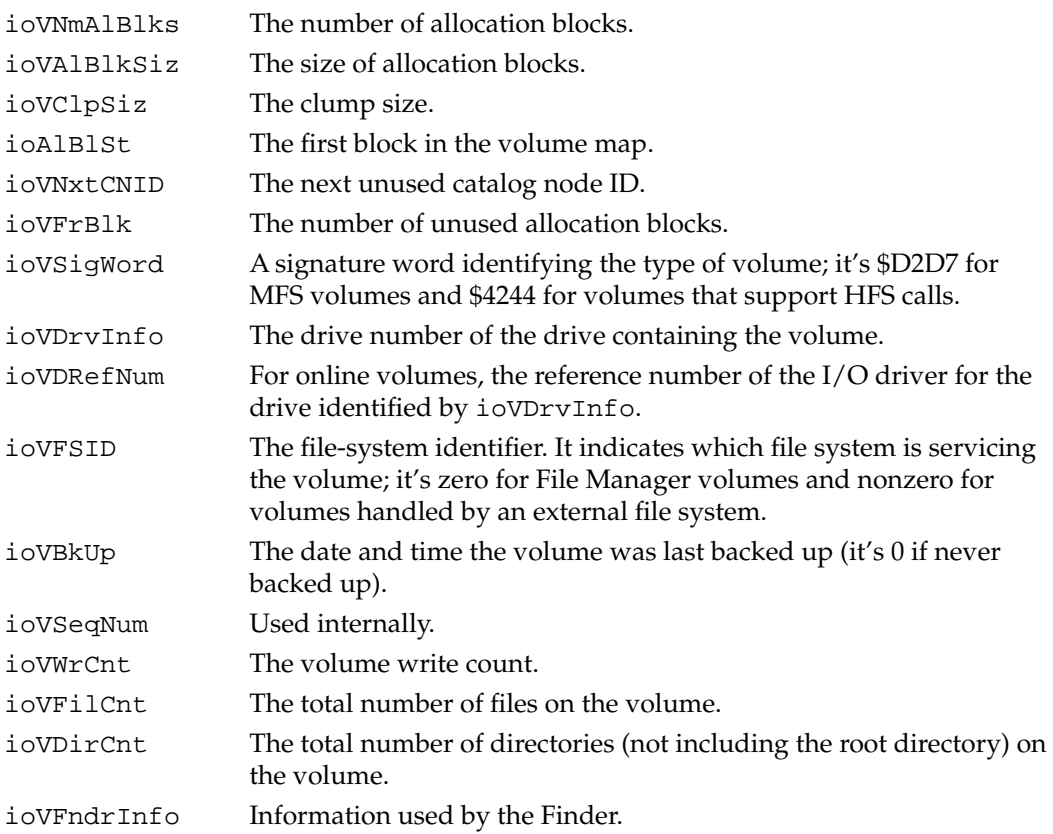

## Extended I/O Parameter Block 6

The extended I/O parameter block is needed for low-level access to disk addresses beyond 4 GB. It is used exclusively by PBRead and PBWrite calls when performing I/O operations at offsets greater than 4 GB. To indicate that you are using an XIOParam record, you should set the kUseWidePositioning bit in the ioPosMode field.

Because file sizes are limited to 2 GB, the regular IOParam record should always be used when performing file level I/O operations. The extended parameter block is intended only for Device Manager I/O operations to large block devices at offsets greater than 4 GB.

The only change in the parameter block is the parameter ioWPosOffset, which is of type int64.

```
struct XIOParam {
  QElemPtr qLink; // next queue entry
  short qType; // queue type
  short ioTrap; // routine trap
  Ptr ioCmdAddr; // routine address
  ProcPtr ioCompletion;// pointer to completion routine
  OSErr ioResult; // result code
  StringPtr ioNamePtr; // pointer to pathname
```

```
Large Volume Support
```

```
short ioVRefNum; // volume specification
short ioRefNum; // file reference number
char ioVersNum; // not used
char ioPermssn; // read/write permission
Ptr ioMisc; // miscellaneous
Ptr ioBuffer; // data buffer
unsigned long ioReqCount; // requested number of bytes
unsigned long ioActCount; // actual number of bytes
short ioPosMode; // positioning mode (wide mode set)
int64 ioWPosOffset;// wide positioning offset
```
};

#### **Field descriptions**

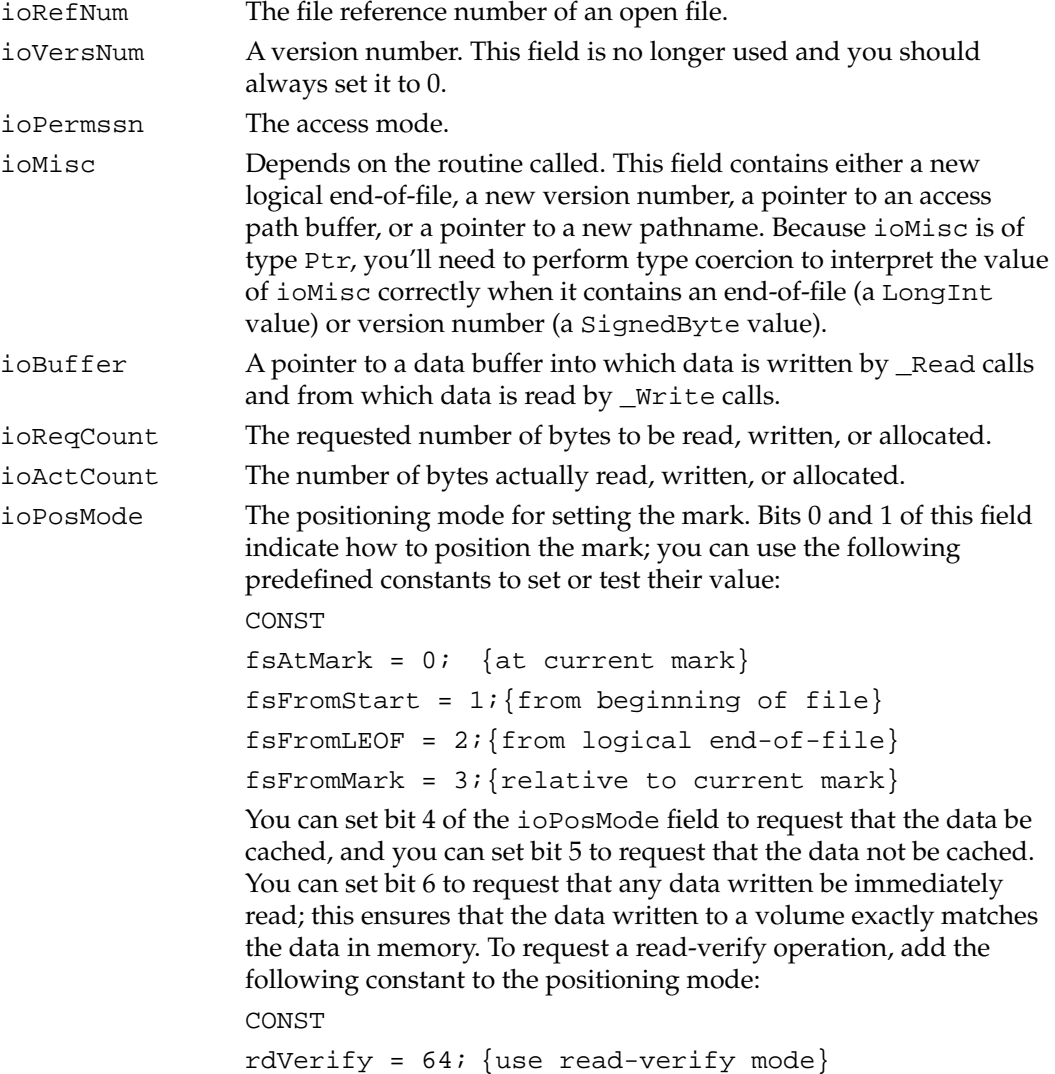

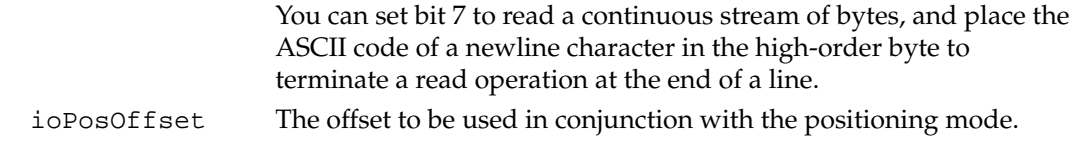

## New Extended Function 6

This section describes the extended PBXGetVolInfo function that provides volume size information for volumes greater than 4 GB.

Before using the new extended call, you should check for availability by calling the Gestalt function. Make your call to Gestalt with the gestaltFSAttr selector to check for new File Manager features. The response parameter has the gestaltFSSupports2TBVolumes bit set if the File Manager supports large volumes and the new extended function is available.

## **PBXGetVolInfo 6**

You can use the PBXGetVolInfo function to get detailed information about a volume. It can report volume size information for volumes up to 2 terabytes.

```
pascal OSErr PBXGetVolInfo (XVolumeParam paramBlock, Boolean 
async);
```
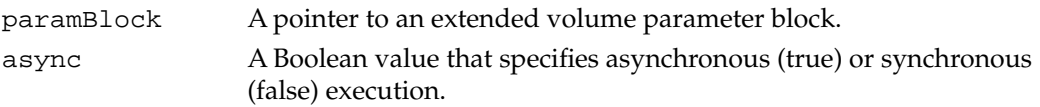

An arrow preceding a parameter indicates whether the parameter is an input parameter, an output parameter, or both:

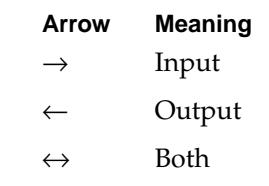

#### **Parameter block**

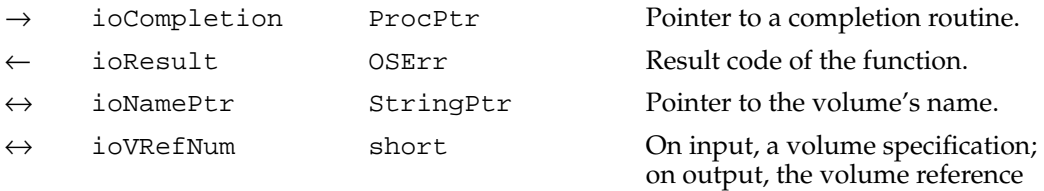

number.

```
CHAPTER 6
```
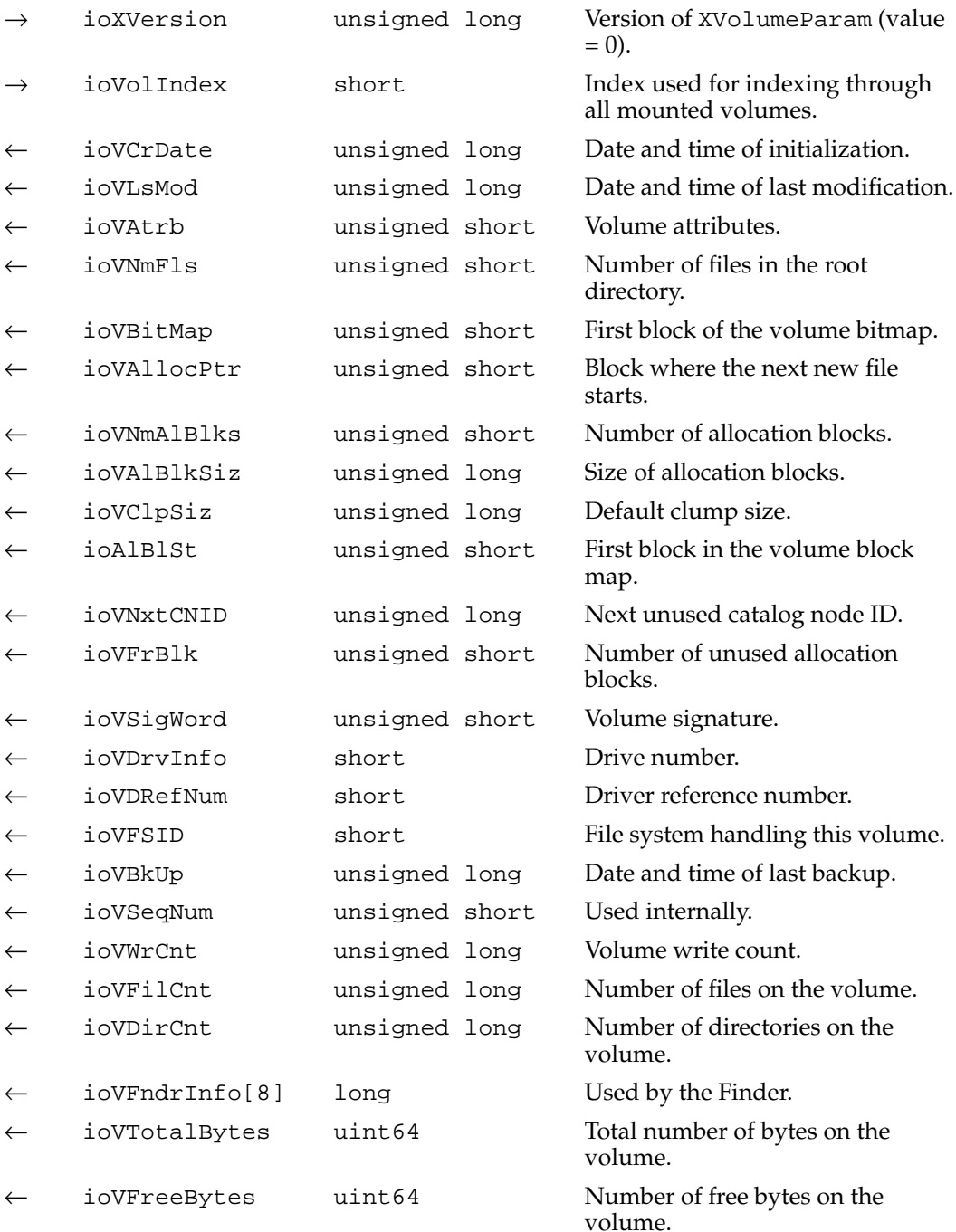

#### **DESCRIPTION**

The PBXGetVolInfo function returns information about the specified volume. It is similar to the PBHGetVInfo function described in *Inside Macintosh: Files* except that it returns additional volume space information in 64-bit integers.

**CHAPTER 6**

#### Large Volume Support

#### **ASSEMBLY-LANGUAGE INFORMATION**

The trap macro and routine selector for PBXGetVolInfo are

#### **Trap macro Selector**

\_HFSDispatch \$0012

#### **RESULT CODES**

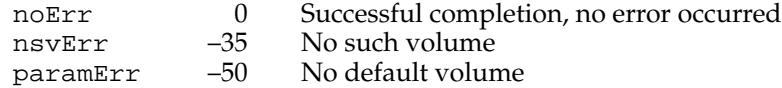

## Software for the ATA (IDE) Hard Disk 7

**CHAPTER 7**

Software for the ATA (IDE) Hard Disk

This chapter describes the system software that controls ATA (AT-Attachment) devices, such as ATA hard disk drives (sometimes referred to as integrated drive electronics (IDE) drives) installed in a Macintosh computer. To use the information in this chapter, you should already be familiar with writing programs for the Macintosh computer that call device drivers to manipulate devices directly. You should also be familiar with the ANSI specification X3.279-1996 "AT Attachment Interface with Extensions (ATA-2)".

## Introduction to ATA Software 7

Support for ATA disk drives is incorporated in the ROM software. System software for controlling ATA disk drives is provided by the ATA disk driver, which is loaded into RAM from the drives media by the ATA Manager. The relationship of the ATA disk driver and the ATA Manager is shown in Figure 7-1.

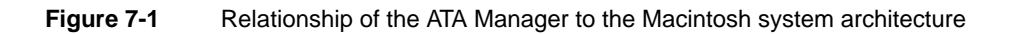

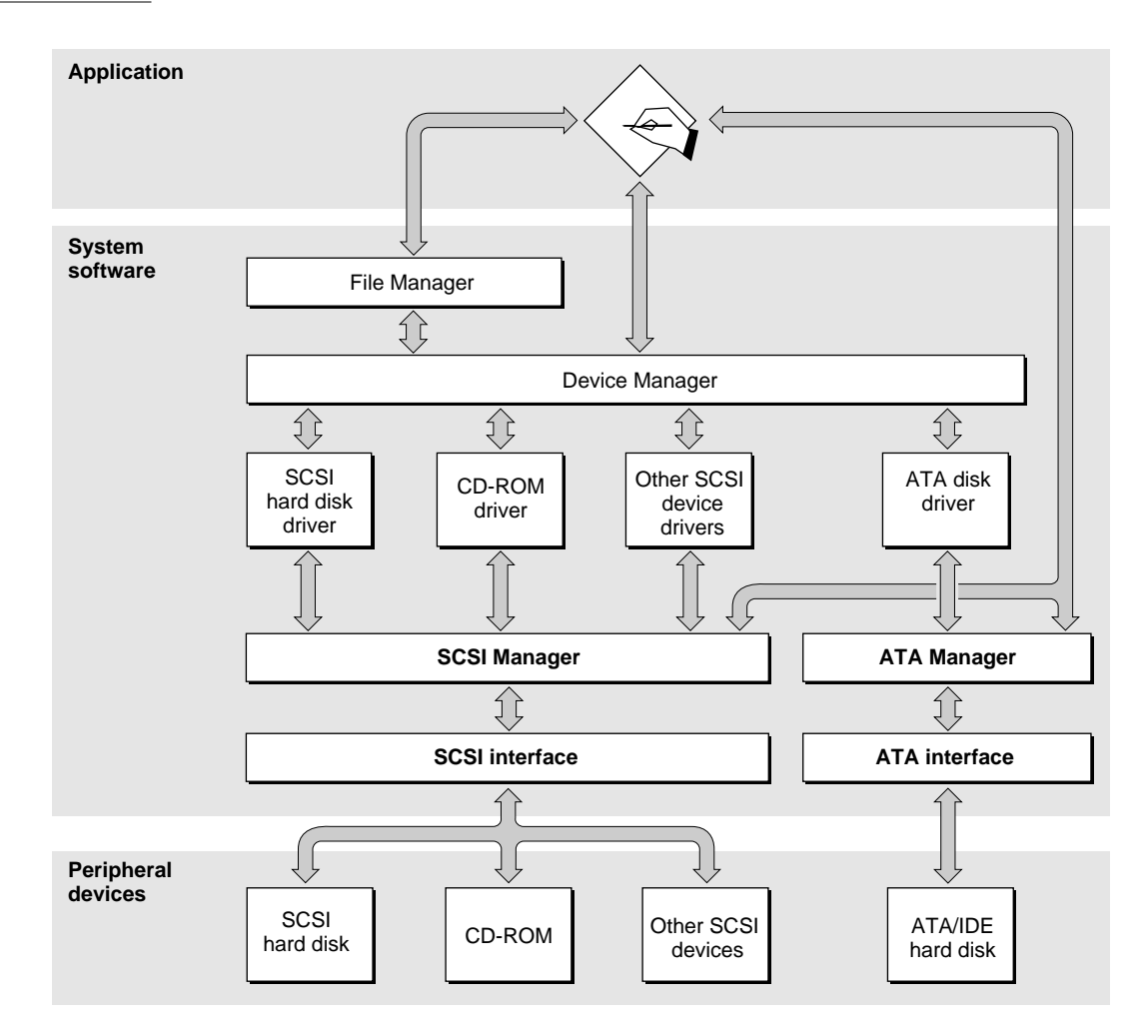
At the system level, the ATA disk driver and ATA Manager work in the same way that the SCSI Manager and associated SCSI device drivers work. The ATA disk driver provides drive partition, data management, and error-handling services for the Macintosh Operating System as well as support for determining device capacity and controlling device-specific features. The ATA Manager provides an interface to the ATA disk drive for the ATA disk driver.

ATA disk drives appear on the desktop the same way SCSI disk drives currently do. Except for applications that perform low-level services, such as formatting and partitioning utilities, applications interact with the ATA disk drives in a deviceindependent manner through the File Manager.

# ATA Disk Driver 7

The ATA disk driver has the following features:

- Uses the ATA Manager for system and bus independence.
- Supports multiple partitions (volumes).
- Recognizes both Macintosh partitioned and non-partitioned media.
- Adheres to the New Driver Rules described in *Designing PCI Cards and Drivers for the Macintosh Family*.
- Supports both synchronous and asynchronous requests from the file system.

The ATA disk driver supports all ATA drives that adhere to the ANSI ATA specification X3.279-1996.

The ATA disk driver relies on the services of the ATA Manager, which provides the ATA protocol engine and relieves the driver of system and bus dependencies. The main functions of the driver are managing the media and monitoring the status of the drive.

The ATA disk driver is responsible for providing block-oriented access to the storage media. The file systems treat the media as one or more logical partitions or volumes in which data at any address can be read or written indefinitely.

The ATA disk driver provides operating system–dependent services through a set of driver routines required to interface with the Macintosh Operating System. In addition, it provides additional control and status functions that are specific to this implementation of the ATA disk driver. The required disk driver routines, as specified in *Inside Macintosh: Devices*, are open, close, prime, control, and status.

There are two versions of the ATA disk driver, a RAM-based version which is installed on the drive media by the Drive Setup application, and a ROM-resident version. At system startup time, if a RAM-based driver is not found on the ATA drive media by the ATA Manager, the ATA disk driver in the ROM is selected as the driver for the drive. Note that this is different from the SCSI driver loading sequence, which always requires a RAM-based driver be installed on the media. The ATA disk driver in ROM is a subset of the ATA disk driver on the media and should not be used for normal operation. It provides emergency access to the ATA drive. The ATA disk driver installed on the media by the Drive Setup application provides the latest features and optimal performance.

The RAM-based ATA disk driver supports all modes of PIO and DMA operations as defined in the ANSI ATA-2 Specification. When the driver is opened for an ATA drive, the ATA disk driver configures the ATA Manager and the drive for optimal performance based upon both the system and drive capabilities. Typically, DMA modes are selected over PIO modes.

The ATA disk driver supports conservation of system power by spinning down the disk drive to reduce power consumption. Spinning down the drive also flushes the drive write cache to prevent data loss. The ATA disk driver spins down the disk drive in response to a Sleep demand, the "Set Power Mode" control call (csCode 70), system shutdown and restart, and when no access has been made to the drive within the time specified in the Energy Saver Control Panel.

The ATA disk driver usually has a driver reference number of –54 (decimal), but may also have a different reference number if -54 is taken when the driver is loaded. The driver name is .ATDISK. Like all Macintosh device drivers, the ATA disk driver can be called by using either the driver reference number or the driver name .ATDISK.

The ATA disk driver does not provide request queuing. All driver requests are either completed immediately or are passed to the ATA Manager for further processing. However, the driver does process asynchronous requests using the ATA Manager to notify it when an operation has completed.

# ATA Manager 7

The ATA Manager manages the ATA controller and its protocol. It provides data transport services between ATA devices and the system, directing commands to the appropriate device and handling interrupts from the devices.

The ATA Manager schedules I/O requests from the ATA disk driver, the operating system, and applications. It is also responsible for managing the hardware interface to the ATA controller electronics.

When making calls to the ATA Manager you have to pass and retrieve parameter information through a parameter block. The size and content of the parameter block depends on the function being called. However, all calls to the ATA Manager have a common parameter block header structure. The structure of the  $\alpha$ taPBHdr parameter block is common to all ATA parameter block data types. Several additional ATA parameter block data types have been defined for the various functions of the ATA Manager. The additional parameter block data types, which are specific to the function being called, are described in "ATA Manager Reference" beginning on page 110.

# ATA Disk Driver Reference 7

This section describes the Macintosh device driver routines provided by the ATA disk driver. The information in this section assumes that you are already familiar with how to use device driver services on the Macintosh computer. If you are not familiar with

Macintosh device drivers, refer to the chapter "Device Manager" in *Inside Macintosh: Devices* for additional information.

# High-Level Device Manager Routines 7

The ATA disk driver supports the required set of routines for handling requests from the Device Manager, as defined in the chapter "Device Manager" of *Inside Macintosh: Devices*. Those routines are briefly defined here for convenience. Additional control functions supported in the ATA disk driver are defined in "ATA Disk Driver Control and Status Functions" beginning on page 99.

## **Open Routine**

The open routine should not be called to open the ATA disk driver. The ATA disk driver requires a physical drive ID from the ATA Manager, and is called by the ATA Manager after being loaded from the drive media. An open call to the ATA disk driver returns a result of openErr if it has not been opened previously, and returns a result of noErr and does not reopen if it is already open.

When opened, the ATA disk driver initializes itself for the drive specified and registers itself for control of the drive with the ATA Manager. The driver installs itself in the system Unit Table and installs a system Drive Queue entry for each file system partition (volume) found on the media. After opening the ATA disk driver is able to respond to all other Close, Prime, Status, and Control calls.

### **RESULT CODES**

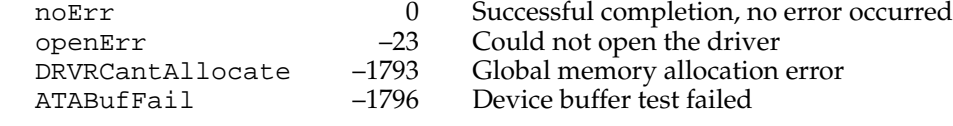

# **Close Routine 7**

The close routine instructs the ATA disk driver to terminate execution. The driver deregisters for control of the drive with the ATA Manager, removes the Drive Queue entries for each volume associated with the drive, and deallocates all memory used during operation. The driver does not remove itself from the Unit Table.

#### **RESULT CODES**

noErr 0 Successful completion, no error occurred

# **Prime Routine**

The prime routine performs logical block read and write operations to a specified volume with automatic retries on errors. The driver accepts either the standard 32-bit address or a 64-bit large volume address, both of which must be aligned on a 512 byte boundary representing a logical block address on the volume. The prime routine performs either a read or write command as specified by the caller.

## **RESULT CODES**

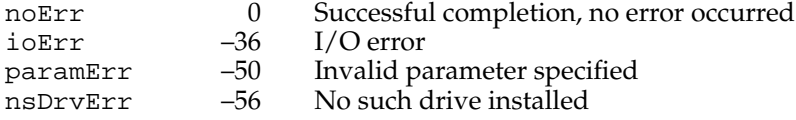

## **Status Routine 7**

The status routine returns status information about the ATA disk driver. The type of information returned is specified in the csCode field and the information itself is pointed to by the csParamPtr field.

The status functions supported by the ATA disk driver are shown in Table 7-1.

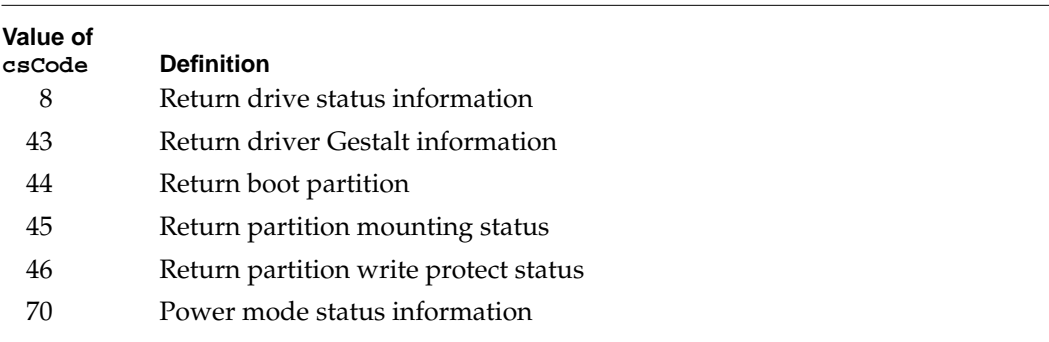

## **Table 7-1** Status functions supported by the ATA disk driver

#### **RESULT CODES**

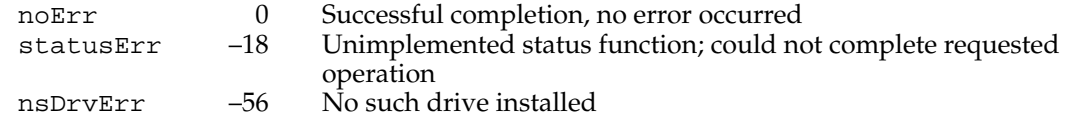

# **Control Routine 7**

The ATA driver implements many of the control functions supported by the SCSI hard disk driver and defined in *Inside Macintosh: Devices*. The ATA disk driver also implements several new functions defined in *Designing PCI Cards and Drivers for Power Macintosh Computers*. The control functions are listed below and described in "ATA Disk Driver Control and Status Functions" beginning on page 99.

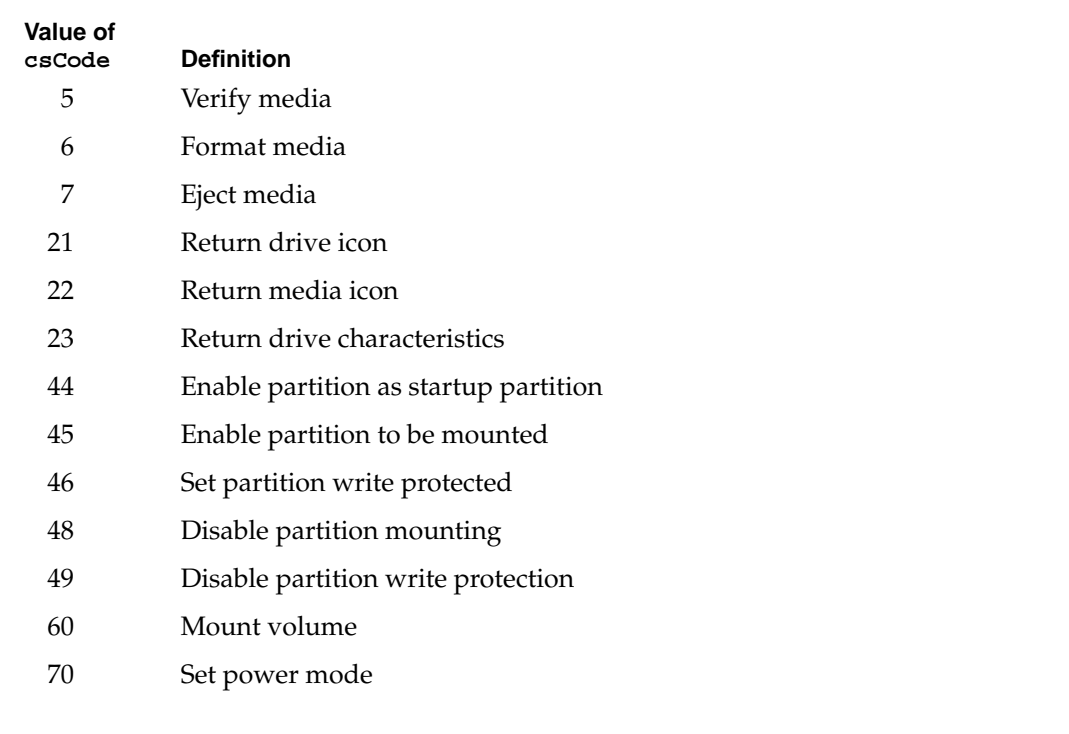

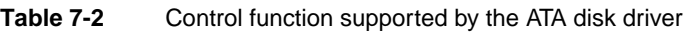

#### **RESULT CODES**

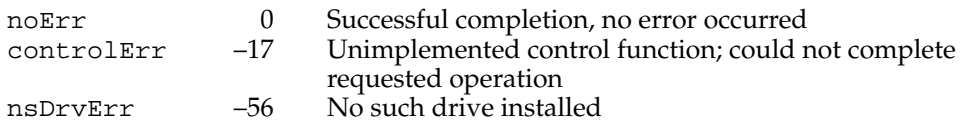

# ATA Disk Driver Control and Status Functions 7

The ATA disk driver supports a standard set of control functions for ATA disk drive devices. The functions are used for control, status, and power management.

## **verify 7**

The verify control function requests a read verification of the data on the ATA hard drive media. This function performs no operation and returns noErr if the logical drive number is valid.

An arrow preceding a parameter indicates whether the parameter is an input parameter, an output parameter, or both.

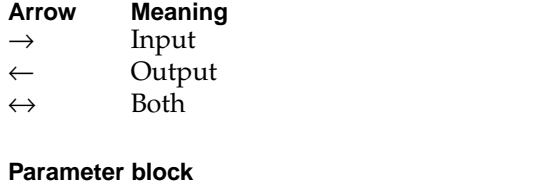

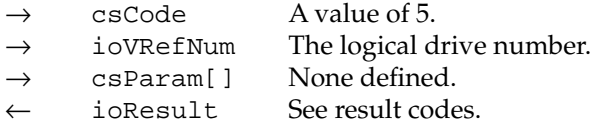

## **RESULT CODES**

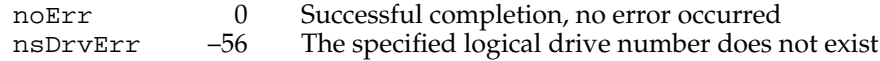

## **format** *<i><b><i>format*

The format control function initializes the hard drive for use by the operating system. Because ATA hard drives are low-level formatted at the factory, this function does not perform any operation. The driver always returns noErr if the logical drive number is valid.

### **Parameter block**

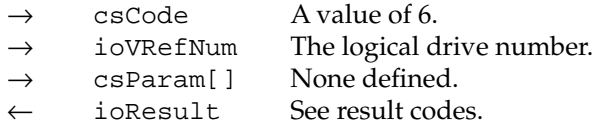

#### **RESULT CODES**

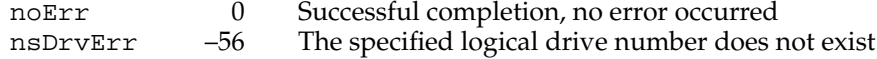

Software for the ATA (IDE) Hard Disk

## **eject 7**

The eject control function is used by the driver to determine when a volume becomes unmounted. If the unmounted volume was the last mounted volume of the drive, the drive is placed in a low power mode to conserve power. If the drive is also ejectable (PCMCIA, for example), a drive ejection is initiated.

### **Parameter block**

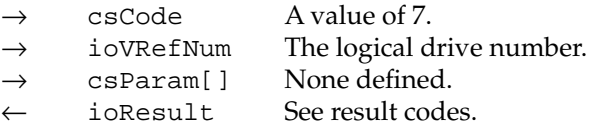

#### **RESULT CODES**

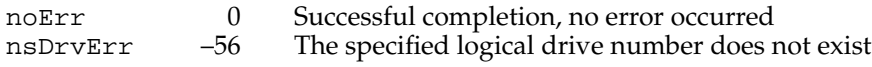

# **return drive icon 7**

The return drive icon control function returns a pointer to the device icon and the device location string. The drive icon for ATA hard disk devices is shown in Figure 7-2.

**Figure 7-2** ATA hard disk drive icon

## **Parameter block**

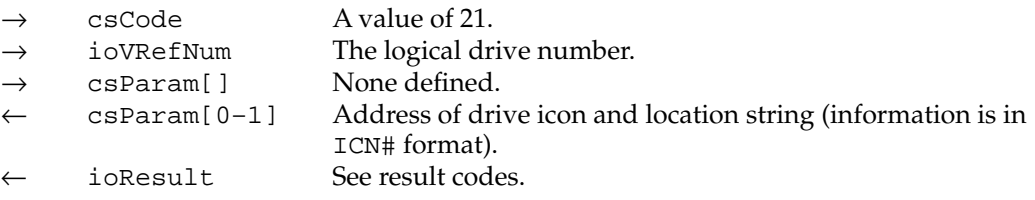

#### **RESULT CODES**

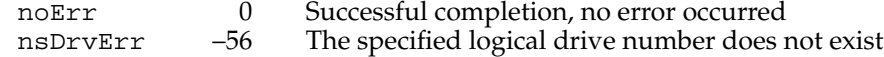

# **return media icon 7**

The return media icon control function returns a pointer to the media icon and the location string. The media icon will differ depending on the media (hard drive, CD-ROM drive, or PCMCIA drive).

#### **Parameter block**

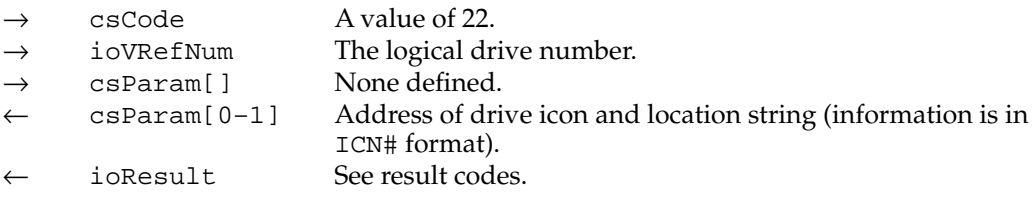

#### **RESULT CODES**

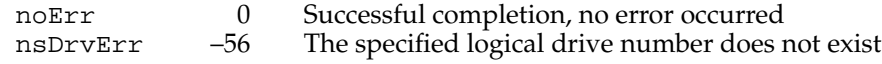

# **return drive characteristics 7**

The return drive characteristics function returns information about the characteristics of the specified drive as defined in *Inside Macintosh,* Volume V.

### **Parameter block**

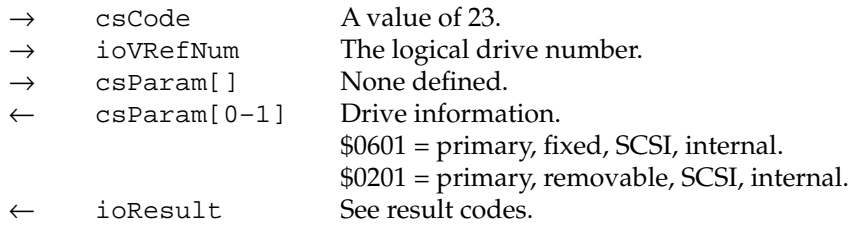

#### **RESULT CODES**

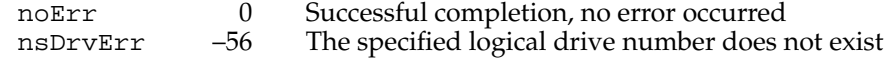

# **enable startup partition 7**

The enable startup partition control function enables the specified partition to be the startup (boot) partition. The partition is specified either by its logical drive number or its block address on the media. The current entry for the boot partition is

Software for the ATA (IDE) Hard Disk

cleared. A controlErr is returned if the partition does not have a partition map entry on the media or could not be enabled as the startup partition.

#### **Parameter block**

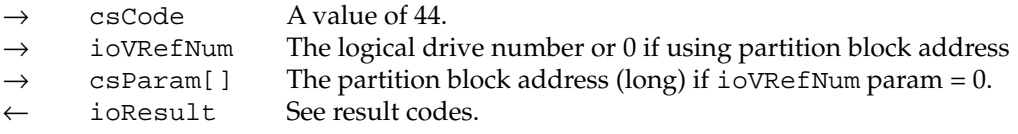

#### **RESULT CODES**

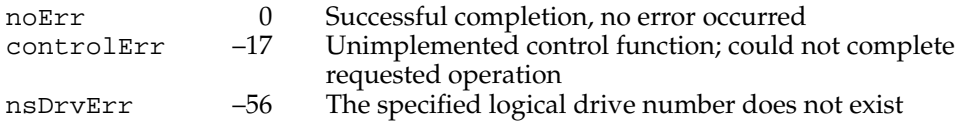

## **enable partition mounting 7**

The enable partition mounting control function enables the specified partition to be mounted when the drive is recognized. The partition is specified either by its logical drive number or its block address on the media. A controlErr is returned if the partition does not have a partition map entry on the media or could not be enabled for mounting.

#### **Parameter block**

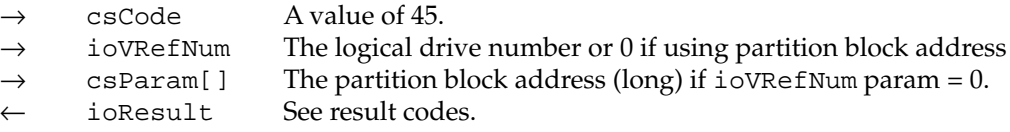

#### **RESULT CODES**

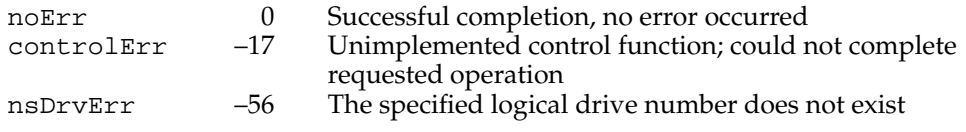

## **enable partition write protect 7**

The enable partition write protect control function enables software write protection on the specified partition. The partition is specified either by its logical drive number or its block address on the media. A controlErr is returned if the partition does not have a partition map entry on the media or write protection could not be enabled for the partition.

#### **Parameter block**

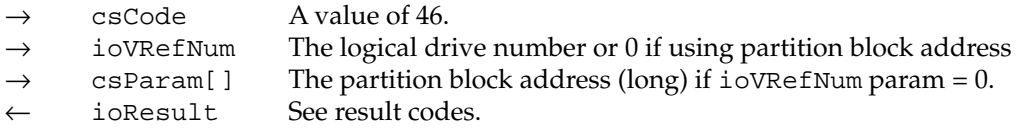

## **RESULT CODES**

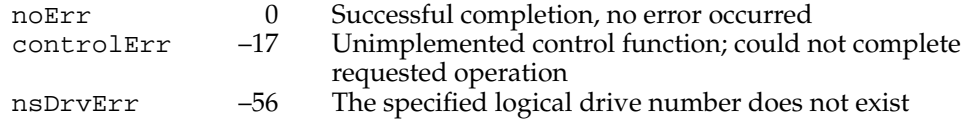

## **clear partition mounting 7**

The clear partition mounting control function prevents a partition from being mounted when the drive is recognized. The partition is specified either by its logical drive number or its block address on the media. A controlErr is returned if the partition does not have a partition map entry on the media or partition mounting could not be cleared.

## **Parameter block**

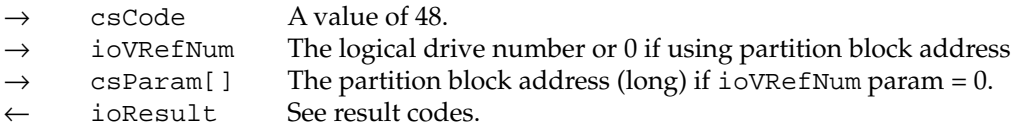

#### **RESULT CODES**

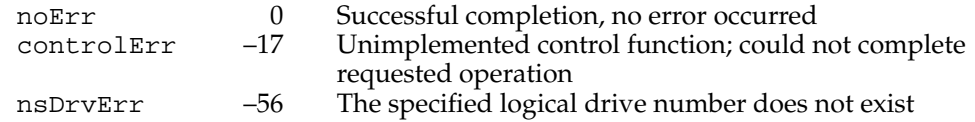

## **clear partition write protect 7**

The clear partition write protect control function disables software write protection for the specified partition. The partition is specified either by its logical drive number or its block address on the media. A controlErr is returned if the partition does not have a partition map entry on the media or write protection could not be cleared.

### **Parameter block**

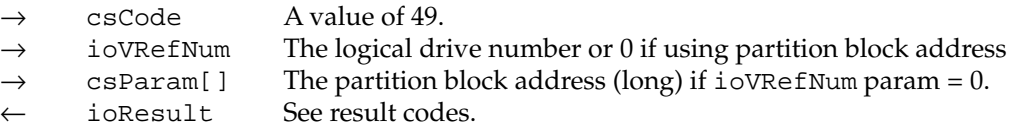

## **RESULT CODES**

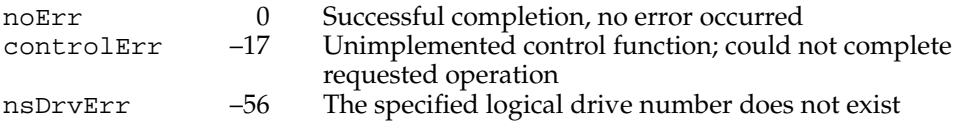

## **mount volume 7**

The mount volume control function instructs the drive to post a Disk Inserted event for the specified partition. The partition is specified either by its logical drive number or its block address on the media.

#### **Parameter block**

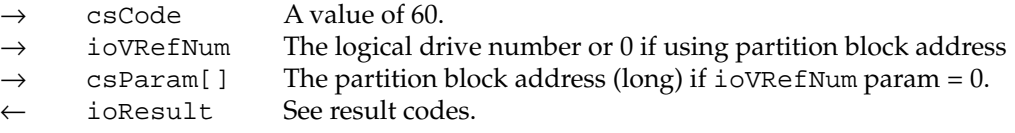

## **RESULT CODES**

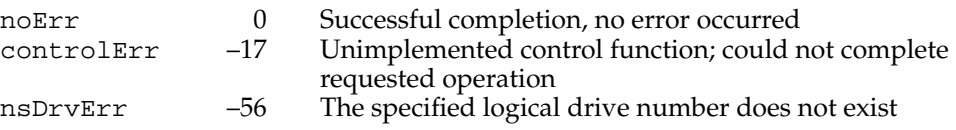

## **set power mode 7**

The set power mode control function changes the drive power mode to one of four modes: active, standby, idle, and sleep. It can be used to reduce drive power consumption.

In the idle mode, the nonessential electronics on the ATA hard drive are disabled. For example, the read and write channels are disabled during the idle state. The spindle motor remains enabled during the idle state, so the drive still responds immediately to any commands requesting media access.

In the standby mode, the head is parked and the spindle motor is disabled. The drive interface remains active and is still capable of responding to commands. However, it can

#### Software for the ATA (IDE) Hard Disk

take several seconds to respond to media access commands, because the drive's spindle motor must return to full speed before media access can take place.

In the sleep mode, both the drive interface and the spindle motor are disabled. The driver must reset and reconfigure the drive before another access to the drive can be made. Since many drives do not support the sleep mode, and because there is little power savings difference between standby and sleep modes, the ATA disk driver may put the drive in standby mode instead.

#### **Parameter block**

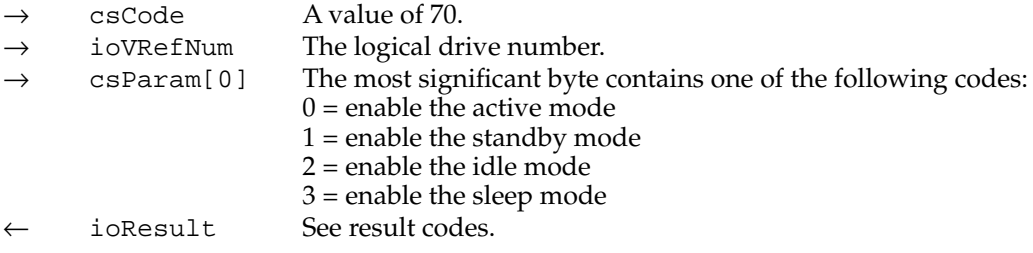

## **RESULT CODES**

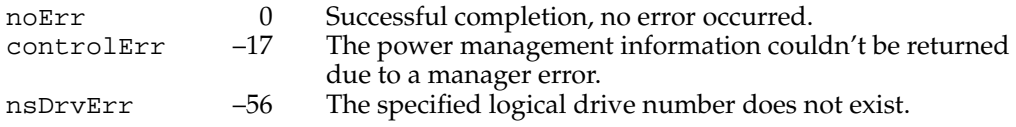

# **drive info 7**

The ATA disk driver provides a drive status function for retrieving status information from the drive. The drive info status function returns the same type of information that disk drivers are required to return for the status function, as described in the chapter "Device Manager" in *Inside Macintosh: Devices*.

#### **Parameter block**

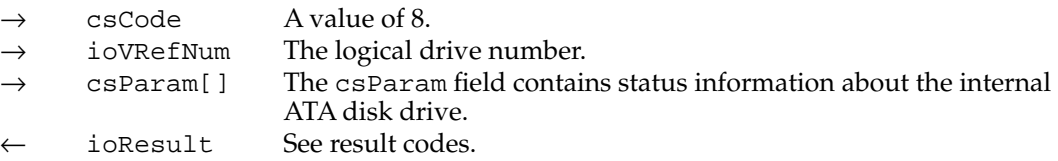

#### **RESULT CODES**

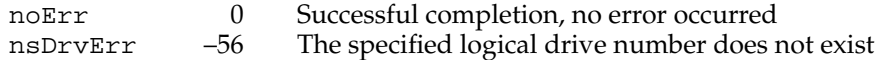

## **driver gestalt 7**

The driver gestalt status function provides the application information about the ATA disk driver and the attached device. Several calls are supported under this function. A Gestalt selector is used to specify a particular call.

The DriverGestaltParam data type defines the ATA Gestalt structure. Refer to *Designing PCI Cards and Drivers for the Macintosh Family* for information related to the ATA gestalt structure.

The fields driverGestaltSelector and driverGestaltResponse are 32-bit fields that contain the gestalt selector and possible responses. The selectors and responses are defined in the parameter block definition.

#### **Parameter block**

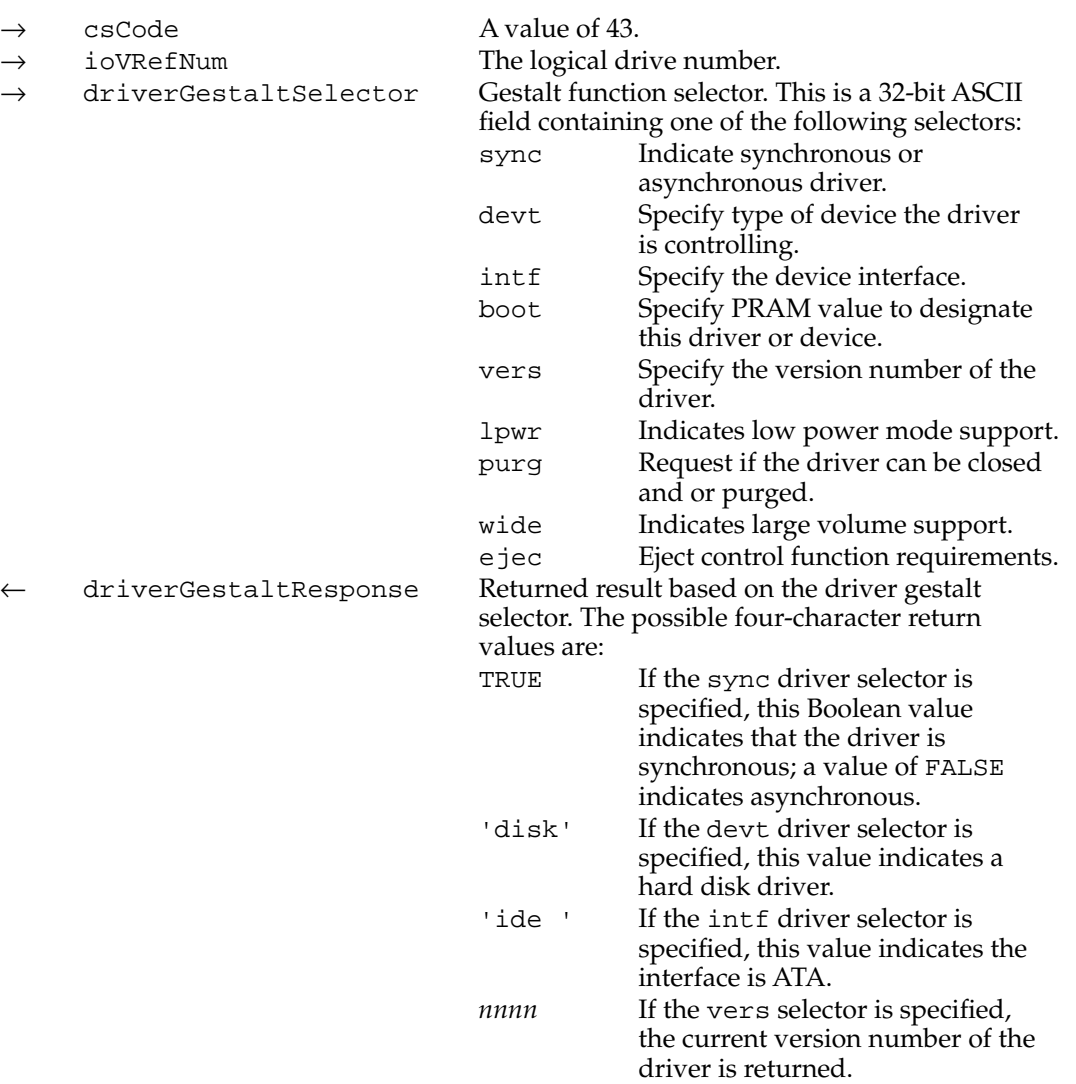

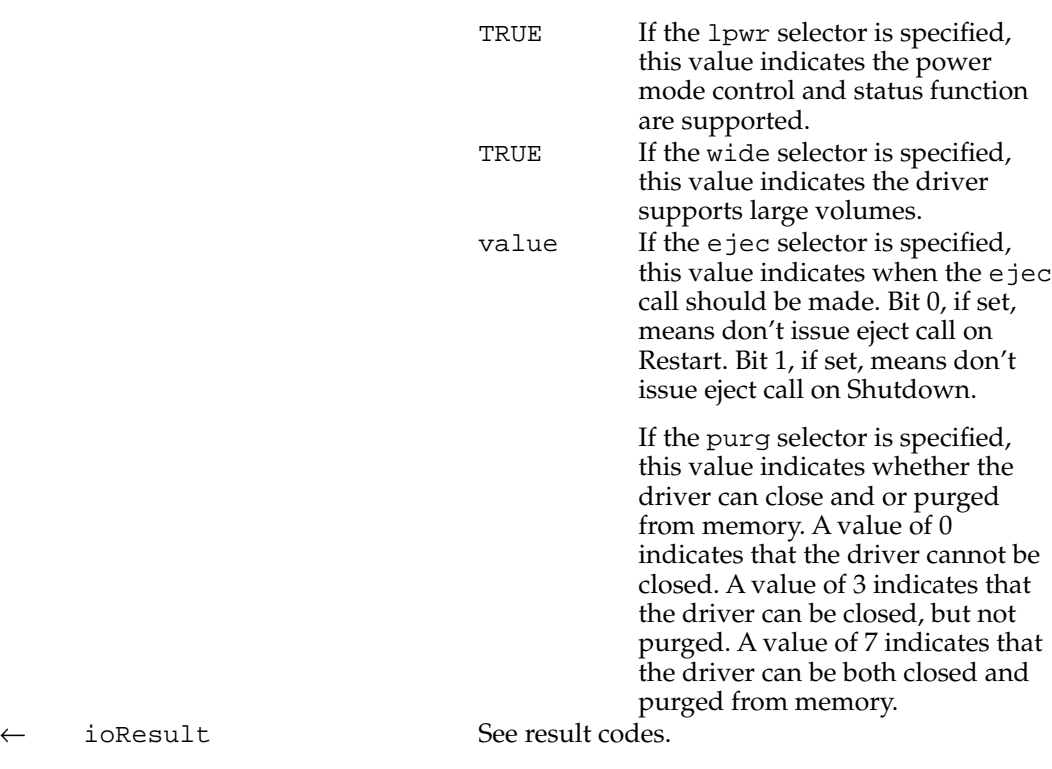

## **RESULT CODES**

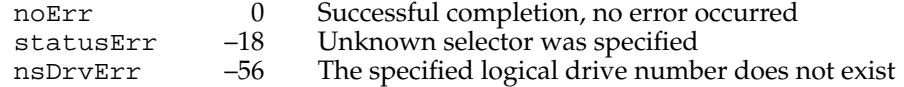

# **get startup partition 7**

The get startup partition status function returns 1 if the specified partition is the startup partition, 0 if it is not. The partition is specified either by its logical drive number or its block address on the media.

#### **Parameter block**

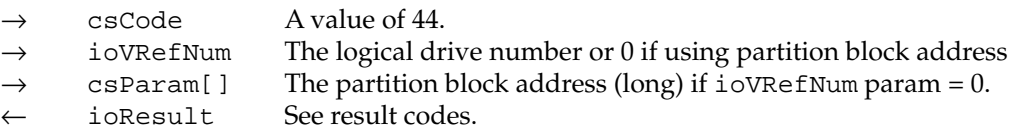

## **RESULT CODES**

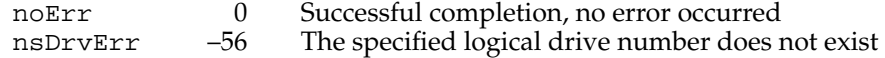

Software for the ATA (IDE) Hard Disk

# **get partition mount status 7**

The get partition mount status status function returns 1 if the specified partition has mounting enabled, 0 if not enabled or the partition does not have a partition map entry on the media. The partition is specified either by its logical drive number or its block address on the media.

## **Parameter block**

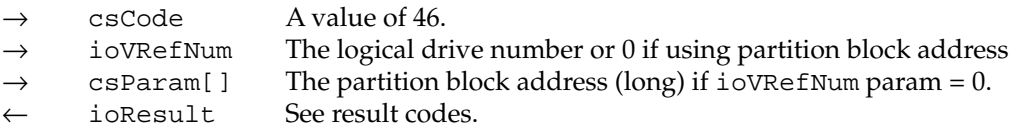

#### **RESULT CODES**

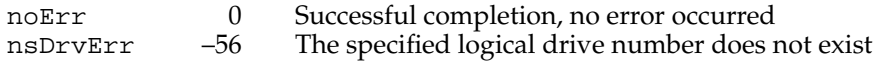

# **get partition write protect status 7**

The get partition write protect status status function returns 1 if the specified partition is software write protected, 0 if it is not. The partition is specified either by its logical drive number or its block address on the media.

### **Parameter block**

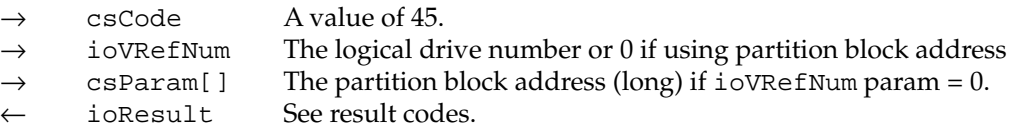

#### **RESULT CODES**

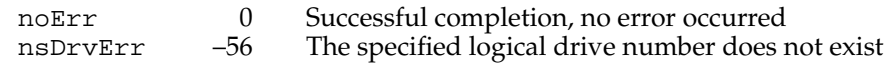

## **get power mode 7**

The get power mode status function returns the current power mode state of the internal hard disk.

#### **Parameter block**

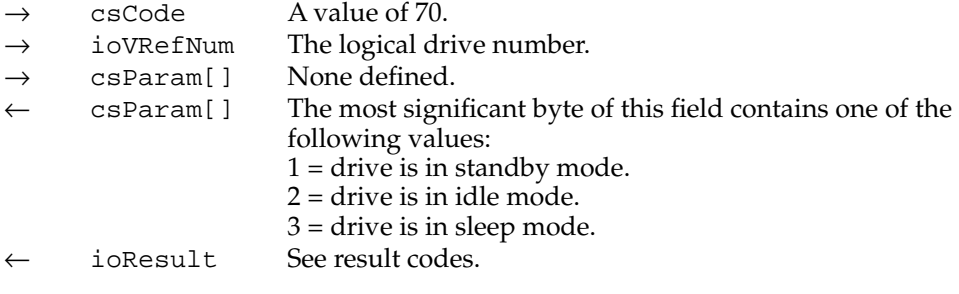

#### **RESULT CODES**

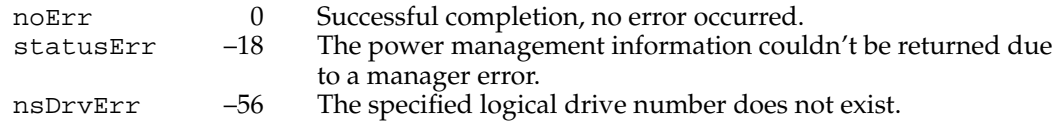

# ATA Manager Reference

This section defines the data structures and functions that are specific to the version 3.0 of the ATA Manager. The section "The ATA Parameter Block" shows the data structure of the ATA parameter block. Version 3.0 of the ATA Manager supports DMA data transfers. The section "Setting Data Transfer Timing," discusses how the ATA Manager interacts with ATA devices to setup DMA transfers. The "Functions" section describes the functions for managing and performing data transfers through the ATA Manager.

# The ATA Parameter Block 7

This section defines the fields that are common to all ATA Manager functions that use the ATA parameter block. The fields used for specific functions are defined in the description of the functions to which they apply. You use the ATA parameter block for all calls to the ATA Manager. The ataPBHdr data type defines the ATA parameter block.

ATA Manager 3.0 defines ATA parameter block version 3, which is required for the specification of ANSI ATA-2 compliant transfer timings, and DMA timing in particular. Parameter block versions 1 and 2 are still supported, but full use of version 3 is recommended when the best data transfer performance of the device is required.

The parameter block includes a field, MgrFCode, in which you specify the function selector for the particular function to be executed; you must specify a value for this field. Each ATA function may use different fields of the ATA parameter block for parameters specific to that function.

An arrow preceding the comment indicates whether the parameter is an input parameter, an output parameter, or both.

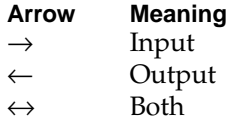

The following unique typedef identifiers are used in the ATA Manager parameter block and function definitions:

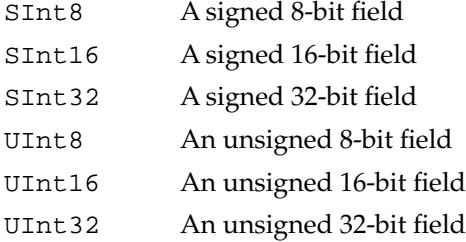

The ATA parameter block header structure is defined as follows:

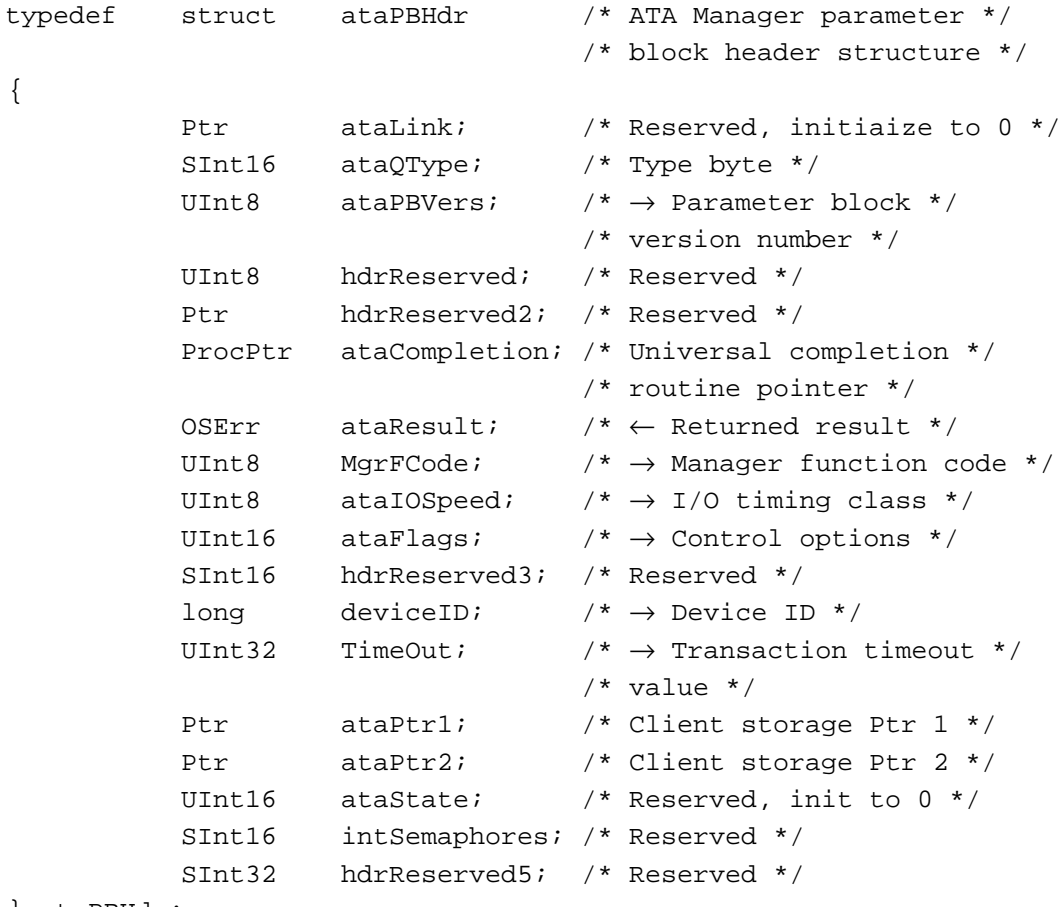

} ataPBHdr;

## **Field descriptions**

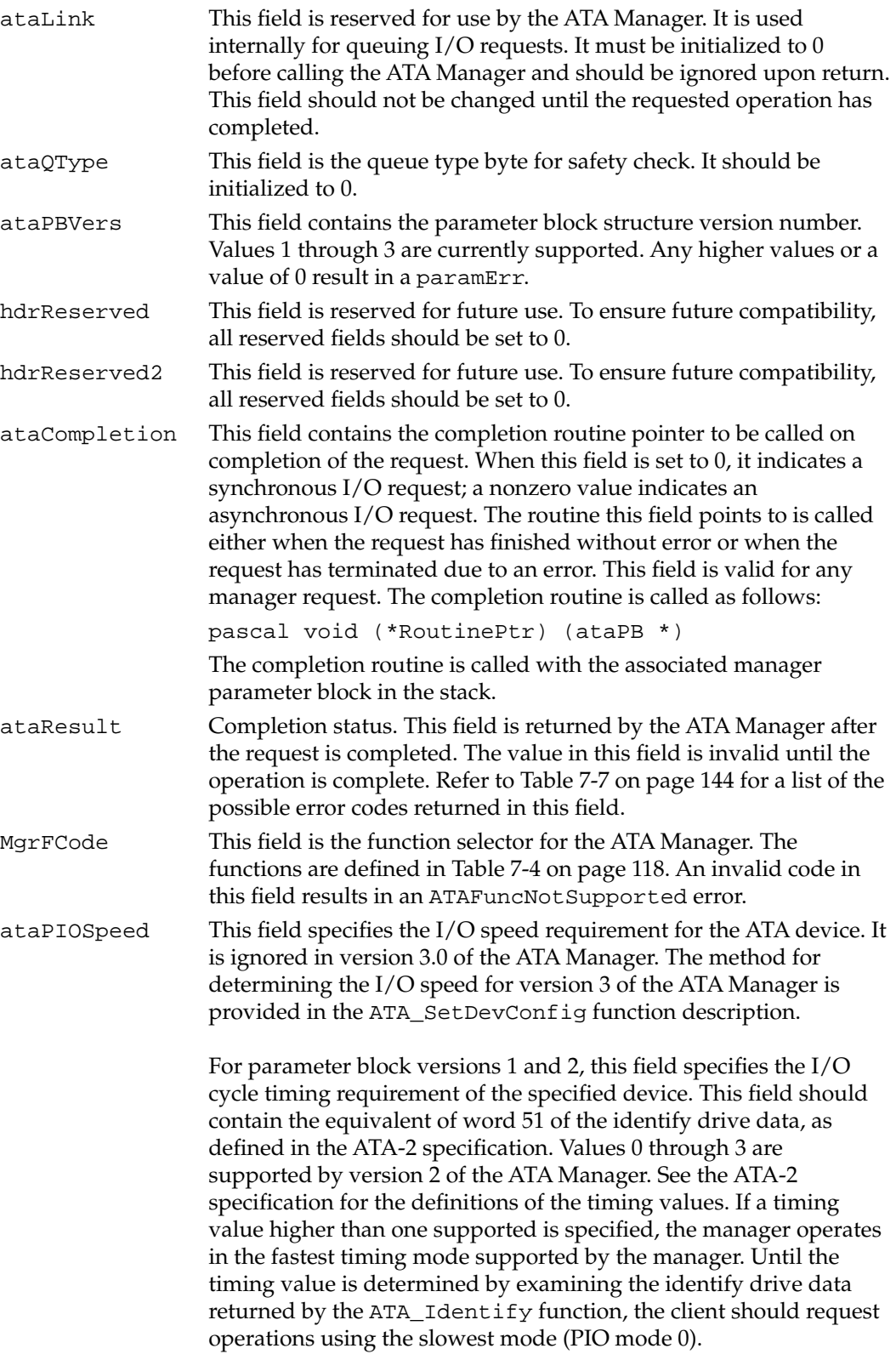

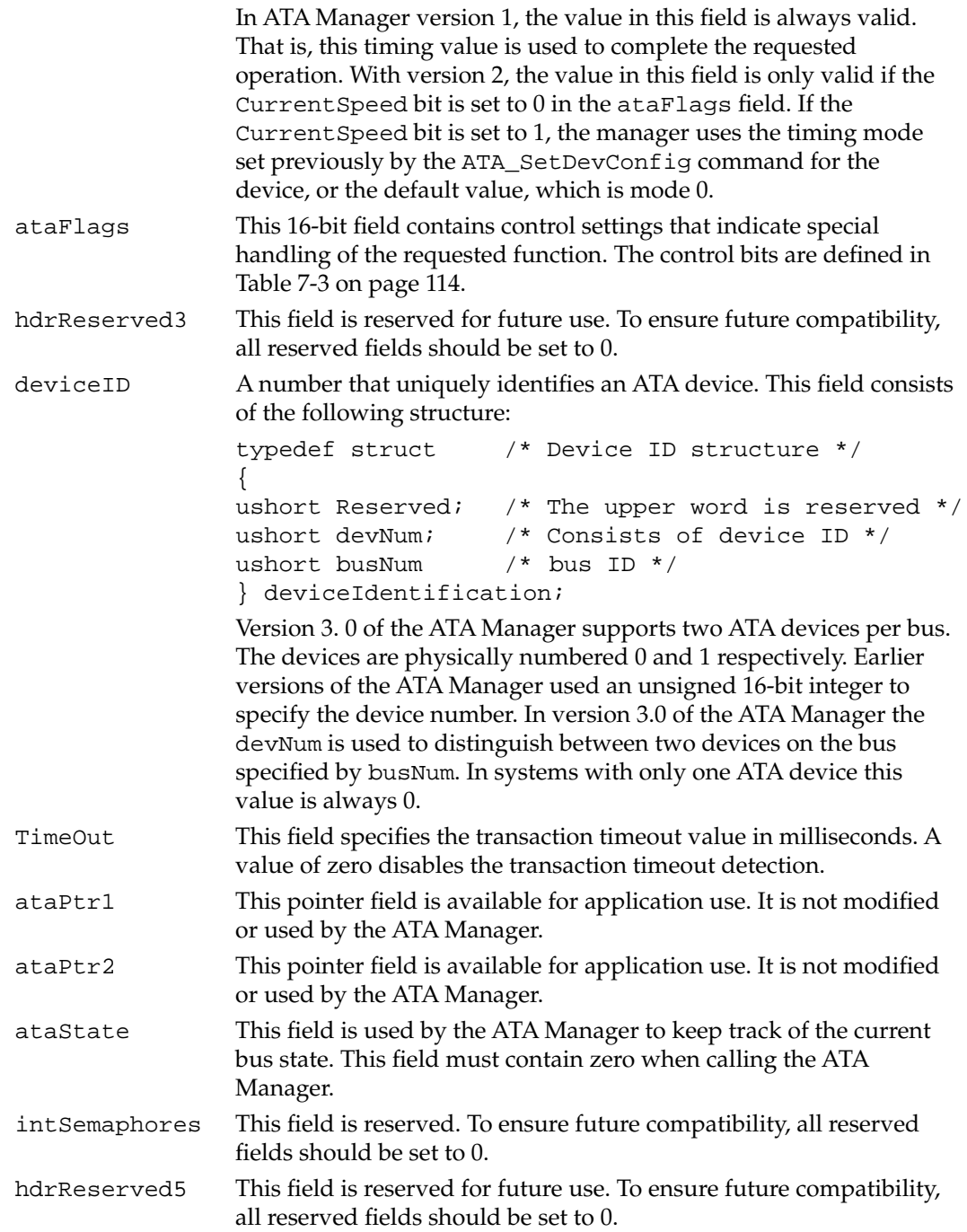

## Software for the ATA (IDE) Hard Disk

Table 7-3 describes the functions of the control bits in the ataFlags field.

Table 7-3 Control bits in the ataFlags field

| <b>Name</b>  | Bit     | <b>Definition</b>                                                                                                    |
|--------------|---------|----------------------------------------------------------------------------------------------------|
|              | $0 - 2$ | Reserved.                                                                                                    |
| RegUpdate    | 3       | When set to 1 this bit indicates that a set of device<br>registers should be reported back on completion of the<br>request. This bit is valid for the ATA_ExecI/0 function<br>only. Refer to the description on page 118 for details.<br>The following device registers are reported back:                                                                                                    |
|              |         | Sector count register                                                                                                    |
|              |         | Sector number register                                                                                                    |
|              |         | Cylinder register(s)                                                                                                    |
|              |         | SDH register                                                                                                    |
| ProtocolType | $5 - 4$ | These two bits specify the type of command:                                                                                                    |
|              |         | $00 =$ Standard ATA<br>$11 = ATAPI$                                                                                                    |
|              |         | These bits indicate how the protocol should be handled<br>for the command type. Setting the bits to ATAPI and<br>providing a non-zero packet command pointer<br>indicates that a packet command should be sent prior<br>to any data transfers. For ATA command values of A0<br>and A1 hexadecimal, this field should contain the<br>ATAPI setting. For all other ATA commands, the field<br>must contain the ATA setting. |
|              | 6       | Reserved                                                                                                    |
| UseDMA       | 7       | When set to 1, this bit indicates the data transfer is to be<br>via DMA. DMA transfers are only valid with version<br>3.0 or higher of the ATA Manager and on system<br>hardware that supports DMA. DMA transfers to and<br>from ATA devices use different command codes from<br>the PIO transfers. The state of this bit must correspond<br>to the command code.                                                         |

*continued*

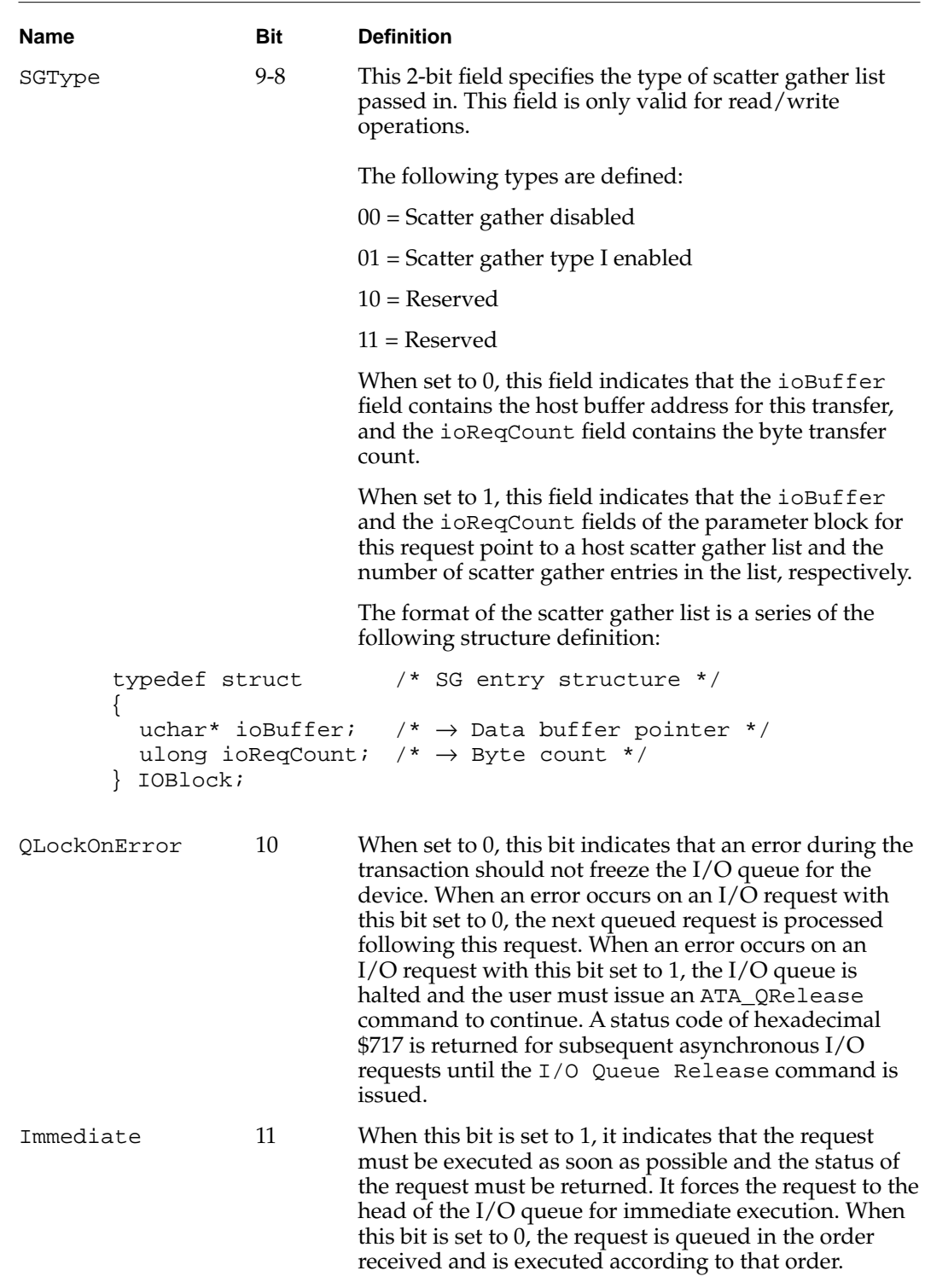

## Table 7-3 Control bits in the ataFlags field (continued)

*continued*

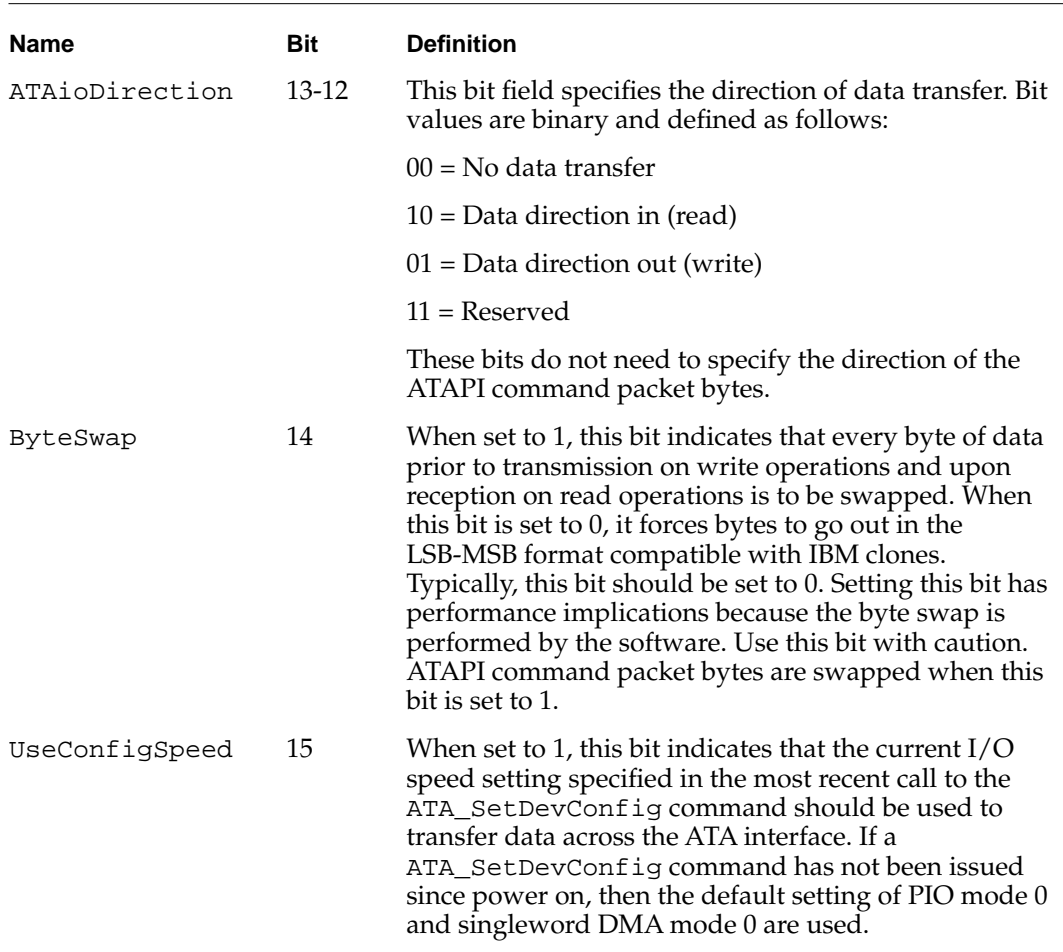

## Table 7-3 Control bits in the ataFlags field (continued)

# Setting Data Transfer Timing 7

This section defines the mechanism used by version 3.0 of the ATA Manager to setup and adjust the system hardware and software for optimized data transfers from and to the ATA devices.

Beginning with version 3.0 of the ATA Manager, all cycle timing for data transfer is accomplished through the ATA\_SetDevConfig function, defined on page 139. The timing values in the ataPIOSpeed field (used by version 2.0 of the ATA Manager) in the parameter block header are ignored, and PIO, singleword DMA, and multiword DMA data transfer times are specified separately in the ATA\_SetDevConfig function parameter block. In addition, minimum cycle times are determined for PIO and multiword DMA transfers with the ATA\_SetDevConfig function.

The ATA-2 specification requires that ATA devices report cycle timing requirements and transfer mode information through the ATA Identify Device command. In order to synchronize the system ATA controller speed to the device speed, the Identify Device information must be interpreted by the ATA Manager. The ATA Manager receives the necessary information from the client in the ATA\_SetDevConfig function. Five fields in

the ATA\_SetDevConfig parameter block are used in various combinations to specify the timing and transfer mode values for PIO, multiword DMA, and singleword DMA data transfers.

# Setting Up PIO Data Transfers

To set up PIO data transfers, the ATA Manager takes the values specified in the ataPIOSpeedMode and ataPIOCycleTime fields of the ATA\_SetDevConfig parameter block to create a cycle time that approximates the specified cycle time and maintains the appropriate device signal timing requirements for the specified PIO transfer mode.

# Setting Up Multiword and Singleword DMA Data Transfers 7

To set up multiword DMA data transfers, the ATA Manager takes the values in ataMultiSpeed and ataMultiCycle fields of the ATA\_SetDevConfig parameter block to create a multiword DMA cycle time in system hardware that maintains the timing required by the multiword DMA mode while not exceeding the indicated cycle time.

To set up singleword DMA data transfers, the ATA Manager takes the value specified in the ataSingleDMASpeed field of the ATA\_SetDevConfig parameter block to create the appropriate cycle timing for the device. The ATA-2 specification has no recommended timing values for singleword DMA data transfer modes, only minimum cycle times.

When both the ataSingleDMASpeed and ataMultiDMASpeed fields in the ATA\_SetDevConfig function parameter block are set to zero and the UseDMA flag in the ataFlags field is set true, the ATA Manager uses singleword DMA mode 0 timing for data transfers.

The UseConfigSpeed flag of the ataFlags field in the ataPBHdr parameter block header must be set for both the ataExecIO and ATA\_SetDevConfig functions to utilize new timing configuration information. When the UseConfigSpeed flag is not set, new timing values are not calculated and saved during a ATA\_SetDevConfig function call. When the UseConfigSpeed flag is not set and the UseDMA flag is specified, timing is set to singleword DMA mode 0. If the UseConfigSpeed flag is not set for an ataExecIO function, PIO mode 0 timing is use for commands and PIO data transfers.

Additional reference documentation related to Identify Device data transfer timing information for ATA devices can be found in the ANSI ATA-2 specification.

# **Functions**

This section describes the ATA Manager functions that are used to manage and perform data transfers. Each function is requested through a parameter block specific to that service. A request for an ATA function is specified by a function code within the parameter block. The entry point for all the functions is the same.

#### Software for the ATA (IDE) Hard Disk

ATA Manager function names and codes are shown in Table 7-4.

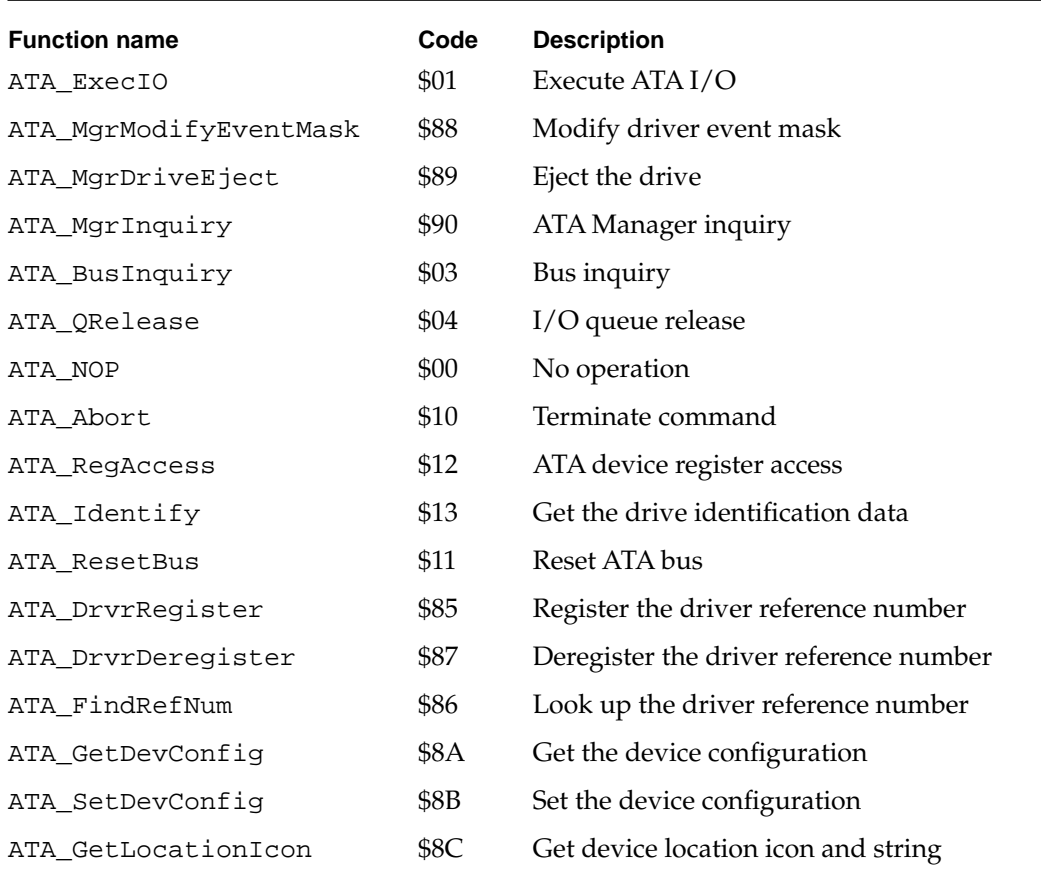

**Table 7-4** ATA Manager functions

# **ATA\_ExecIO 7**

You can use the ATA\_ExecIO function to perform all data I/O transfers to or from an ATA device. Your application must provide all of the parameters needed to complete the transaction prior to calling the ATA Manager. On return, the parameter block contains the result of the request.

A prior call to the ATA\_SetDevConfig function is recommended to obtain the optimal performance from the device. See page 139 for information about the ATA\_SetDevConfig function.

The manager function code for the ATA\_ExecIO function is \$01.

```
CHAPTER 7
```
The parameter block associated with the ATA\_ExecIO function is defined below:

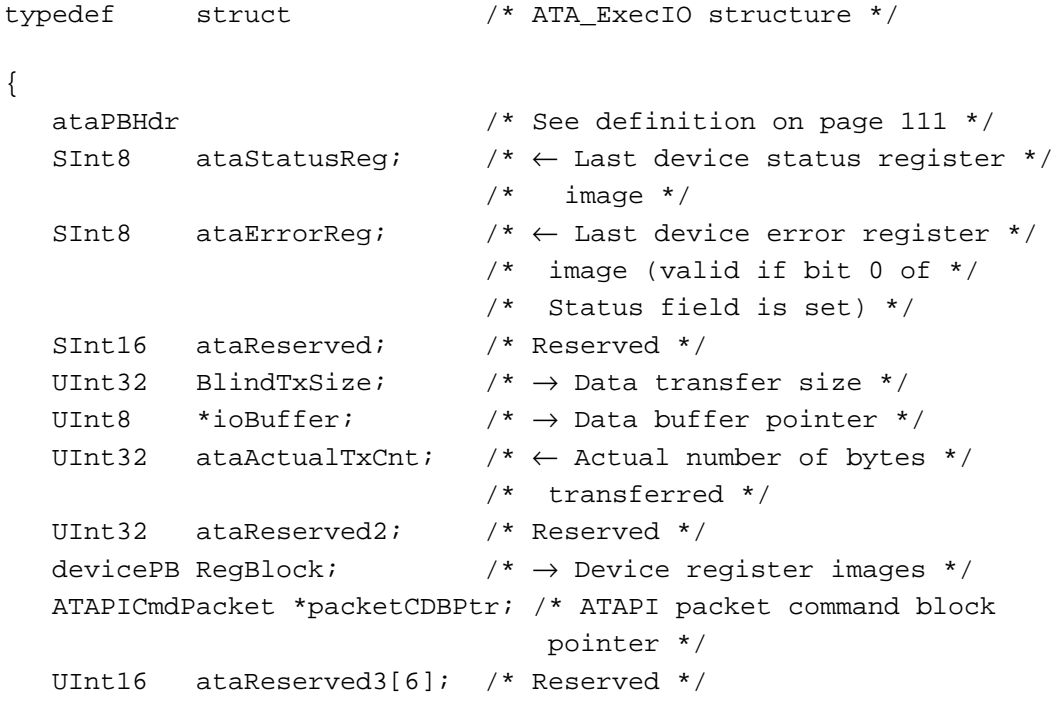

} ataExecIO;

## **Field descriptions**

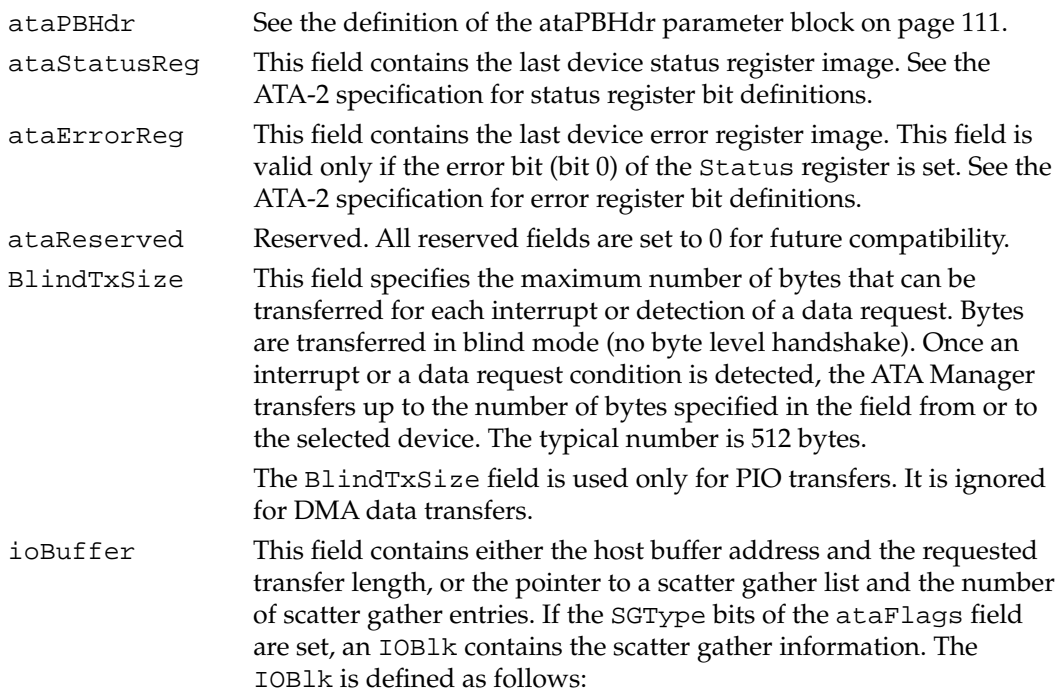

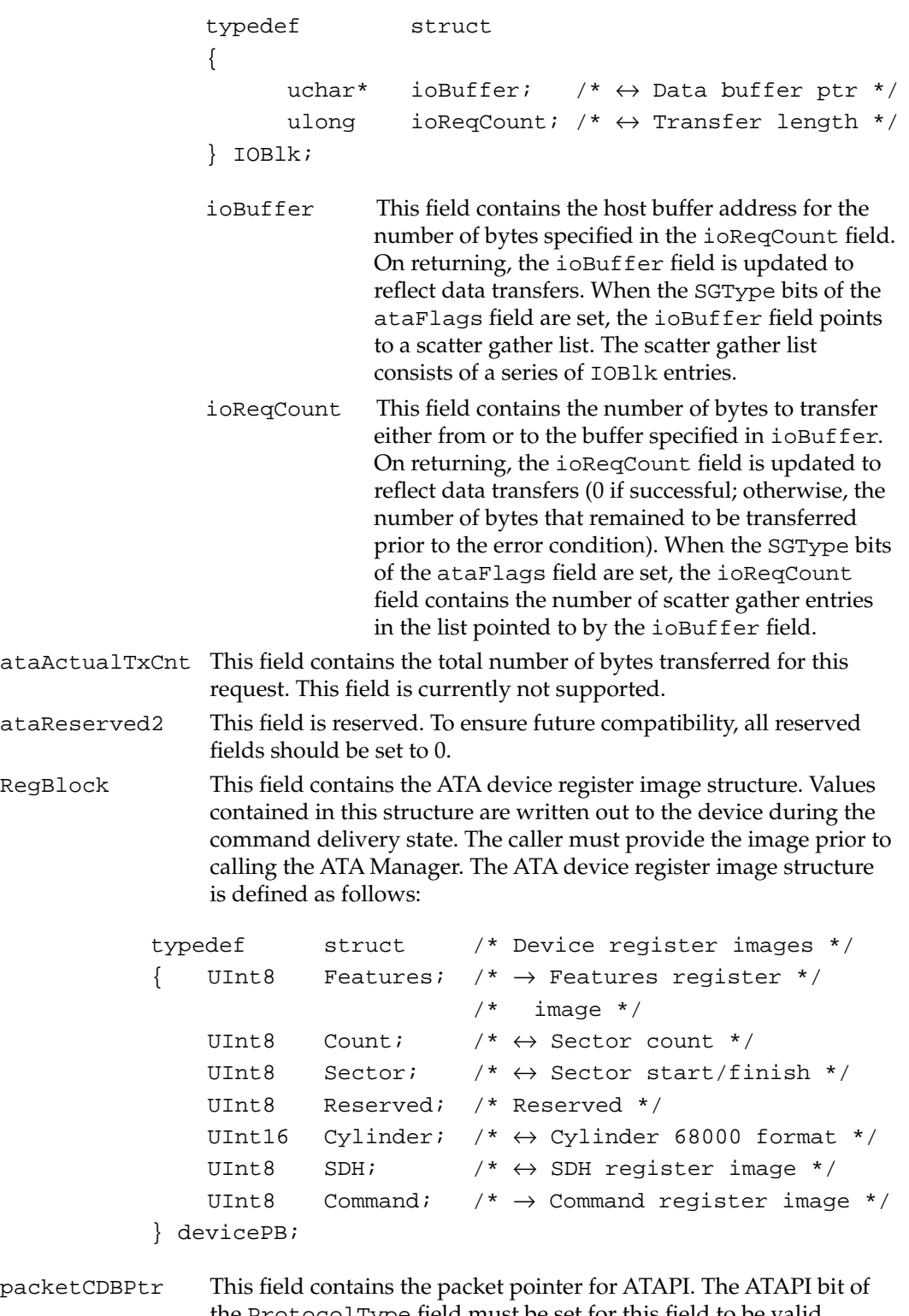

the ProtocolType field must be set for this field to be valid. Setting the ATAPI protocol bit also signals the Manager to initiate the transaction without the DRDY bit set in the status register of the

device. For ATA commands, this field should contain 0 in order to insure compatibility in the future. ataReserved3[6] These fields are reserved. To ensure future compatibility, all reserved fields should be set to 0.

## **RESULT CODES**

See Table 7-7 on page 144 for possible result codes returned by the ATA Manager.

## **ATA\_MgrInquiry 7**

The ATA\_MgrInquiry function gets information, such as the version number, about the ATA Manager.

The manager function code for the ATA\_MgrInquiry function is \$90.

The parameter block associated with this function is defined below:

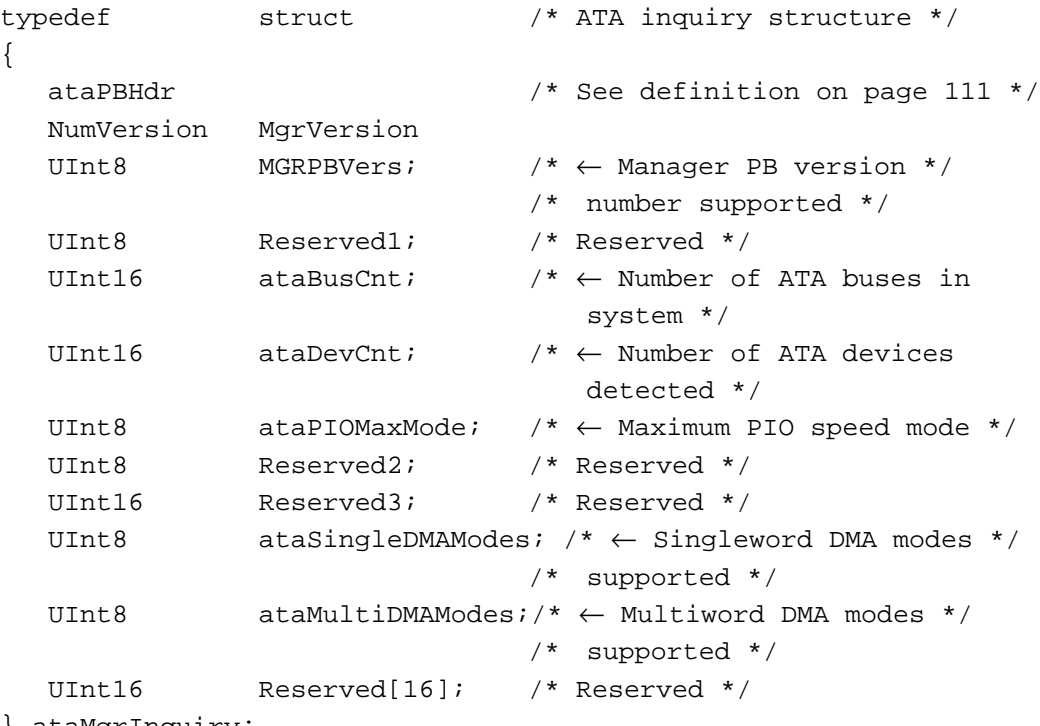

} ataMgrInquiry;

#### **Field descriptions**

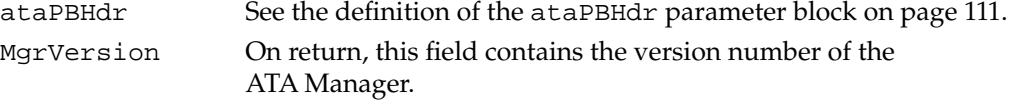

Software for the ATA (IDE) Hard Disk

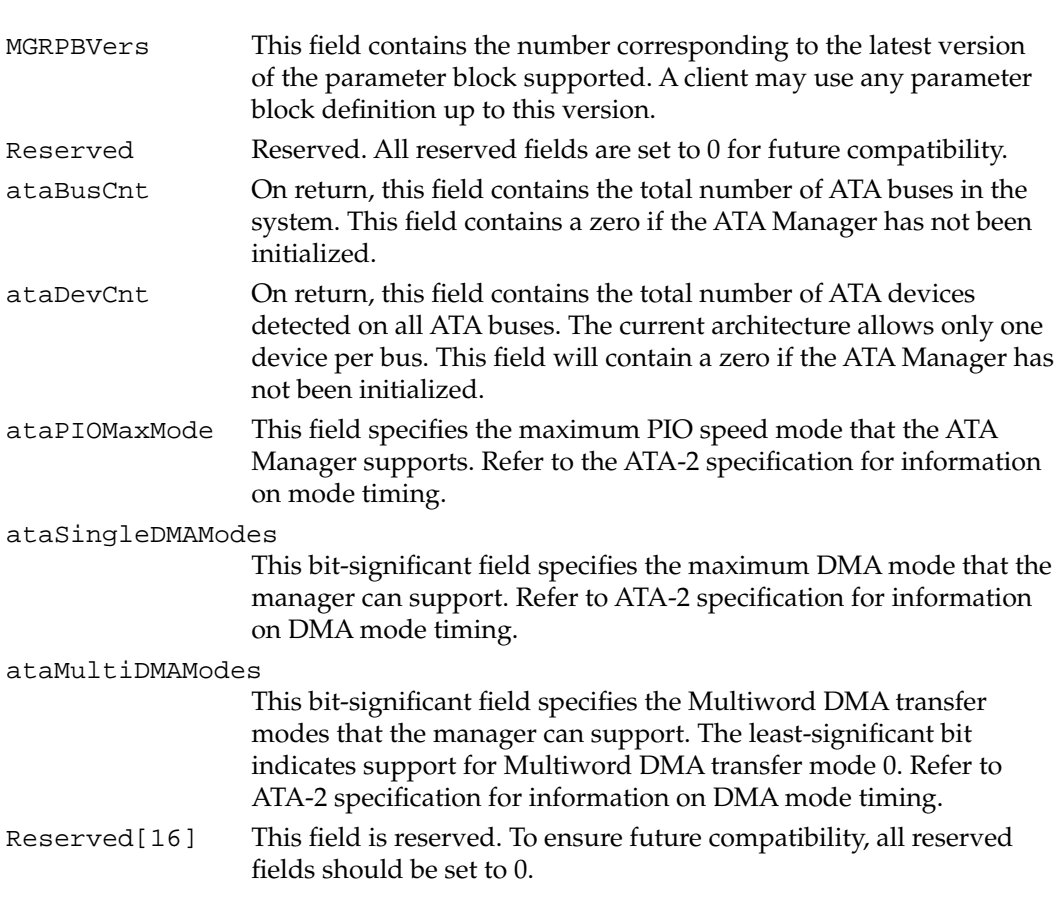

## **RESULT CODES**

See Table 7-7 on page 144 for possible result codes returned by the ATA Manager.

# **ATA\_BusInquiry 7**

The ATA\_BusInquiry function gets information about a specific ATA bus. This function is provided for possible future expansion of the Macintosh ATA architecture.

The manager function code for the ATA\_BusInquiry function is \$03.

The parameter block associated with this function is defined below:

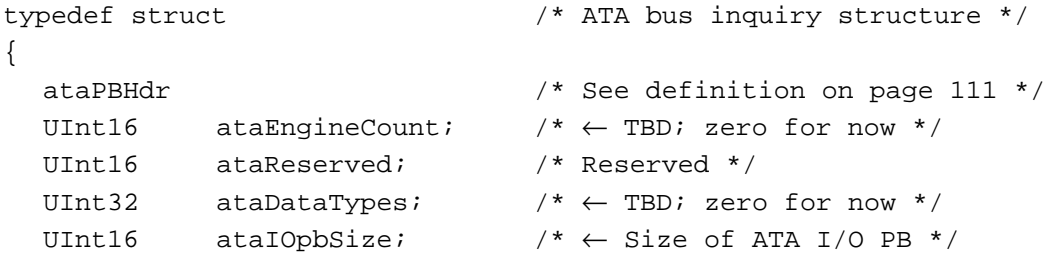

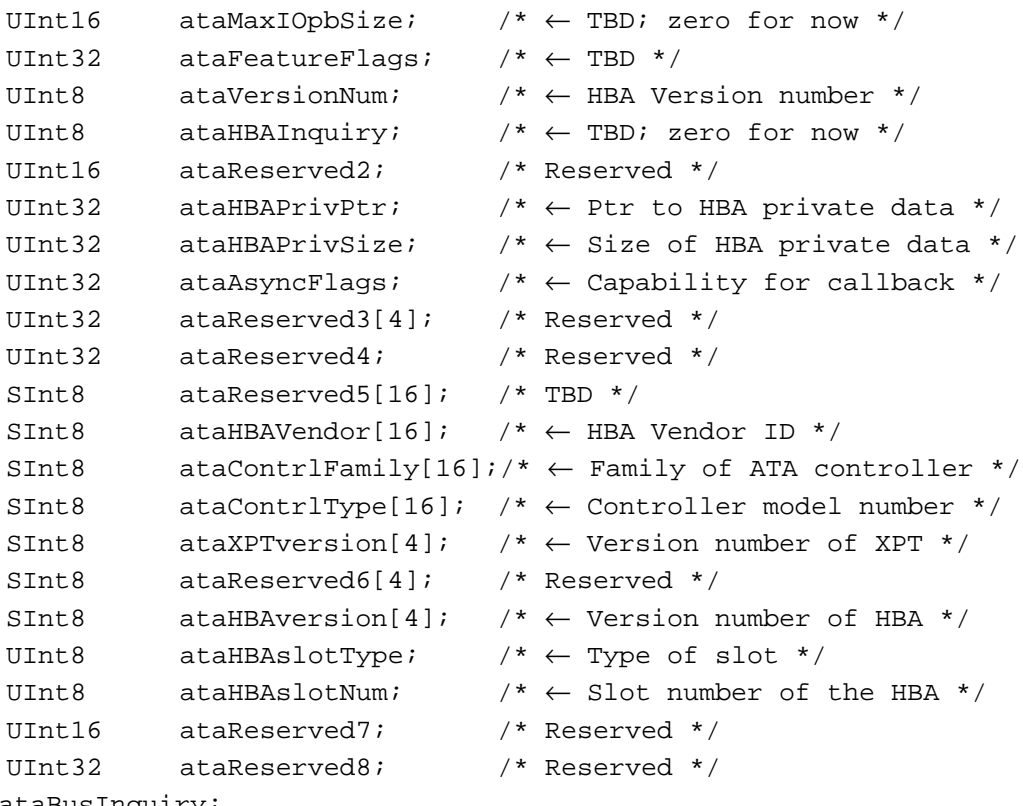

} ataBusInquiry;

## **Field descriptions**

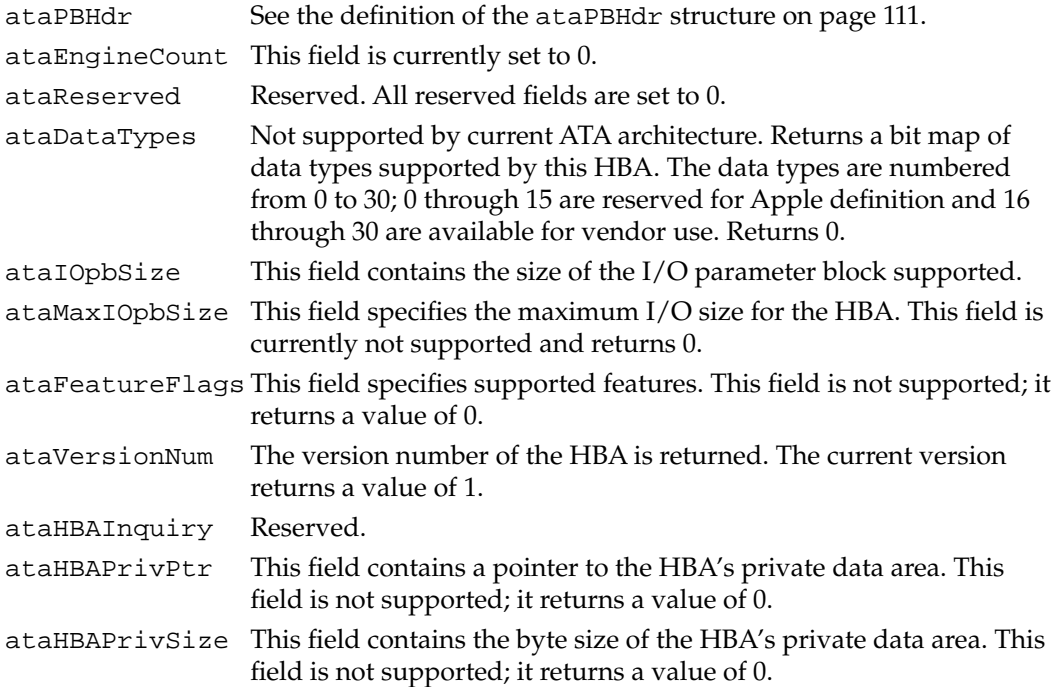

Software for the ATA (IDE) Hard Disk

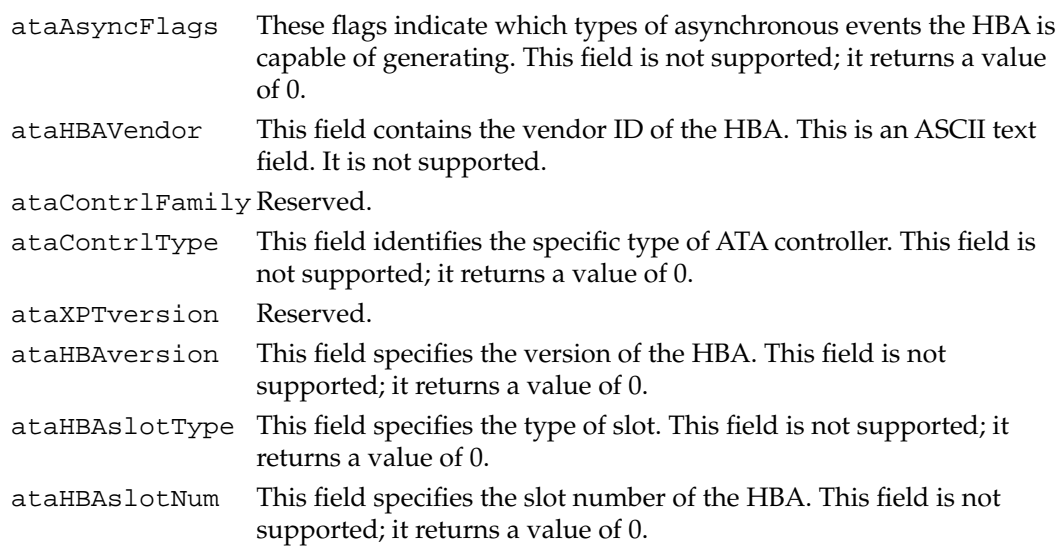

#### **RESULT CODES**

See Table 7-7 on page 144 for possible result codes returned by the ATA Manager.

## **ATA\_QRelease 7**

The ATA\_QRelease function releases the frozen I/O queue of the selected device.

When the ATA Manager detects an I/O error and the QLockOnError bit of the parameter block is set for the request, the ATA Manager freezes the queue for the selected device. No pending or new requests are processed or receive status until the queue is released through the ATA\_QRelease function. Only those requests with the Immediate bit set in the ATAFlags field of the ataPBHdr parameter block are processed. Consequently, for the ATA I/O queue release command to be processed, it must be issued with the Immediate bit set in the parameter block. An ATA I/O queue release command issued while the queue isn't frozen returns the noErr status.

The manager function code for the ATA\_QRelease function is \$04.

The parameter block associated with this function is defined below:

```
struct ataQRelease /* ATA QRelease structure */
{
  ataPBHdr /* See definition on page 111 */
  UInt16 Reserved[24];
} ataQRelease;
```
#### **Field descriptions**

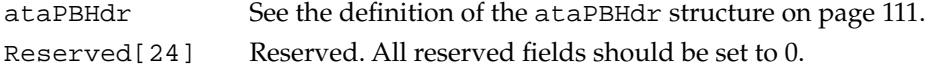

Software for the ATA (IDE) Hard Disk

#### **RESULT CODES**

See Table 7-7 on page 144 for possible result codes returned by the ATA Manager.

## **ATA\_NOP 7**

The ATA\_NOP function performs no operation across the interface and does not change the state of either the manager or the device. It returns noErr if the drive number is valid.

The manager function code for the ATA\_NOP function is \$00.

The parameter block associated with this function is defined below:

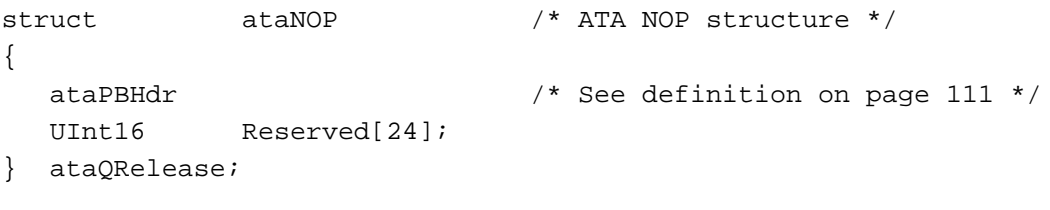

#### **Field descriptions**

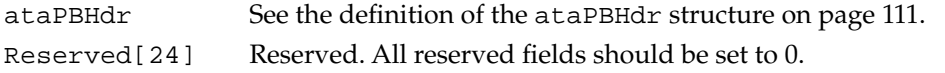

#### **RESULT CODES**

See Table 7-7 on page 144 for possible result codes returned by the ATA Manager.

## **ATA\_Abort 7**

The ATA\_Abort function terminates a specified queued I/O request. This function applies to asynchronous I/O requests only. The ATA\_Abort function searches through the I/O queue associated with the selected device and aborts the matching I/O request. The current implementation does not abort if the found request is in progress. If the specified I/O request is not found or has started processing, an ATAUnableToAbort status is returned. If aborted, the ATAReqAborted status is returned.

It is up to the application that called the ATA\_Abort function to clean up the aborted request. Clean up includes parameter block deallocation and operating system reporting.

The manager function code for the ATA\_Abort function is \$10.

Software for the ATA (IDE) Hard Disk

The parameter block associated with this function is defined as follows:

```
typedef struct /* ATA abort structure */
{
 ataPBHdr /* See definition on page 111 */
 ataPB* AbortPB /* Address of the parameter block */
                       /* of the function to be aborted */UInt16 Reserved[22] /* Reserved */
} ataAbort;
```
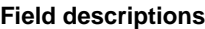

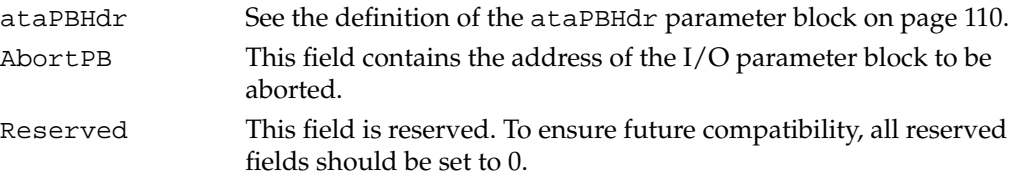

#### **RESULT CODES**

See Table 7-7 on page 144 for possible result codes returned by the ATA Manager.

# **ATA\_RegAccess 7**

The ATA\_RegAccess function enables access to a particular device register of a selected device. This function is used for diagnostic and error recovery processes.

The manager function code for the ATA\_RegAccess function is \$12.

The parameter block associated with this function is defined below:

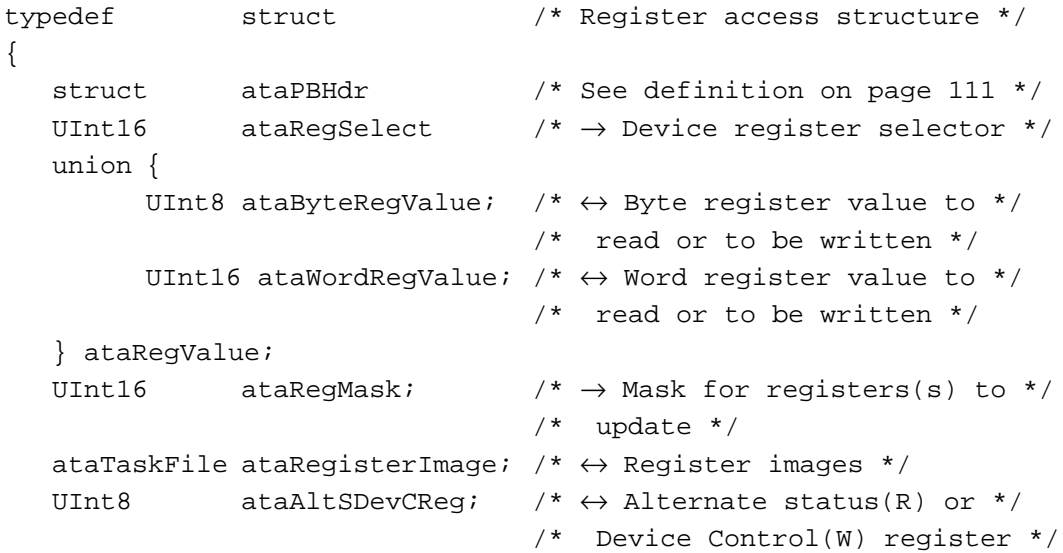

```
/* image */
  UInt8 Reserved[3]; /* Reserved */
  UInt16 Reserved[16]; /* Reserved */
} ataRegAccess;
```
## **Field descriptions**

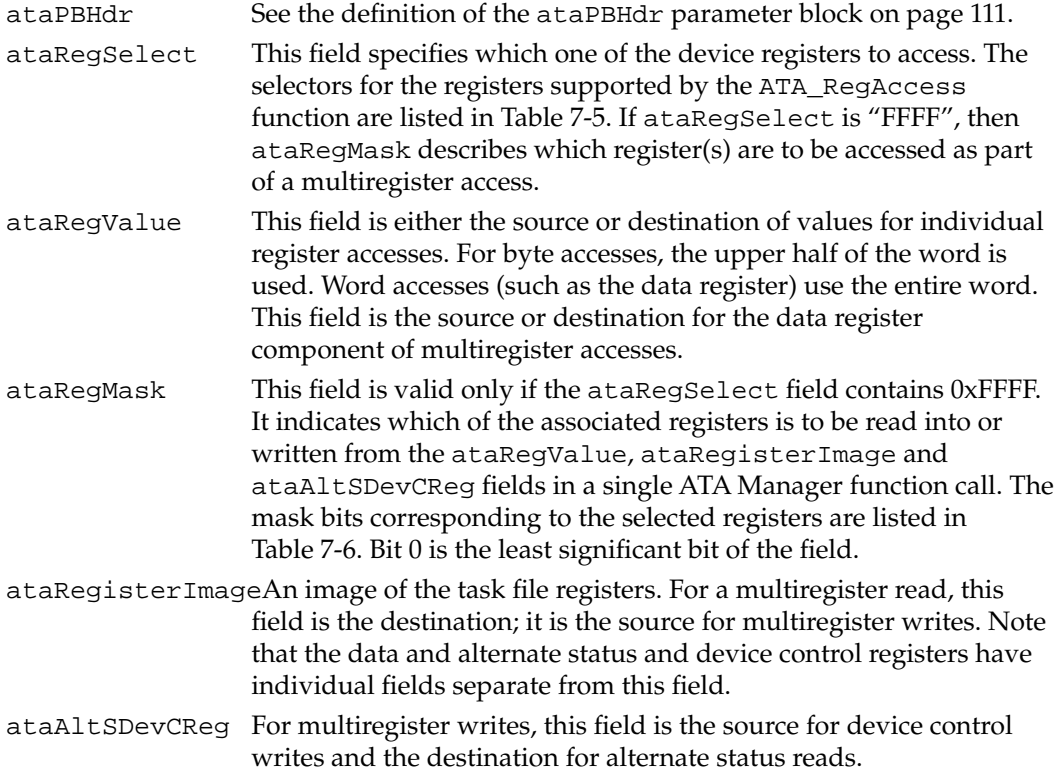

## **Table 7-5** ATA register selectors

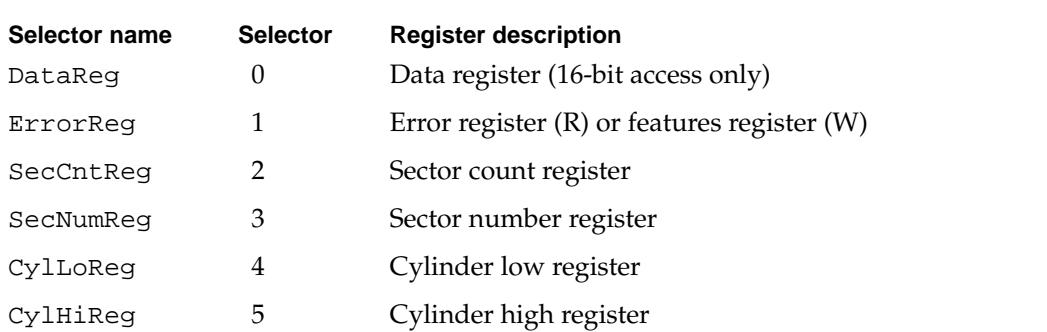

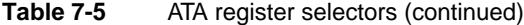

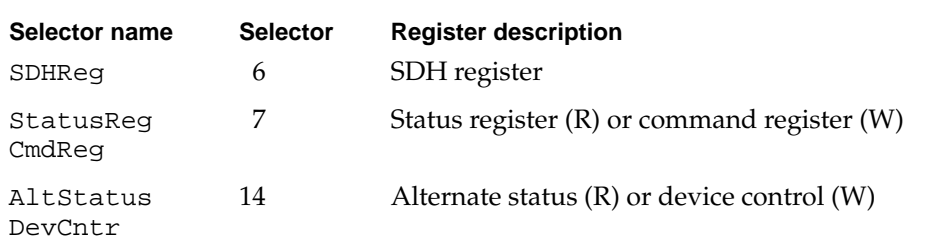

The register mask selectors are defined in Table 7-6.

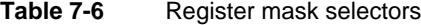

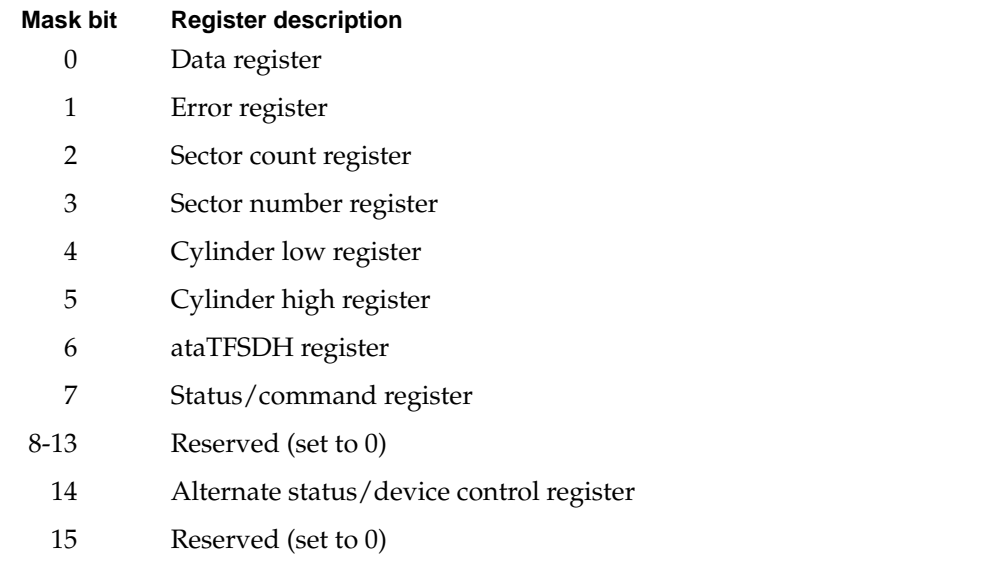

#### **RESULT CODES**

See Table 7-7 on page 144 for possible result codes returned by the ATA Manager.

# **ATA\_Identify 7**

The ATA\_Identify function returns the device identification data from the selected device. The identification data contains information necessary to perform I/O to the device. Refer to the ATA-2 Specification for the format and the information description provided by the data.

The manager function code for the ATA\_Identify function is \$13.

```
CHAPTER 7
```
The parameter block associated with this function is defined below:

```
typedef struct
{
   ataPBHdr
   SInt8 ataStatusReg; /* ← Last ATA status image */<br>sInt8 ataErrorReg; /* ← Last ATA error image */
                                                              1' * \leftarrow Last ATA error image */SInt16 Reserved; \begin{array}{ccc} \text{N} & \text{N} \rightarrow \text{N} \\ \text{N} & \text{N} \rightarrow \text{N} \rightarrow \text{1' \leftarrow Set to 512 on return */
    UInt8 *DataBuf; * * Buffer for the data * /
    UInt32 ataRequestCount; \gamma^* \leftarrow Indicates remaining
                                                                 byte count */
   UInt32 ataActualTxCnt; /* \leftarrow Actual transfer count */
   UInt32 ataReserved2; /* Reserved */
   devicePB RegBlock; /* ← taskfile image sent */
                                                               /* for the command */
   UInt16 Reserved3[8]; /* Reserved */
} ataIdentify;
```
#### **Field descriptions**

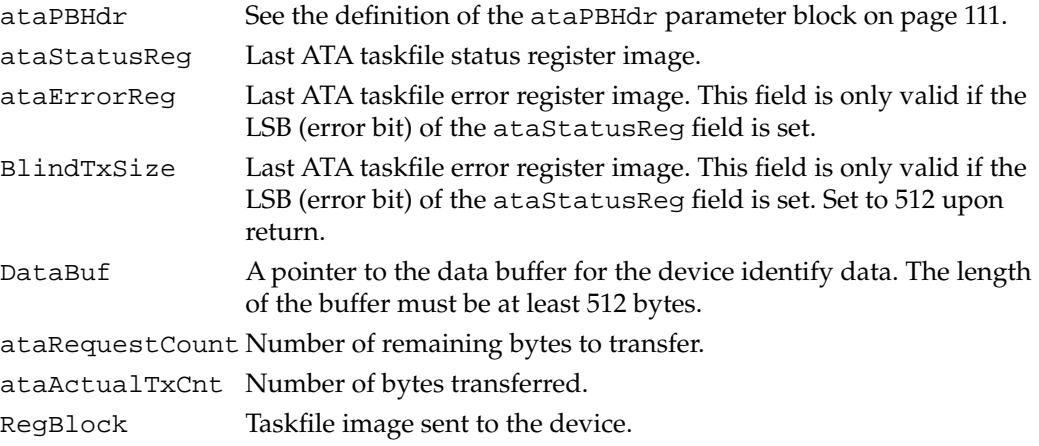

## **RESULT CODES**

See Table 7-7 on page 144 for possible result codes returned by the ATA Manager.

# **ATA\_ResetBus 7**

The ATA\_ResetBus function performs a soft reset operation to the selected ATA bus. The ATA interface doesn't provide a way to reset individual units on the bus. Consequently, all devices on the bus will be reset.

#### **IMPORTANT**

This function should be used with caution since it may terminate any active requests to devices on the bus. ▲

The manager function code for the ATA\_ResetBus function is \$11.

The parameter block associated with this function is defined below:

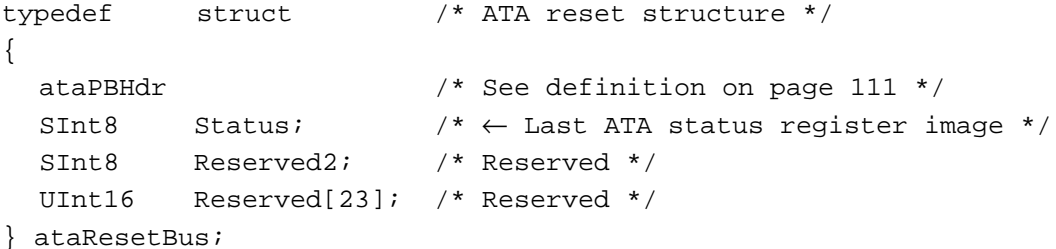

#### **Field descriptions**

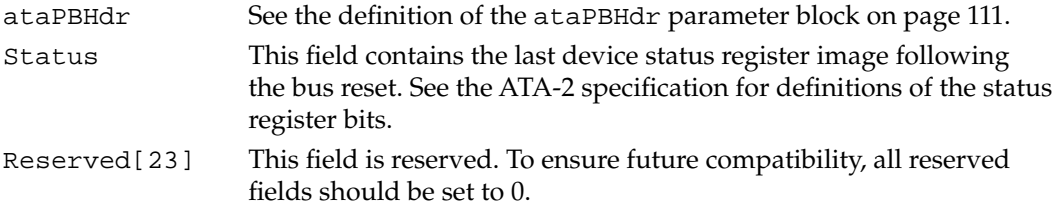

#### **RESULT CODES**

See Table 7-7 on page 144 for possible result codes returned by the ATA Manager.

## **ATA\_DrvrRegister 7**

The ATA\_DrvrRegister function registers the driver reference number passed in for the selected drive. The function doesn't check for the existence of another driver.

The manager function code for the ATA\_DrvrRegister function is \$85.

The parameter block associated with ataPBVers of 1 is defined below:

```
typedef struct /* Driver registration */
                           /* structure for ataPBVers 1 */
{
  ataPBHdr /* See definition on page 111 */
  SInt16 drvrRefNum; / * \rightarrow Driver reference number */UInt16 FlagReserved; /* Reserved (should be zero)*/
  UInt16 deviceNextID; /* Not used */
  SInt16 Reserved[21]; /* Reserved */
} ataDrvrRegister;
```
#### **Field descriptions**

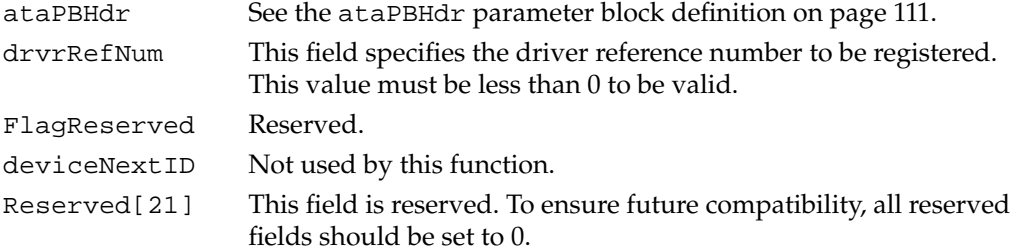

The parameter block associated with ataPBVers of 2 or greater is defined below:

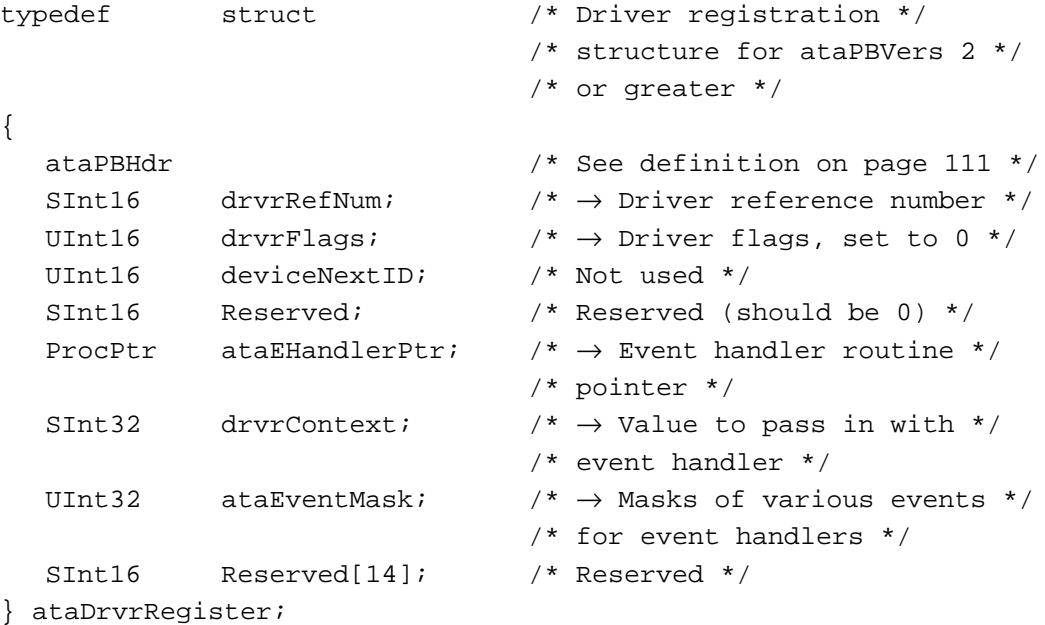

The version 2 parameter block also allows another type of registration; "notify-all" driver registration. The "notify-all" driver registration is identified by a value of -1 in the deviceID field of the header and bit 0 of drvrFlags set to 0. The "notify-all" driver registration is used if notification of all device insertions is desired. Registered default drivers are called if no media driver is found on the media. Typically, an INIT driver will register as a "notify-all" driver. The single driver may register as a "notify-all" driver, and then later, register for one or more devices on the bus.

#### **Note**

All PCMCIA/ATA and notify-all device drivers must register using the parameter block version 2 and utilize the event handling capability in order to insure proper operation. See the description of the ataEHandlerPtr, driverContent, and ataEventMask fields for additional information related to event handling.

#### **Field descriptions**

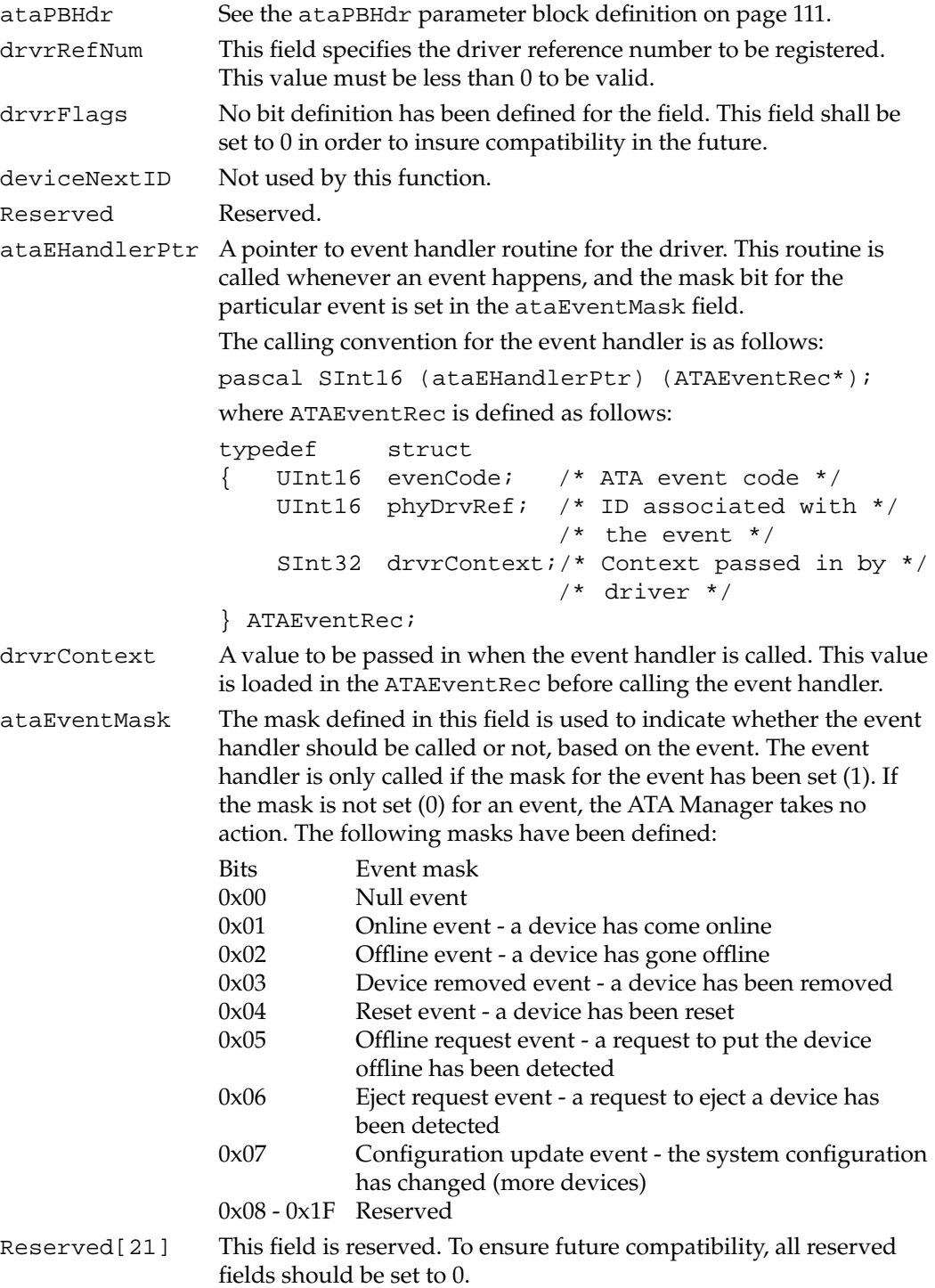

#### **RESULT CODES**

See Table 7-7 on page 144 for possible result codes returned by the ATA Manager.

#### **ATA\_DrvrDeregister 7**

The ATA DrvrDeRegister function deregisters the driver reference number passed in for the selected drive. After successful completion of this function, the driver reference number for the drive is set to 0, which indicates that there is no driver in control of this device.

The manager function code for the ATA\_DrvrDeRegister function is \$87.

For notify-all driver deregistration, the ataEHandlerPtr field is used to match the entry (the deviceID field is invalid for the notify-all driver registration/deregistration). If a driver is registered as both a "notify-all" and for a specific device, the driver must deregister for each separately.

All "notify-all" device drivers must deregister using the parameter block version 2. The version 1 and version 2 or greater parameter blocks for this function are as follows:

```
typedef struct /* Driver registration */
                            /* structure for ataPBVers 1 */
{
  ataPBHdr /* See definition on page 111 */
  SInt16 drvrRefNum; /* Not used*/
  UInt16 FlagReserved; /* Reserved */
  UInt16 deviceNextID; /* Not used */
  SInt16 Reserved[21]; /* Reserved */
} ataDrvrRegister;
typedef struct /* Driver registration */
                            /* structure for ataPBVers 2 */
                            /* or greater */
{
  ataPBHdr /* See definition on page 111 */
  SInt16 drvrRefNum; / * \rightarrow Driver reference number */UInt16 drvrFlags; /* \rightarrow Driver flags, set to 0 */
  UInt16 deviceNextID; /* Not used */
  SInt16 Reserved; /* Reserved (should be 0) */ProcPtr ataEHandlerPtr; /* \rightarrow Event handler routine */
                            /* pointer */
  SInt32 drvrContext; /* \rightarrow Value to pass in with */
                            /* event handler */ 
  UInt32 ataEventMask; /* \rightarrow Masks of various events */
                            /* for event handlers */
  SInt16 Reserved[14]; /* Reserved */
} ataDrvrRegister;
```
**CHAPTER 7**

#### Software for the ATA (IDE) Hard Disk

#### **Field descriptions**

ataDDHdw

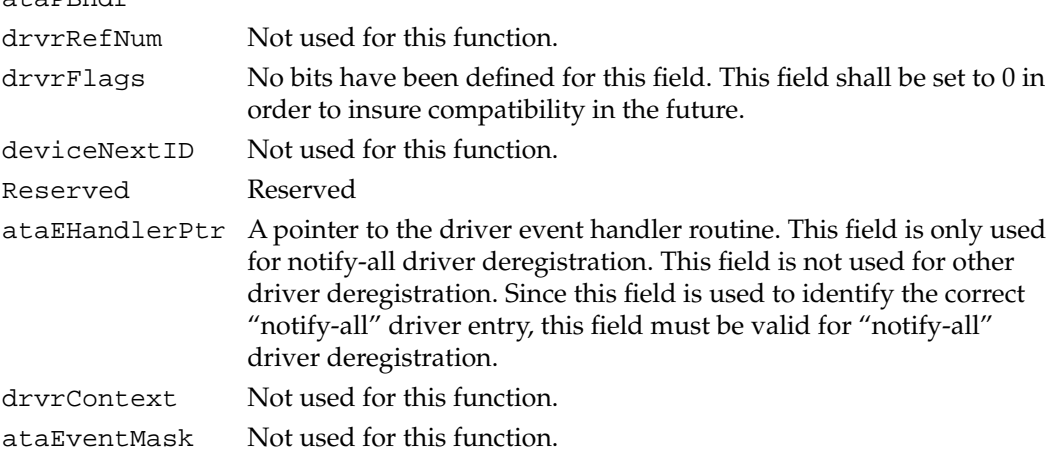

#### **RESULT CODES**

See Table 7-7 on page 144 for possible result codes returned by the ATA Manager.

#### **ATA\_FindRefNum 7**

The ATA\_FindRefNum function allows an application to determine whether a driver has been installed for a given device. You pass in a device ID and the function returns the current driver reference number registered for the given device. A value of 0 indicates that no driver has been registered. The deviceNextID field contains a device ID of the next device in the list. The end of the list is indicated with a value of 0xFF.

To create a list of all drivers for the attached devices, pass in  $0xFF$  for deviceID. This causes deviceNextID to be filled with the first device in the list. Each successive driver can be found by moving the value returned in deviceNextID into deviceID until the function returns 0xFF in deviceNextID, which indicates the end of the list.

The manager function code for the ATA\_FindRefNum function is \$86.

The parameter block associated with this function for ataPBVers version 1 is defined as follows:

```
typedef struct /* Driver registration for */
                         /* ataPBVers version 1 */
{
  ataPBHdr /* See definition on page 111 */
  SInt16 drvrRefNum; /* \leftarrow Contains the driver refNum */UInt16 FlagReserved; /* Reserved */
```

```
CHAPTER 7
```

```
UInt16 deviceNextID; \quad /* \leftarrow Contains the next drive ID */
   SInt16 Reserved[21]; /* Reserved */
} ataDrvrRegister;
```
The parameter block associated with this function for ataPBVer version 2 is defined as follows:

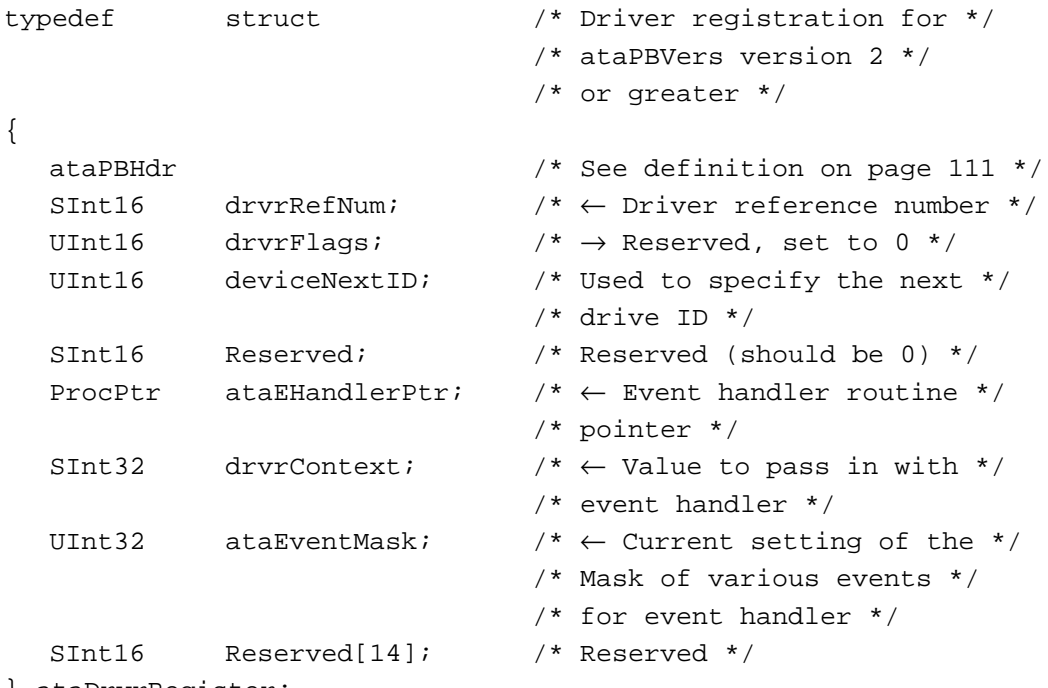

```
} ataDrvrRegister;
```
#### **Field descriptions**

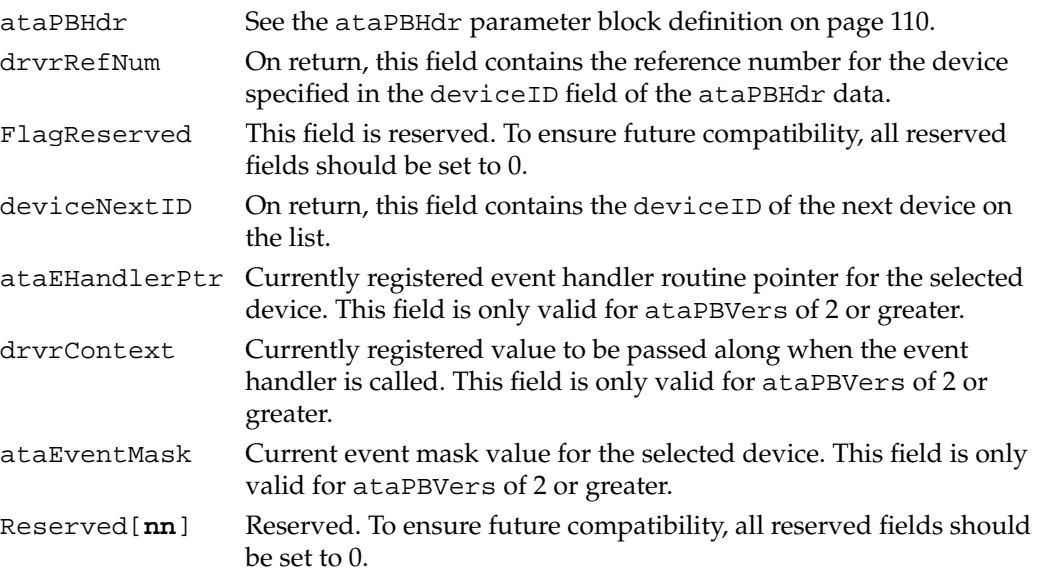

#### **RESULT CODES**

See Table 7-7 on page 144 for possible result codes returned by the ATA Manager.

### **ATA\_GetDevConfig 7**

The ATA\_GetDevConfig function allows an application to determine what the configuration is for a specified socket.

The manager function code for the ATA\_GetDevConfig function is \$8A.

The parameter block associated with this function is defined as follows:

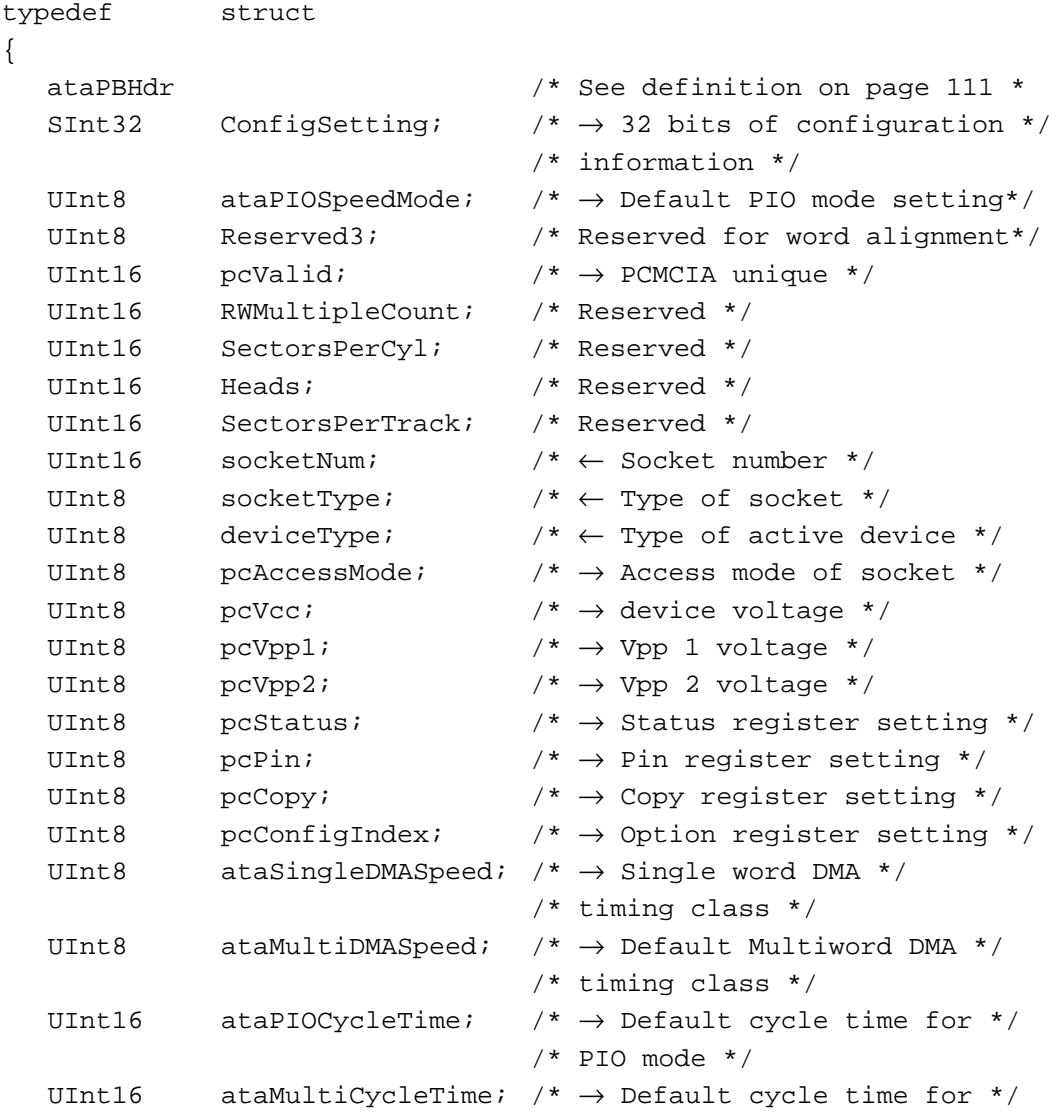

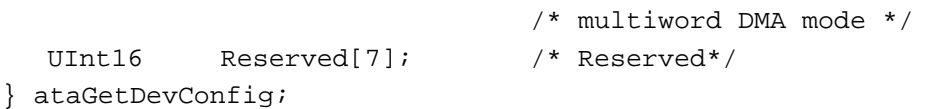

## **Field descriptions**

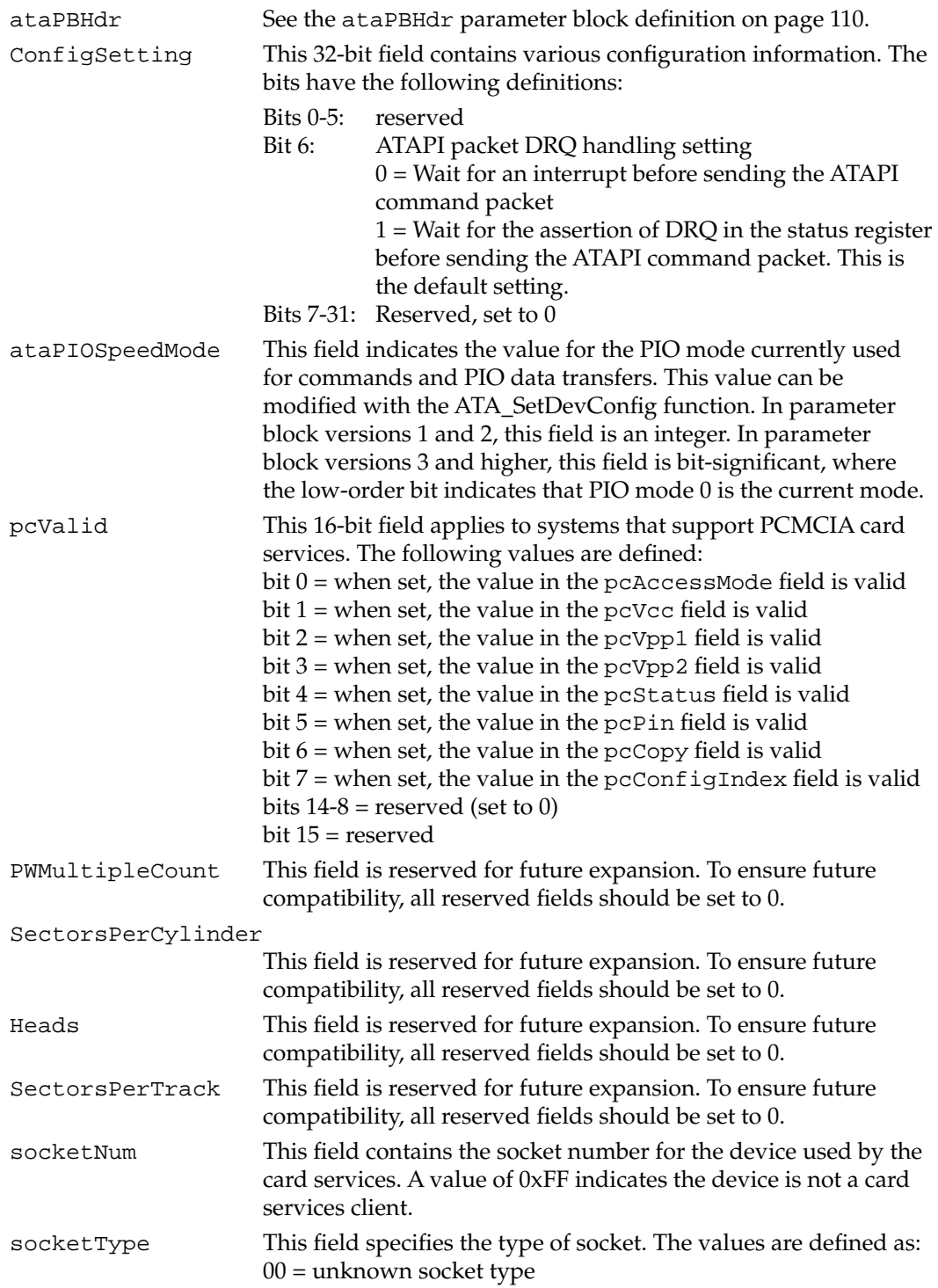

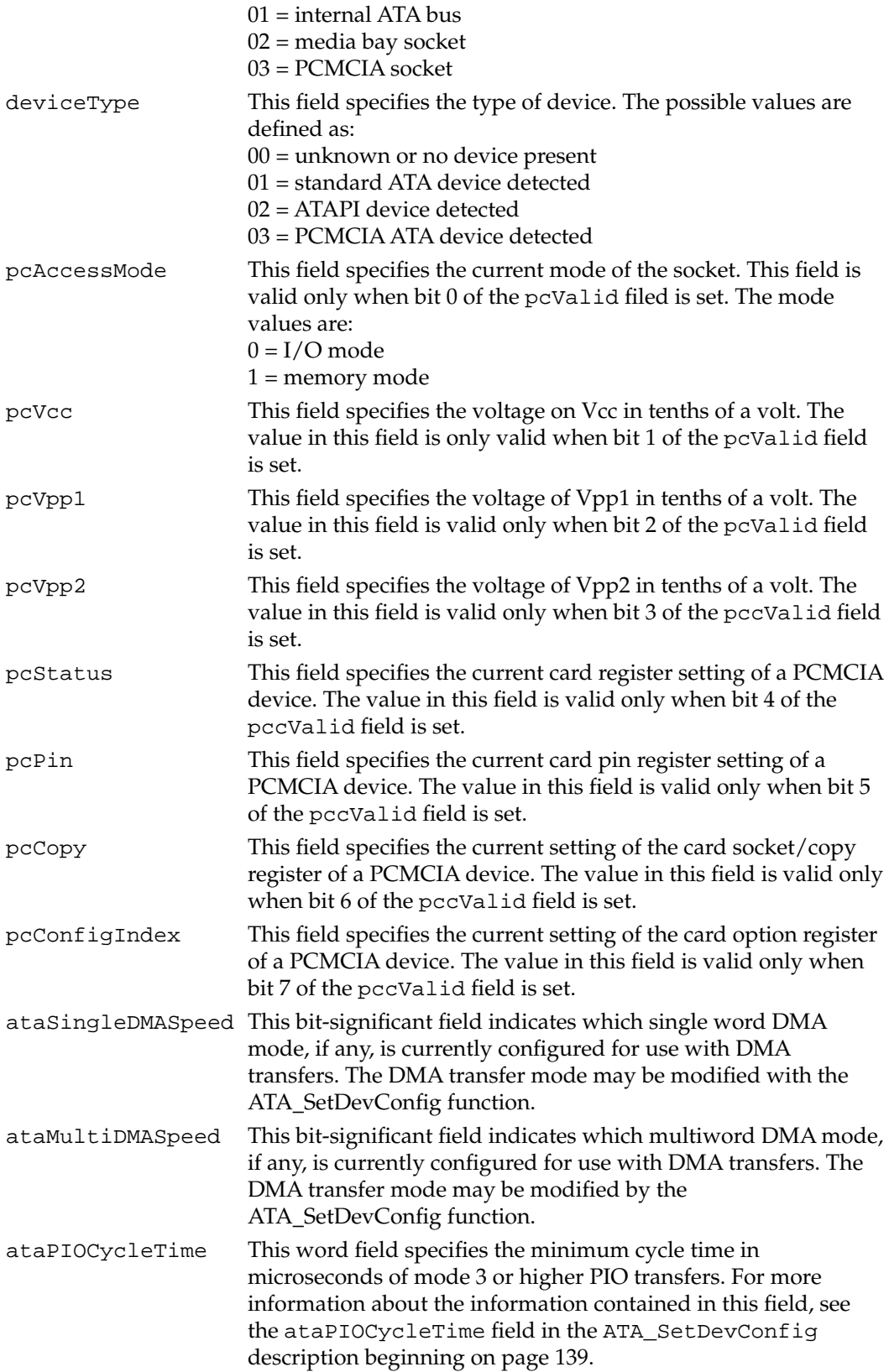

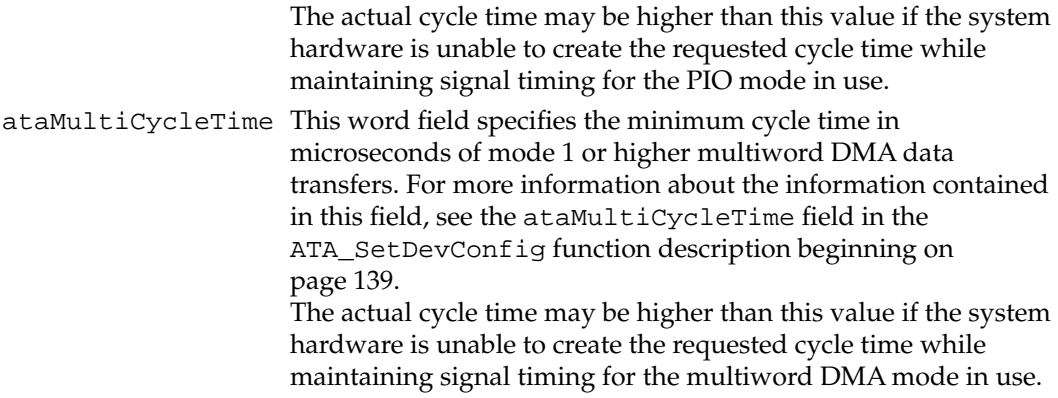

#### **RESULT CODES**

See Table 7-7 on page 144 for possible result codes returned by the ATA Manager.

## **ATA\_SetDevConfig 7**

The ATA\_SetDevConfig function allows an application to set the configuration parameters of a specified socket. Part of the device configuration includes setting up the parameters for I/O transfer speed. The section "Setting Data Transfer Timing" beginning on page 116 includes a discussion of how to use the ATA Manager to setup the software for data transfers, including DMA data transfers.

The manager function code for the ATA\_SetDevConfig function is \$8B.

The parameter block associated with this function is defined as follows:

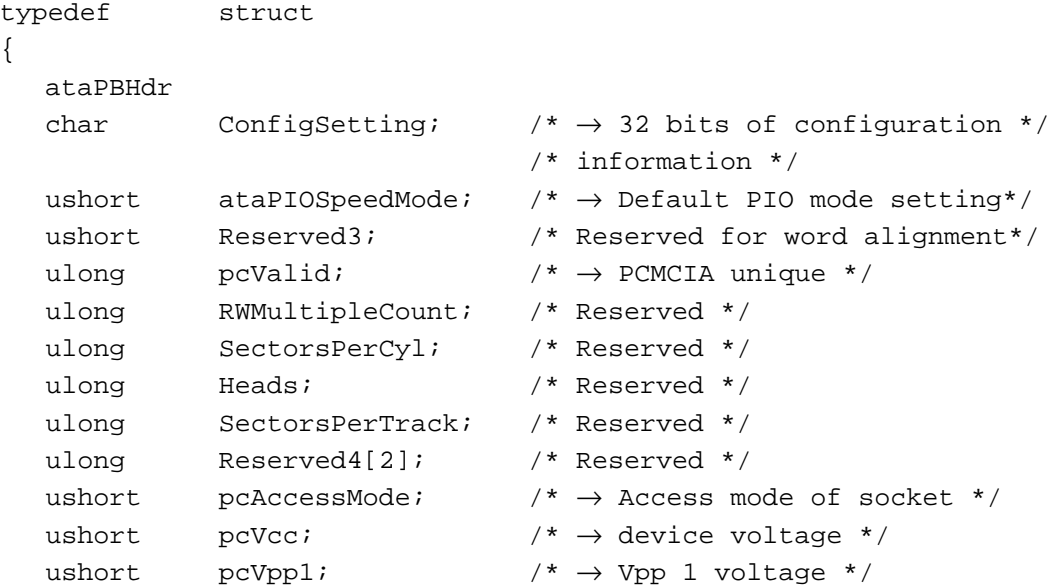

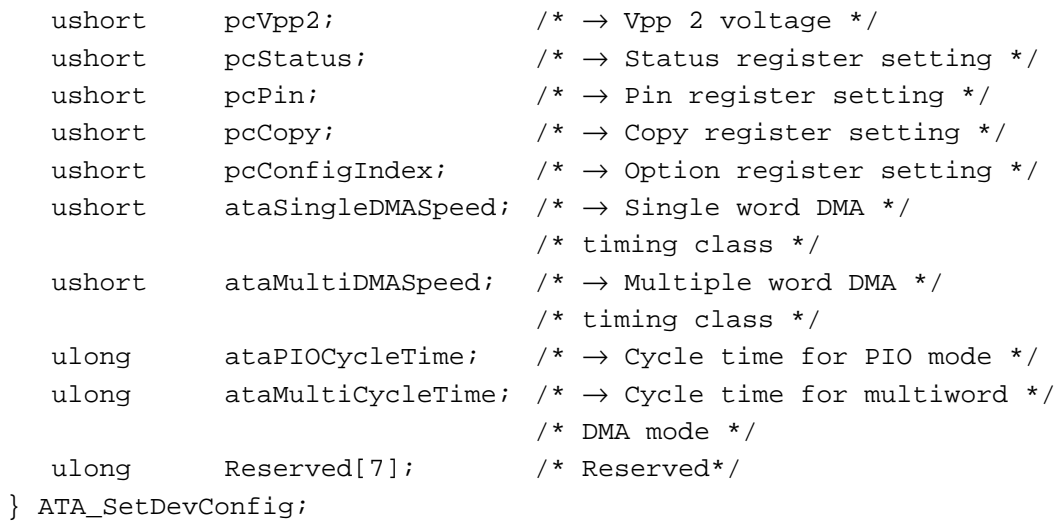

**Field descriptions**

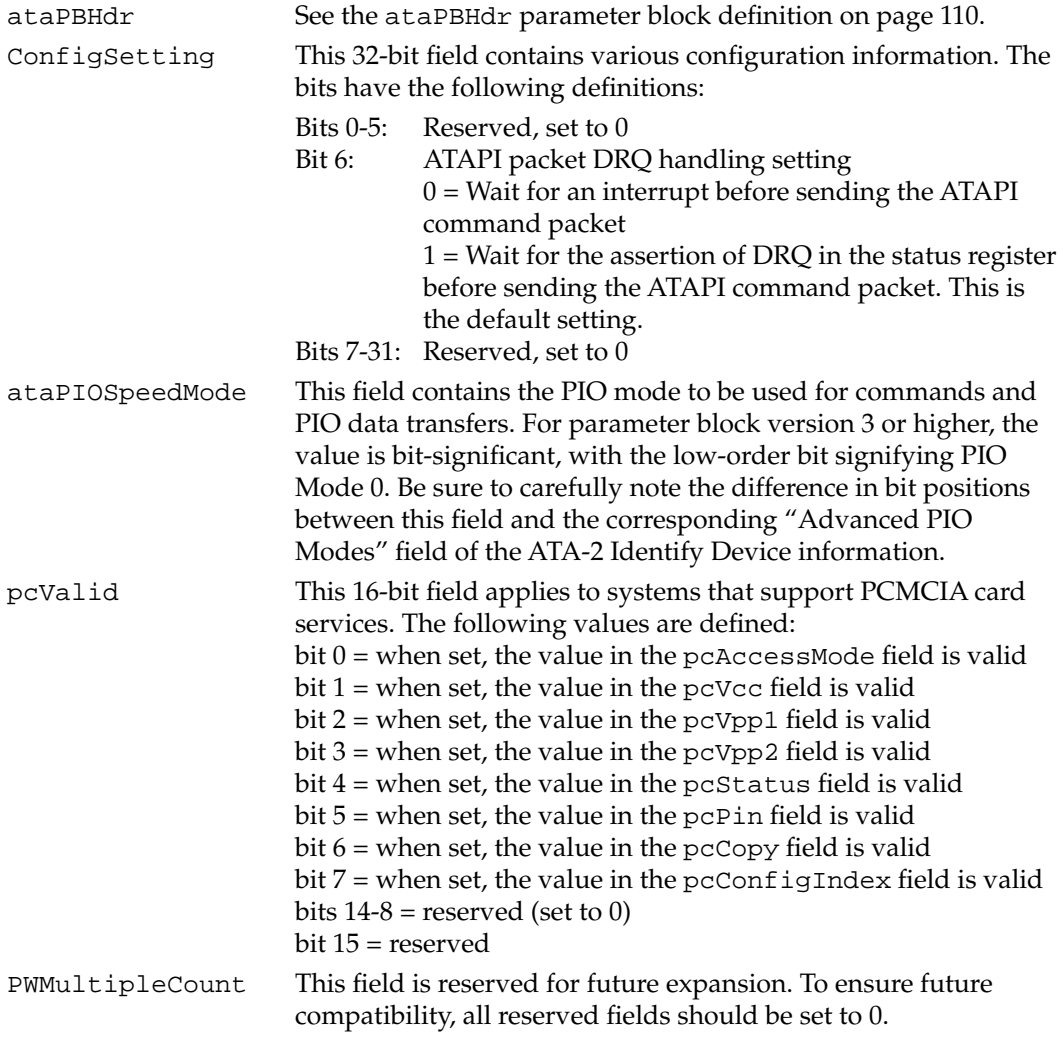

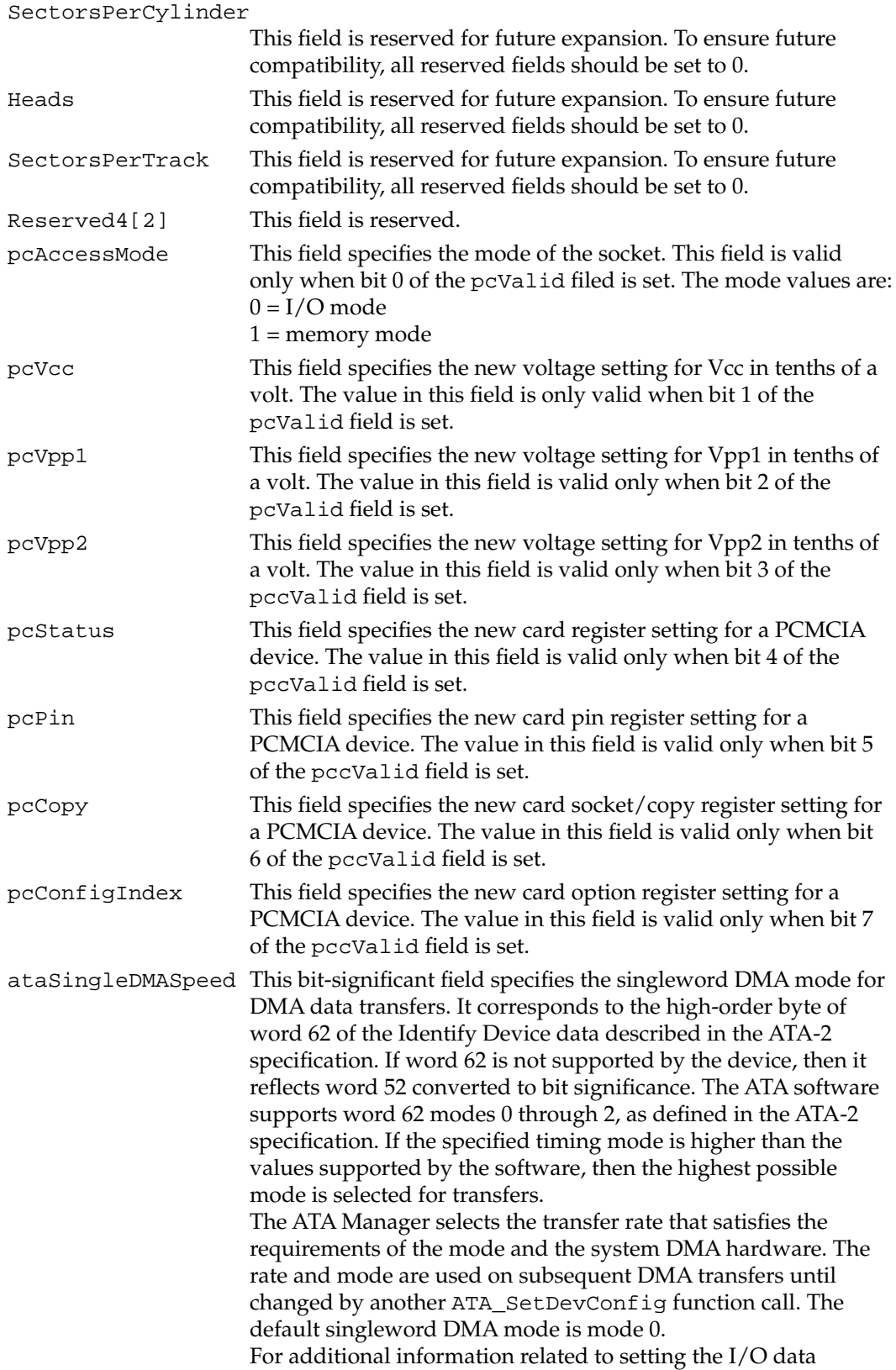

transfer speed, see "Setting Data Transfer Timing" beginning on page 116.

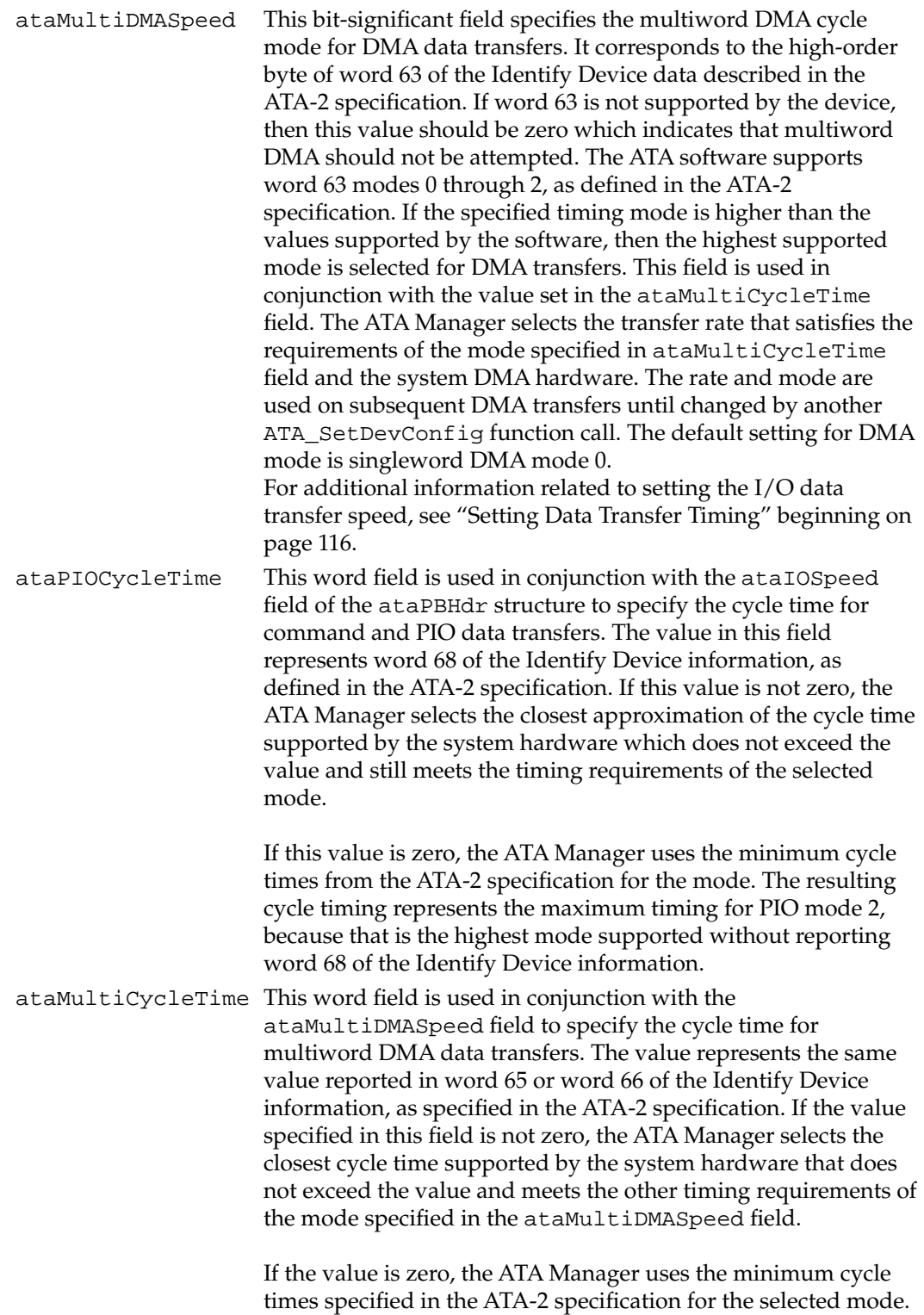

The resulting cycle timing represents the minimum timing for

multiword DMA mode 0, because that is the highest mode supported without reporting word 65 or word 66 of the Identify Device information.

#### **RESULT CODES**

See Table 7-7 on page 144 for possible result codes returned by the ATA Manager.

#### **ATA\_GetLocationIcon 7**

The ATA\_GetLocationIcon function returns a pointer to the structure defining the location icon data for the selected device. The structure contains the icon data and an icon string for the device.

The manager function code for the ATA\_SetDevConfig function is \$8C.

The parameter block associated with this function is defined as follows:

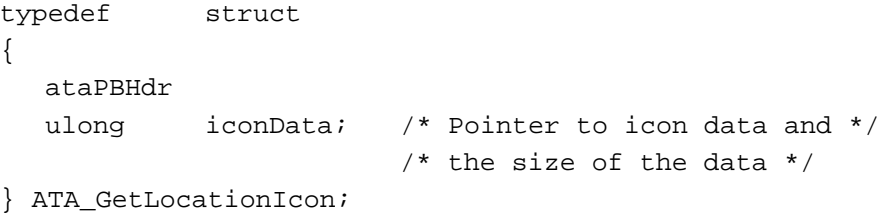

#### **Field descriptions**

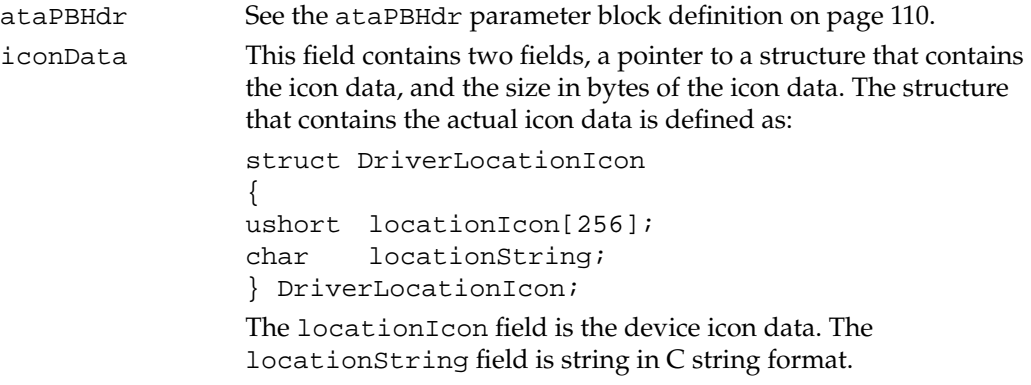

#### **RESULT CODES**

See Table 7-7 for possible result codes returned by the ATA Manager.

# Result Code Summary 7

A summary of the ATA result codes is provided in Table 7-7. ATA Parameter block versions 2 and greater have a different numbering scheme from that of version 1. The error code number values for parameter block version 1 are contained in parenthesis.

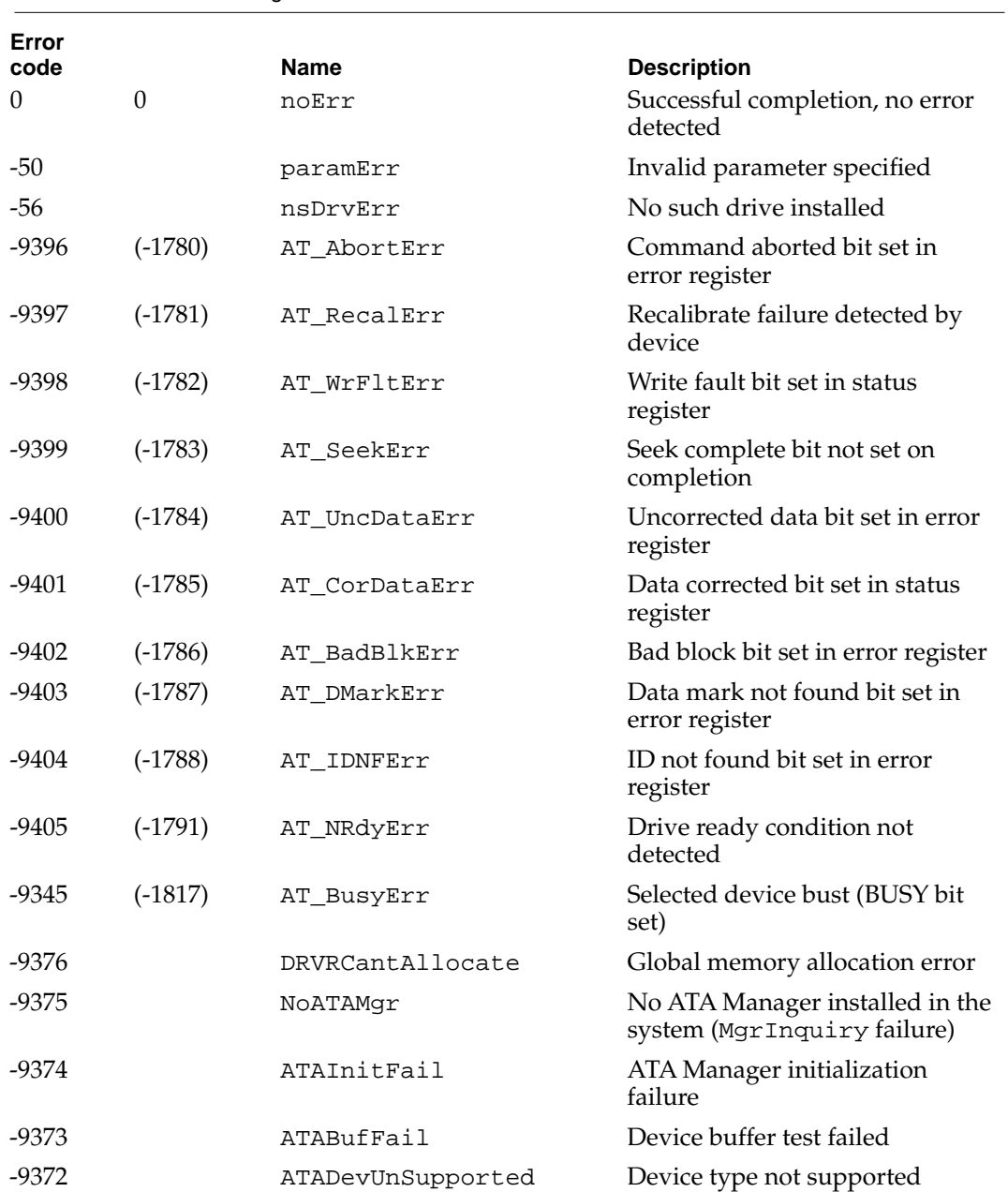

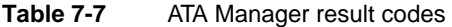

#### **Table 7-7** ATA Manager result codes (continued)

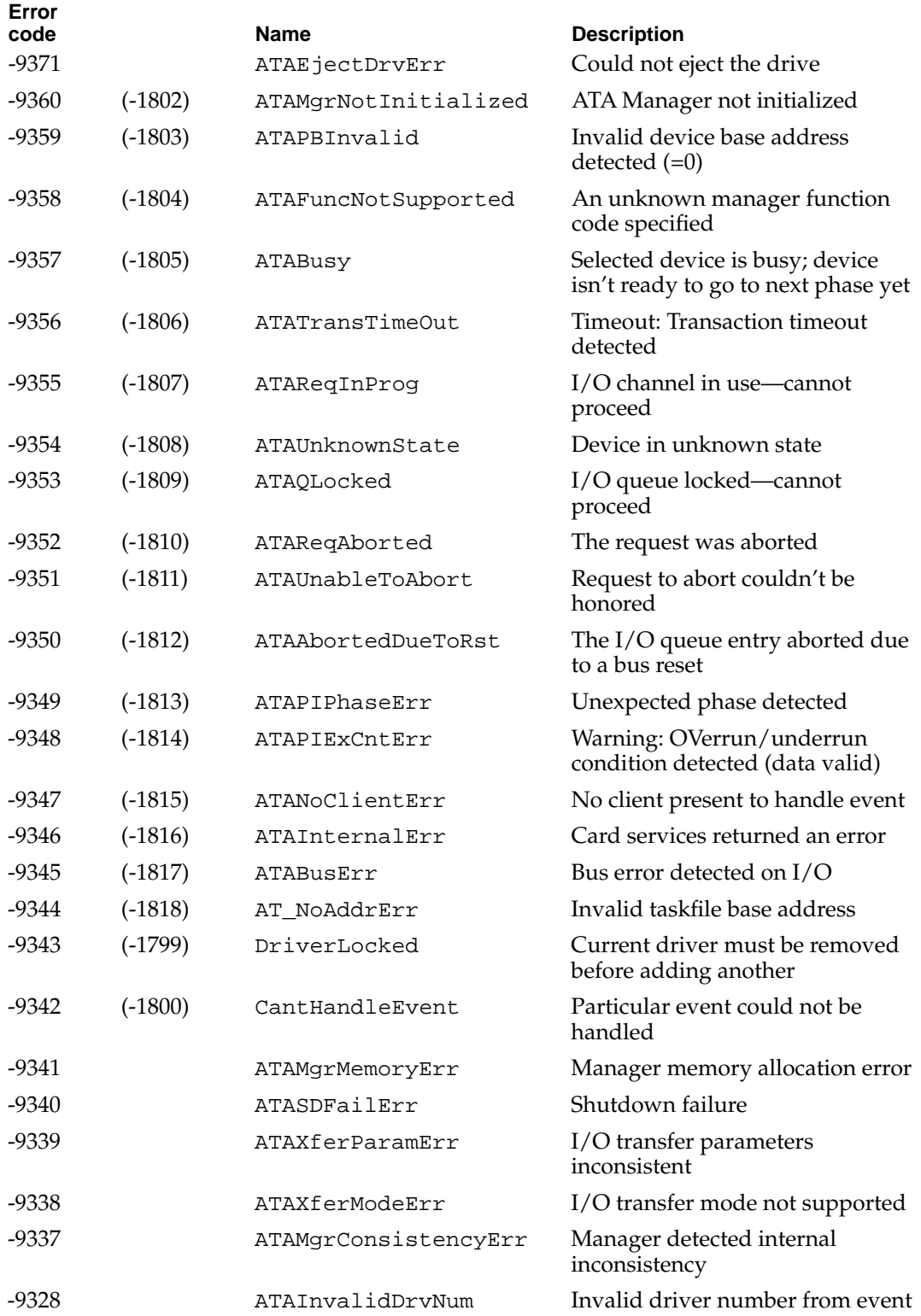

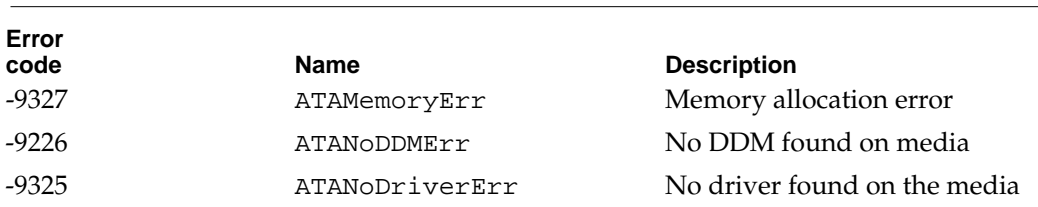

#### **Table 7-7** ATA Manager result codes (continued)

# Index

### A

abbreviations xii–xiii ADB (Apple Desktop Bus) ports 25 ADB connector 25 ADB controller 19 Apple SuperDrive 26 AppleTalk stack for Open Transport 69 ATA (IDE) hard disk 13, 27–30 compared with SCSI drives 95 connector and pin assignments 29 dimensions 27 signals 30 ATA (IDE) software ATA Manager 94, 96 device driver 94 hard disk device driver 95 ATA\_Abort function 125 ATA\_BusInquiry function 122 ATA\_DrvrDeregistefunction 133 ATA\_DrvrRegister function 130 ATA\_ExecIO function 118 ATA\_FindRefNum function 134 ATA\_GetDevConfig function 136 ATA\_GetLocationIcon function 143 ATA\_Identify function 128 ATA\_MgrInquiry function 121 ATA\_NOP function 125 ATA\_QRelease function 124 ATA\_RegAccess function 126 ATA\_ResetBus function 129 ATA\_SetDevConfig function 139 ATA-2 specification 94 ATA disk driver 95, 96–110 close routine 97 control functions 99–110 control routine 99 Device Manager routines 97–99 drive info function 106 driver gestalt function 107 driverGestalt parameter block 107 driver name 96 driver reference number 96 eject function 101 format function 100

get partition mount status function 109 get partition write protect status function 109 get power mode function 109 get startup partition function 108 making calls to 96 open routine 97 prime routine 98 return drive characteristics function 102 return media icon function 102 set power mode function 105 status routine 98 verify function 100 ATA Manager 94, 110–146 making calls to 110 parameter block 96 purpose of 95, 96 ATA Manager functions ATA\_Abort 125 ATA\_BusInquiry 122 ATA\_DrvrDeregister 133 ATA\_DrvrRegister 130 ATA\_ExecIO 118 ATA\_FindRefNum 134 ATA\_GetDevConfig 136 ATA\_GetLocationIcon 143 ATA\_Identify 128 ATA\_MgrInquiry 121 ATA\_NOP 125 ATA\_QRelease 124 ATA\_RegAccess 126 ATA\_ResetBus 129 ATA\_SetDevConfig 139 ATA parameter block header 111 ataPBHdr structure 111–116 .ATDISK driver name 96 AWACS custom IC 19

#### B

back view 5 BlockCopy routine 77 block diagram 17 BlockMoveData routine 76 BlockMoveDataUncached routine 76 BlockMove extensions 75–76 BlockMove routine 76 BlockMoveUncached routine 76 BlockZero routine 76 BlockZeroUncached routine 76

## C

cache coherency 80 clock speed 16 close routine 97 Code Fragment Manager 80 color lookup table (CLUT) 20 communications modules 9 communications slot 58 compatibility ATA (IDE) hard disk 13 PDS cards 12 with the PowerPC 601 79, 80 connectors ADB 25 DVA 53–56 floppy disk 26 hard disk 29 SCSI 31 serial I/O 24 sound input jack 33 sound output jacks 33 video input 9 control routine 99 Cuda IC 19 custom ICs 18 AWACS 19 Cuda 19 PSX IC 18 Valkyrie-AR 20

## D

data transfer timing 116 DAV connector in other models 55 dcbz instruction 76 Device Manager 87 digital video scaler IC 57 Display Manager 77, 81 components modified for 78 display memory 20 display RAM 20 DLPI drivers compared with .ENET drivers 69 DMA 114, 116, 138 DMA data transfers 139 DMA transfer mode 138 drive info function 106 driver gestalt function 107 driverGestalt parameter block 107 Driver Services Library 77 Drive Setup utility 69 dual inline memory modules for RAM 42 DVA connector 53–57 compared with DAV connector 55 on video input module 53 pin assignments 55 signal descriptions 56 video data format 57 Dynamic Recompilation Emulator 74

## E

eject function 101 Emulator, Dynamic Recompilation 74 .ENET drivers compared with DLPI drivers 69 ethernet card 10Base2 9 10BaseT 9 expansion bus 52 Expansion Manager 81 expansion slots 52

## F

FCode 71 features summary 2 Finder modifications for large volume support 68, 84 floating-point library 75

floppy disk connector 26 floppy disk drive 26 format function 100 Forth language 71 vocabulary reference 71 front view 4

## G

Gestalt function 89 gestaltMachineType value 66 Gestalt Manager 66 get partition mount status function 109 get partition write protect status function 109 get power mode function 109 get startup partition function 108 GPi (general purpose input) signal 25

# H

hard disk 13, 27 dimensions 27 hard disk connector 29 pin assignments on 29 signals on 30 HFS volume format 84

## I, J

interpretive emulator 74

# K

keyboard Power key 6 reset and NMI functions 34

## L

L2 cache DIMM 49 large partition support. *See also* large volume support

large volume support 67, 84 64-bit addresses 67 allocation blocks 85 extended API 67 extended data structures 85 extended parameter block 86, 87 limitations 68 maximum file size 85 modified applications 68 requirements 85 level-2 cache. *See* L2 cache logic board access to 6

# M

machine identification 66 Macintosh Quadra 605 computer 3 MacTCP stack for Open Transport 69 math library 75 MC68HC05 microcontroller 19 memory sizes and configurations of 42 memory control IC. *See* PSX IC microphone 33 power for 33 mirror mode 9 mirror output 35 modem card 9 modem port 24, 25 multihoming, in Open Transport 70 multiword DMA 138 mutliword DMA, setting up 117

# N

native drivers 81 components modified for 81

# O

open firmware startup process 71–72 boot drivers 71, 72 device tree 71 property list 71 standards for 71 open routine 97

Open Transport 69–70 AppleTalk stack for 69 client interface 69 compatibility with 680x0 systems 70 compatibility with other networks 70 compatibility with Power Macintosh systems 70 development environment 69 DLPI drivers 69 features of 70 MacTCP stack for 69 optional modules communications 9 TV tuner 7 video input 8

## P

parameter RAM 19 PBXGetVolInfo function 89 PCI bus Slot Manager dependencies 77 software support for 77 PCI expansion bus 52 PCI expansion slots 52 signals not supported 53 signals on 52 PDS cards, compatibility with 12 power, to expansion slots 52 POWER-clean code 79 POWER-clean native code 78 POWER emulation 79 exception handling 80 POWER instructions emulation of 79 POWER instructions, emulation of 79 Power key, on keyboard 6 Power key, on remote control 6 PowerPC 601 microprocessor 79, 80 compatibility limitations 79 compatibility with 79 PowerPC 603e microprocessor clock speed 16 features of 16 PowerPC 604 microprocessor 78, 79, 80 prime routine 98 PSX IC 18

## Q

QuickDraw 77

## R

RAM devices 47 access time of 47 refresh operation 47 RAM DIMMs 42 address multiplexing for 46–?? connectors 43 connector type 42 devices in 46, 47 dimensions of 47 installation of 43 signal descriptions 46 RAM DIMM specifications 42 remote control 8 Resource Manager in native code 75 return drive characteristics function 102 return drive icon function 101 return media icon function 102 ROM software 66

## S

safe shut down 6 screen buffers 20 SCSI bus termination 32 SCSI connector 31 serial I/O ports 24 modem power 25 set power mode function 105 singleword DMA 138 singleword DMA, setting up 117 Slot Manager 77, 78, 81 compatibility with existing PCI cards 78 sound buffers 34 filters 34 input routing 33 modes of operation 34 playthrough feature 34 routing of inputs 33 sample rates 34 sample size 34 sound IC 19

sound input jack 33 sound output jacks 33 standard abbreviations xii–xiii status routine 98 Streams network protocol 69 summary of features 2 System 7.5 67

# T, U

terminator, for SCSI bus 32 TV picture sizes 8 TV tuner module 7 picture sizes 8 TV channels 8 with video input module 9

## V, W

Valkyrie-AR IC 20 VCB allocation block size 84 verify function 100 video data format 57 video display mirror output 35 video input module 8 DVA connector on 53 input connectors 9 input from TV tuner module 9 monitors supported 9 window size 9 video mirror mode 9 video monitors colors displayed 36 timing parameters 37–40 types and sizes 37

## X

XIOParam data structure 87 XTI interface, with Open Transport 69 XVolumeParam parameter block 86

# Y, Z

YUV digital video 53, 57 data format of 57 for clearer picture 7, 8

This Apple manual was written, edited, and composed on a desktop publishing system using Apple Macintosh computers and FrameMaker software. Proof pages were created on an Apple LaserWriter IINTX printer. Final pages were created on the Varityper VT600 imagesetter. Line art was created using Adobe<sup>™</sup> Illustrator. PostScript<sup>™</sup>, the page-description language for the LaserWriter, was developed by Adobe Systems Incorporated.

Text type is Palatino $^\circledR$  and display type is Helvetica®. Bullets are ITC Zapf Dingbats®. Some elements, such as program listings, are set in Apple Courier.

WRITER Steve Schwander

COPY EDITOR John Hammett

ILLUSTRATOR Sandee Karr

PRODUCTION EDITOR Alex Solinski

Special thanks to Paul Freeburn, Steve Parsons, Paul Thompson, Stan Robbins, and Rich Schnell